# **Knežević, Mario**

#### **Master's thesis / Diplomski rad**

**2023**

*Degree Grantor / Ustanova koja je dodijelila akademski / stručni stupanj:* **University of Zagreb, Faculty of Mechanical Engineering and Naval Architecture / Sveučilište u Zagrebu, Fakultet strojarstva i brodogradnje**

*Permanent link / Trajna poveznica:* <https://urn.nsk.hr/urn:nbn:hr:235:838601>

*Rights / Prava:* [In copyright](http://rightsstatements.org/vocab/InC/1.0/) / [Zaštićeno autorskim pravom.](http://rightsstatements.org/vocab/InC/1.0/)

*Download date / Datum preuzimanja:* **2024-07-29**

*Repository / Repozitorij:*

[Repository of Faculty of Mechanical Engineering](https://repozitorij.fsb.unizg.hr) [and Naval Architecture University of Zagreb](https://repozitorij.fsb.unizg.hr)

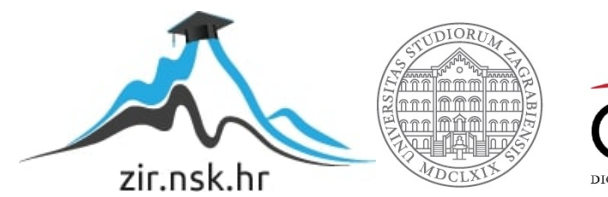

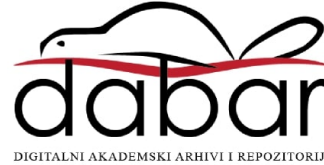

SVEUČILIŠTE U ZAGREBU FAKULTET STROJARSTVA I BRODOGRADNJE

# **DIPLOMSKI RAD**

**Mario Knežević**

Zagreb, 2023.

# SVEUČILIŠTE U ZAGREBU FAKULTET STROJARSTVA I BRODOGRADNJE

# **DIPLOMSKI RAD**

Mentor: Komentor: Student:

Prof. dr.sc. Zoran Kunica Doc. dr.sc. Gorazd Poje Mario Knežević

Zagreb, 2023.

#### **ZADATAK**

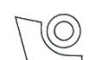

#### SVEUČILIŠTE U ZAGREBU FAKULTET STROJARSTVA I BRODOGRADNJE Središnje povjerenstvo za završne i diplomske ispite

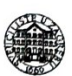

Povjerenstvo za diplomske ispite studija strojarstva za smjerove: Proizvodno inženjerstvo, inženjerstvo materijala, industrijsko inženjerstvo i menadžment, mehatronika i robotika, autonomni sustavi i računalna inteligencija

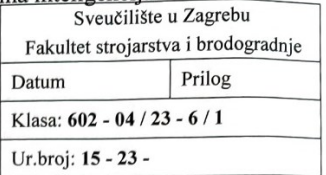

JMBAG: 0035211794

#### **DIPLOMSKI ZADATAK**

#### Student:

Mario Knežević

Naslov rada na hrvatskom jeziku:

engleskom jeziku:

Naslov rada na

Virtualization of nose surgery

Virtualizacija kirurških zahvata na nosu

Opis zadatka:

Trend sveobuhvatne digitalne transformacije omogućuje intenzivno opredmećivanje ljudskog interesa, bilo da su to stvari, pojave ili živa bića. U sklopu toga primijenjeni alati, omogućuju stvaranje cjelovitih virtualnih radnih okružja, a u svrhu postizanja uspjeha i učinkovitosti pri obavljanju radnih zadataka.

#### U radu je potrebno:

- 1. objasniti značaj fenomena digitalne transformacije
- 2. istražiti i opisati trenutačno stanje tehnologija u vezi mogućnosti virtualnog predstavljanja i izvedbe ljudskih tjelesnih pokreta u radnim procesima
- 3. istražiti i opisati značaj kirurških zahvata na nosu
- 4. za odabrani kirurški zahvat na nosu, navesti i opisati značajke u vezi pacijenta, procesa i okružja te
- 5. predložiti način virtualne izvedbe.

Zadatak zadan:

28. rujna 2023.

Datum predaje rada:

Predviđeni datumi obrane:

30. studenoga 2023.

Zadatak zadao:

Prof. dr.sc. Zoran Kunica

Komentor:

Doc. dr.sc. Gorazd Poje

 $4. - 8$ . prosinca 2023.

Predsjednik Povjerenstva:

Prof. dr, sc. Ivica Garašić

# **IZJAVA**

Izjavljujem da sam ovaj rad izradio samostalno koristeći znanja stečena tijekom studija i navedenu literaturu.

Zahvaljujem svojim mentorima, prof. dr.sc. Zoranu Kunici i doc. dr.sc. Gorazdu Poji, na njihovom stručnom vodstvu tijekom izrade ovog diplomskog rada. Njihovi savjeti i sugestije, te njihovo strpljenje i posvećenost bili su od iznimne važnosti u procesu istraživanja, pridonoseći kvaliteti i dubini rada.

U Zagrebu, 29. studenoga 2023.

 $\frac{1}{\sqrt{2}}$ 

Mario Knežević

# **SAŽETAK**

U radu su razmotrene osnove postavke digitalne transformacije i neki od njenih alata i primjena, dok je u težištu rada bilo istraživanje mogućnosti digitalne transformacije u kirurgiji tj. endoskopskom kirurškom zahvatu redukcije donje nosne školjke. U tu su svrhu obrađeni ključni aspekti zahvata, kao što su anatomija nosa, korišteni kirurški alati i uređaji te koraci zahvata. Zahvat je oblikovan i simuliran u softveru *Delmia V5*. Digitalizacijom kretnji kirurga, dobivena je mogućnost objektivnog uvida u prostorne i tehnološke parametre zahvata te u tjelesni rad kirurga, što je od interesa za ergonomiju, normiranje i uspješnost zahvata u cjelini.

Ključne riječi: endoskopska kirurgija nosa i sinusa, donja nosna školjka, digitalna transformacija, digitalizacija, digitalan blizanac

## **SUMMARY**

The work considers the basics of the digital transformation and some of its tools and applications, while the focus of the work was researching the possibility of digital transformation in surgery i.e. the endoscopic surgical procedure of reduction of the inferior turbinate. For this purpose, the key aspects of the procedure, such as the anatomy of the nose, the surgical tools and devices used, and the steps of the procedure, were covered. The procedure was designed and simulated in *Delmia V5* software. By digitizing the surgeon's movements, the possibility of objective insight into the spatial and technological parameters of the procedure and into the physical work of the surgeon was obtained, which is of interest for ergonomics, standardization, and the success of the procedure as a whole.

Key words: endoscopic nose and sinus surgery, inferior turbinate, digital transformation, digitalization, digital twin

# **S A D R Ž A J**

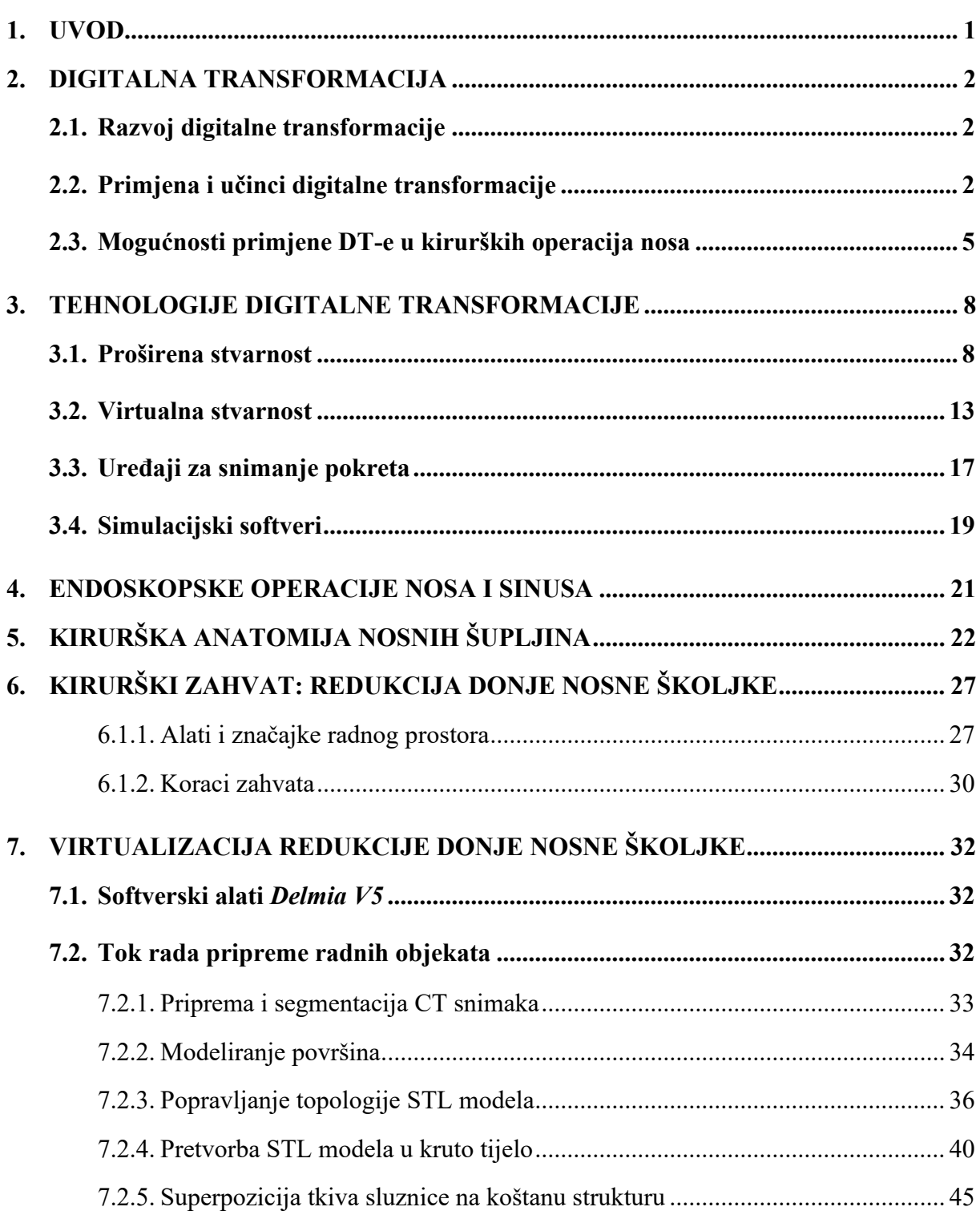

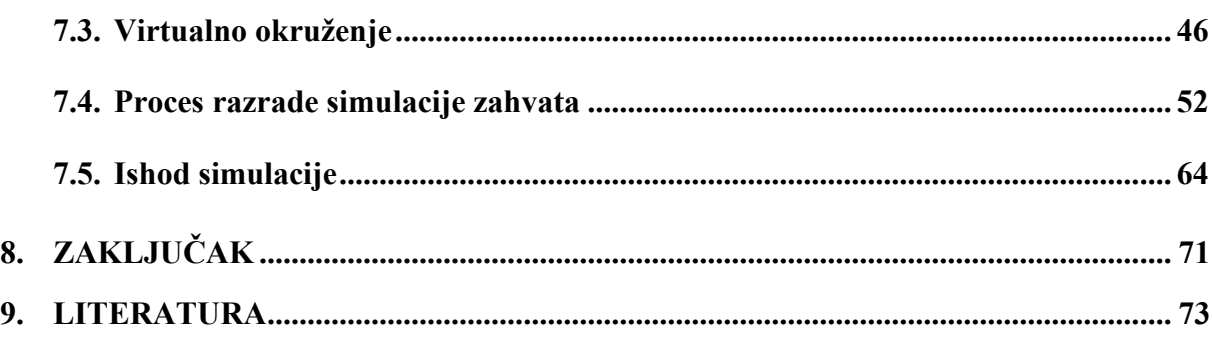

# **POPIS KRATICA, OZNAKA I MJERNIH JEDINICA FIZIKALNIH VELIČINA**

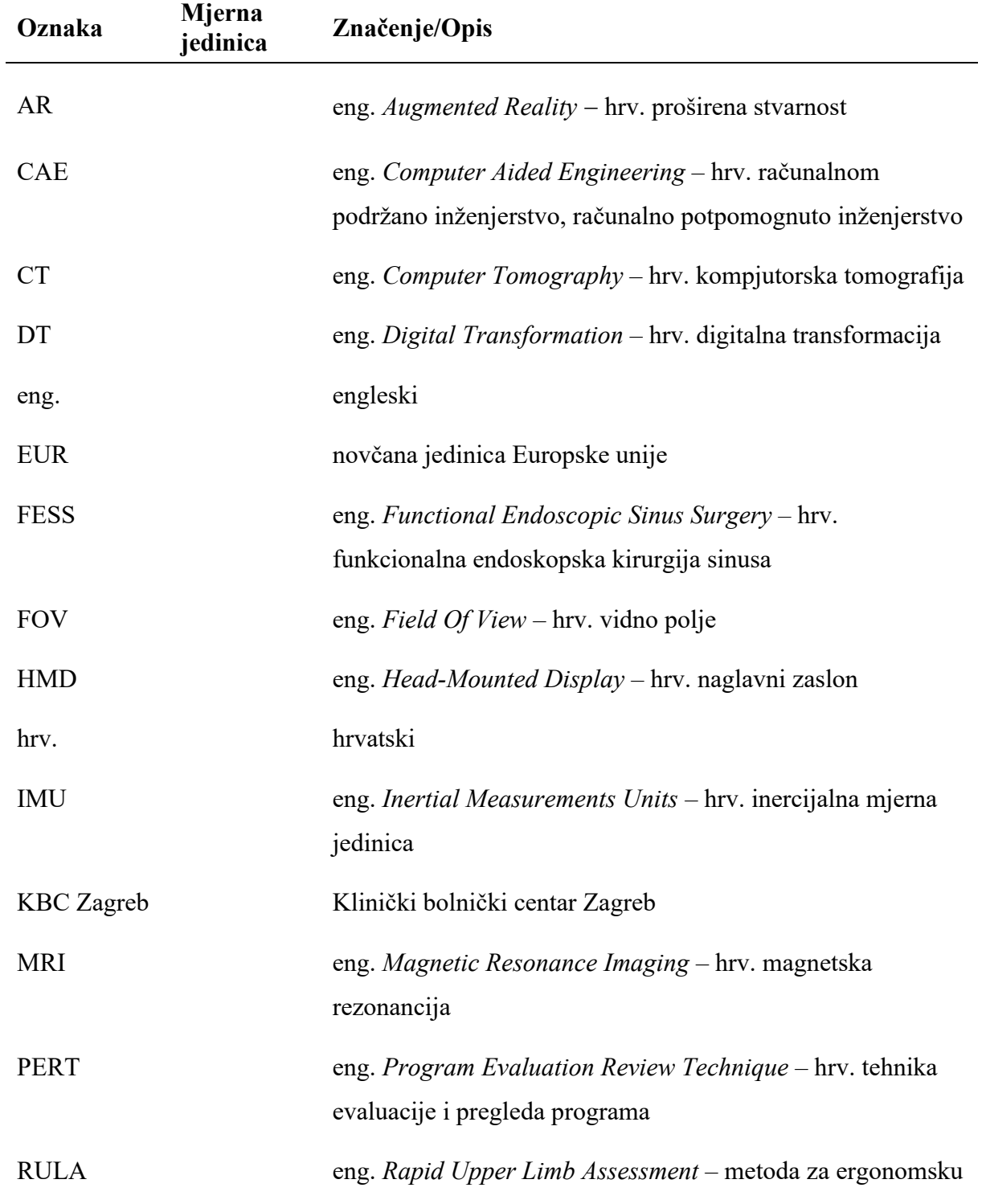

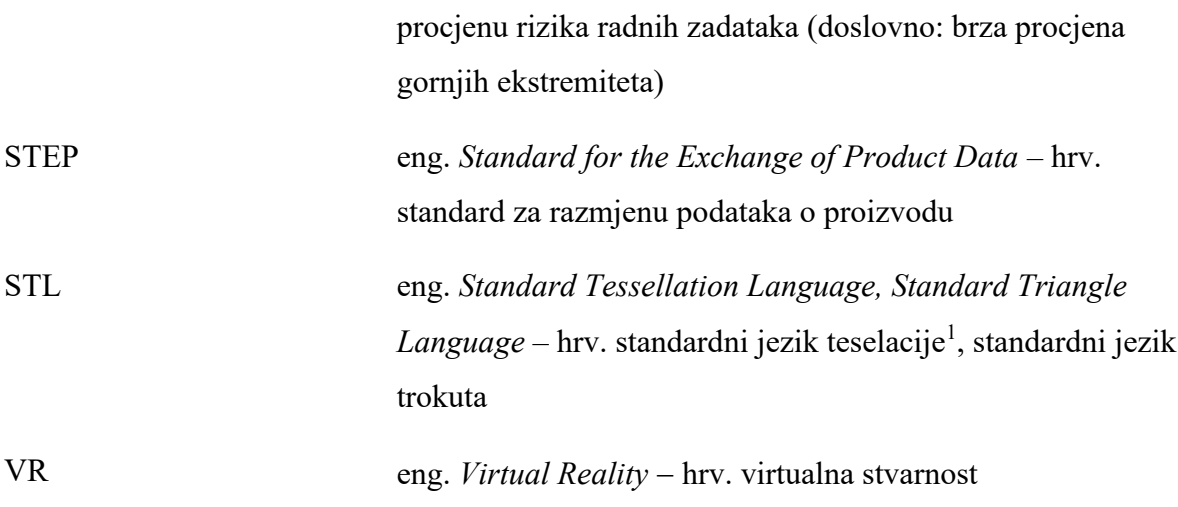

<sup>1</sup> popločavanje

# **POPIS SLIKA**

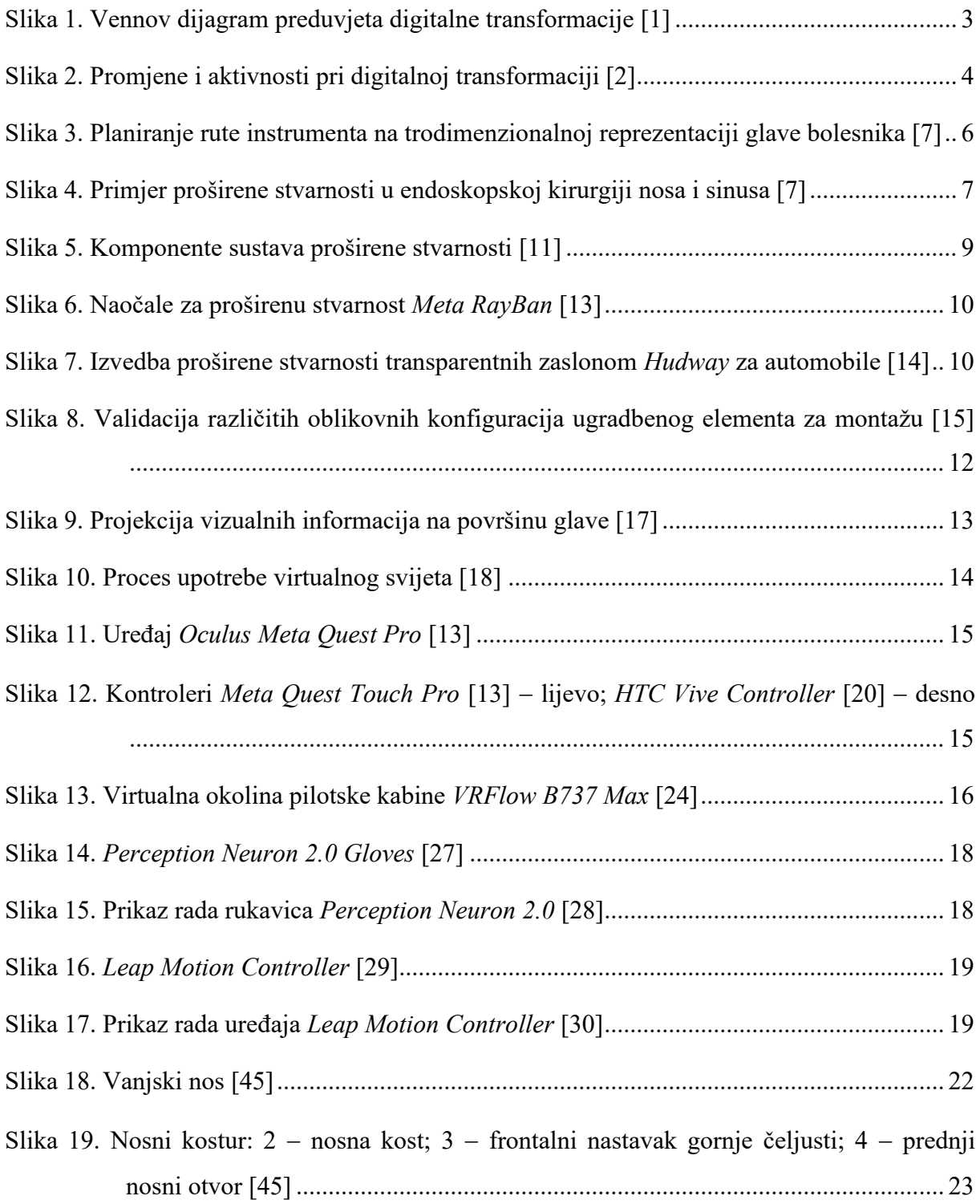

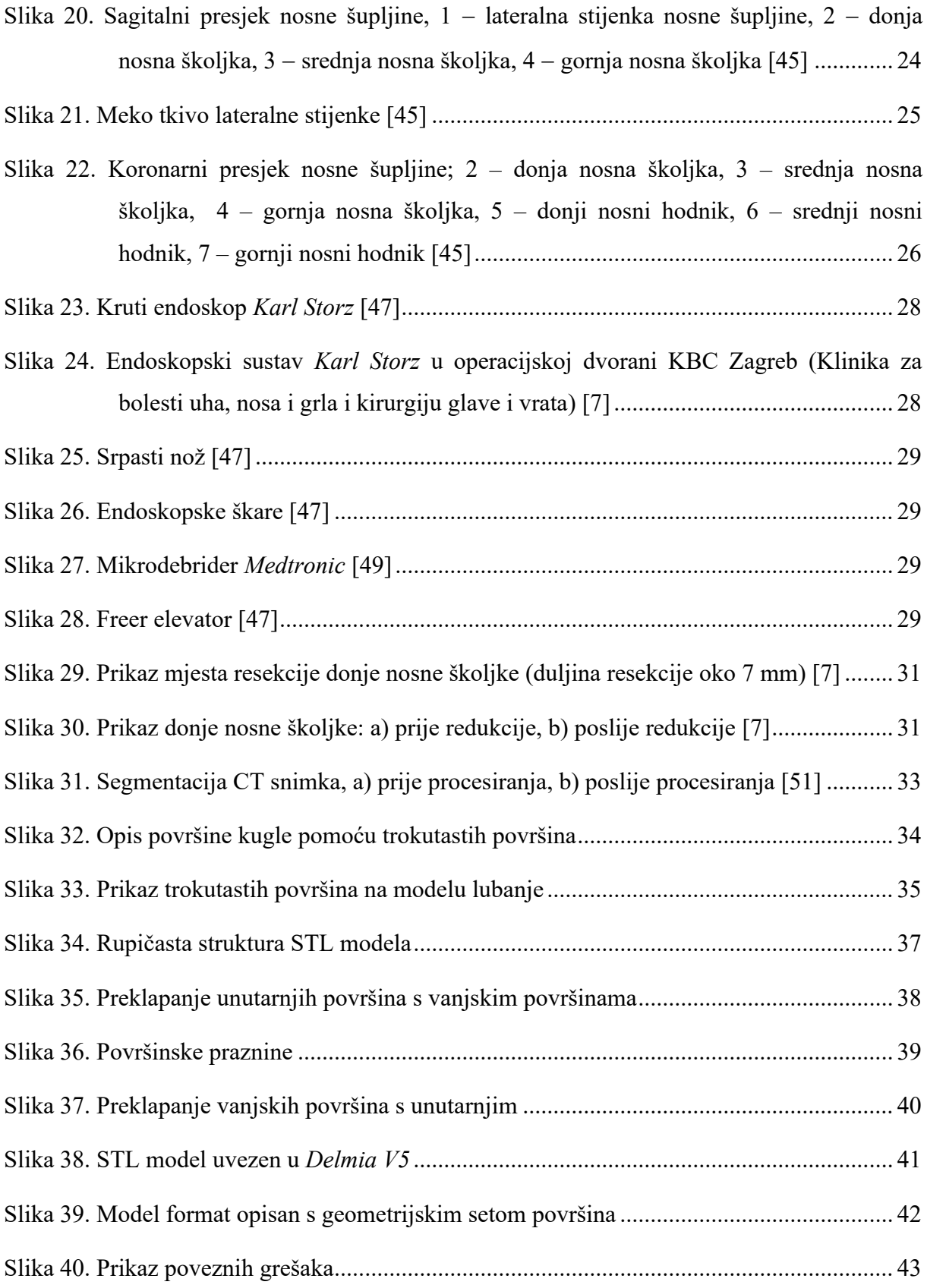

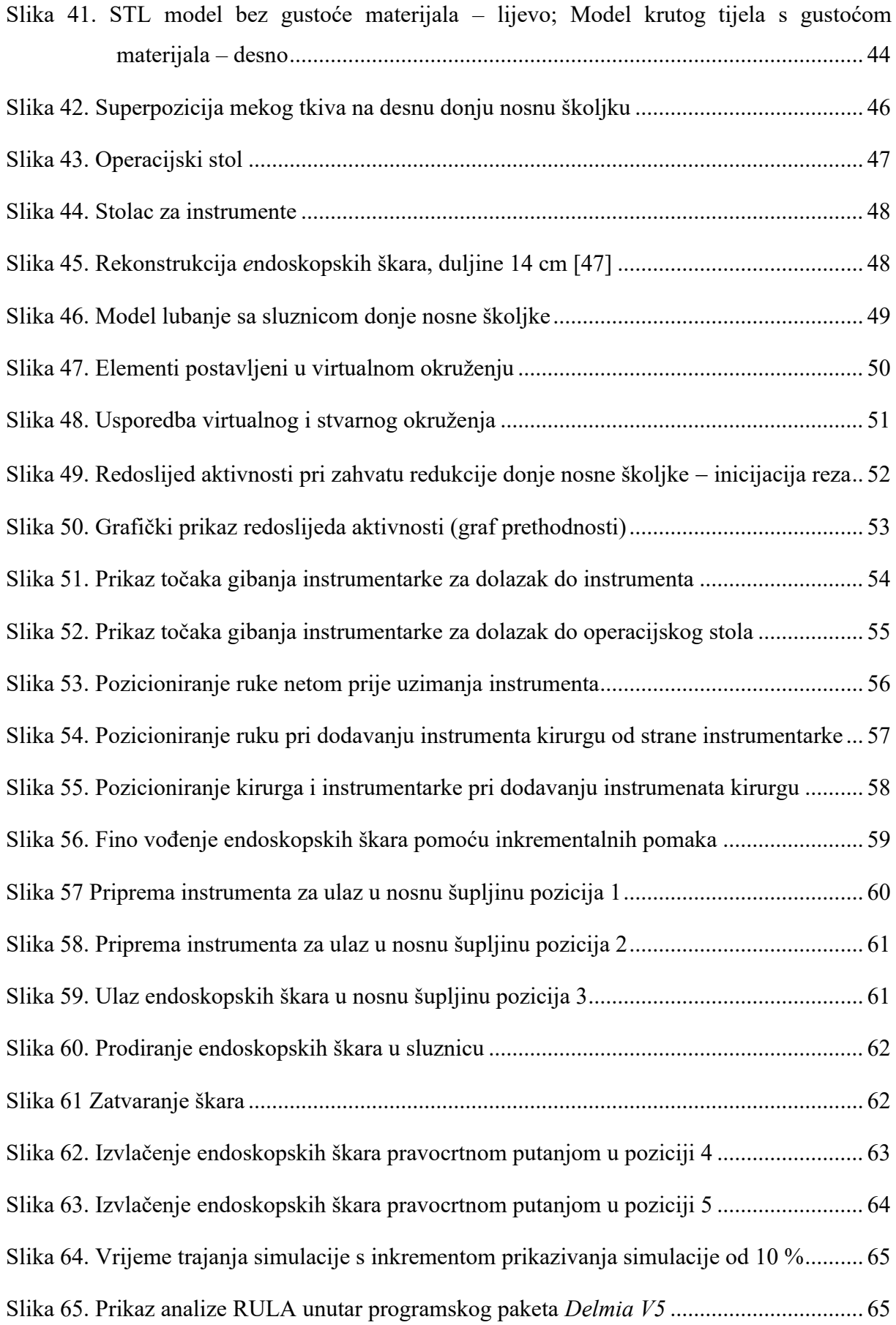

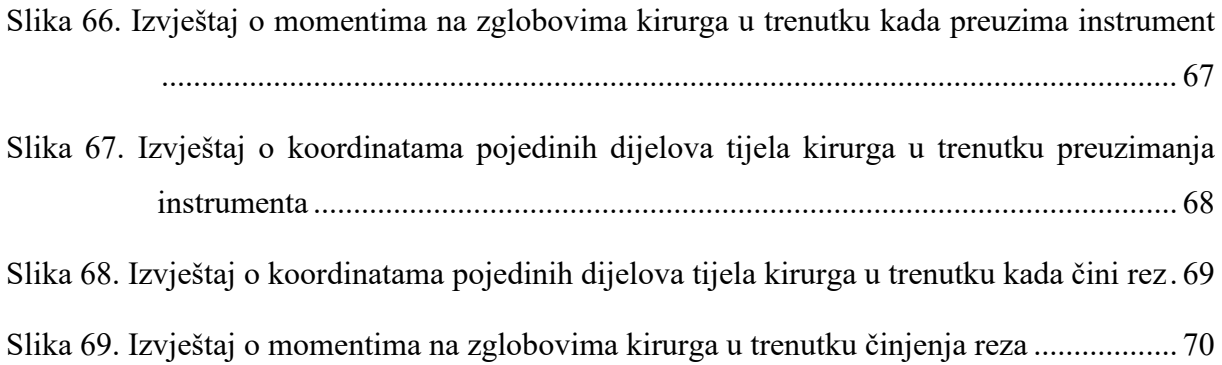

# <span id="page-15-0"></span>**1. UVOD**

U zadnjem desetljeću digitalna transformacija uvelike je doprinijela rafiniranju izvedbi raznih radnih procesa. Svojim stalnim razvitkom i sve širim primjenama, digitalna transformacija, kao skup tehnologija, mijenja paradigme načina izvođenja procesa, omogućujući bolje razumijevanje mehanizama djelovanja i uključenje novih detalja u njima. Razne industrije primjenjuju metode novih tehnologija kako bi unaprijedile svoje poslovanje povećavajući učinkovitost rada. Ovakva međupovezanost novih tehnologija i ljudskog napretka je oduvijek neizbježna.

U sklopu ovog rada najprije će se promotriti osnovne postavke digitalne transformacije, što one predstavljaju, te kako ih primijeniti. Zatim će se navesti i opisati tehnologije koje objedinjuju alate za realizaciju digitalne transformacije u ručnih zadataka, te će se navesti primjeri iz stvarnog života.

U drugom dijelu rada, posebno će se razmotriti mogućnost digitalne transformacije kirurškog zahvata endoskopske operacije donje nosne školjke. Razmatranje uključuje anatomiju nosa, korištene alate i radne korake te radno okružje navedenog kirurškog zahvata. Potom će se oblikovati i provesti virtualna izvedba tj. simulacija kirurškog zahvata endoskopske operacije redukcije donje nosne školjke te proučiti ishod simulacije i interpretirati rezultati.

Ovim se radom postavljaju osnove za daljnja postupanja koja su od šire koristi, u smislu mogućnosti traženja najboljih metoda rada, normiranja te napokon automatiziranja specifičnih − stručno, mentalno i fizički vrlo zahtjevnih oblika ljudskog rada, koji se još uvijek odvijaju isključivo ručno.

# <span id="page-16-0"></span>**2. DIGITALNA TRANSFORMACIJA**

## <span id="page-16-1"></span>**2.1. Razvoj digitalne transformacije**

Termin digitalna transformacija (DT) je relativno nedavno skovan pojam koji predstavlja korištenje novih tehnologija u cilju povećanja učinka i dosega poduzeća. DT također uključuje poslovne modele, procese, odnose, proizvode i slično. U tom smislu, DT zahtijeva razne vještine ekstrapolacije i transformacije podataka, te analizu i konverziju tih podataka u informaciju koja omogućuje evaluaciju i kalkulaciju odluka i aktivnosti. Ovaj fenomen se prvi put javlja 1990-ih gdje su se aktivno koristile kampanje oglašavanja preko masovnih medija kako bi se efektivnije došlo do kupaca iako se kupovina prvenstveno obavljala gotovinom unutar prodajnih mjesta. Nadalje, razvojem pametnih uređaja i dolaskom društvenih mreža, pojam digitalne transformacije je sazrio. Javljaju se nove metode digitalne komunikacije, mijenjaju se očekivanja kupaca u smislu interakcije s poduzećima, te se implementiraju novi načini transakcije sredstava. Danas se poduzeća orijentiraju prema personaliziranim korisničkim podacima koristeći mobilnu tehnologiju koja dostavlja podatke u velikom broju. Prikupljeni personalizirani podaci se koriste za bolje razumijevanje korisničkih potreba, objektivnije oblikovanje gotovih proizvoda i za organiziranje komunikacije koja odgovara korisničkim željama [1].

## <span id="page-16-2"></span>**2.2. Primjena i učinci digitalne transformacije**

U procesu primjene DT potrebno je obratiti pozornost na preduvjete koji služe kao predložak za ispravnu implementaciju DT. Oni su opisani pomoću Vennovog dijagrama, te su definirani kao: profitabilnost, mjerljivi podaci i vrijedni podaci [\(Slika 1.](#page-17-0)).

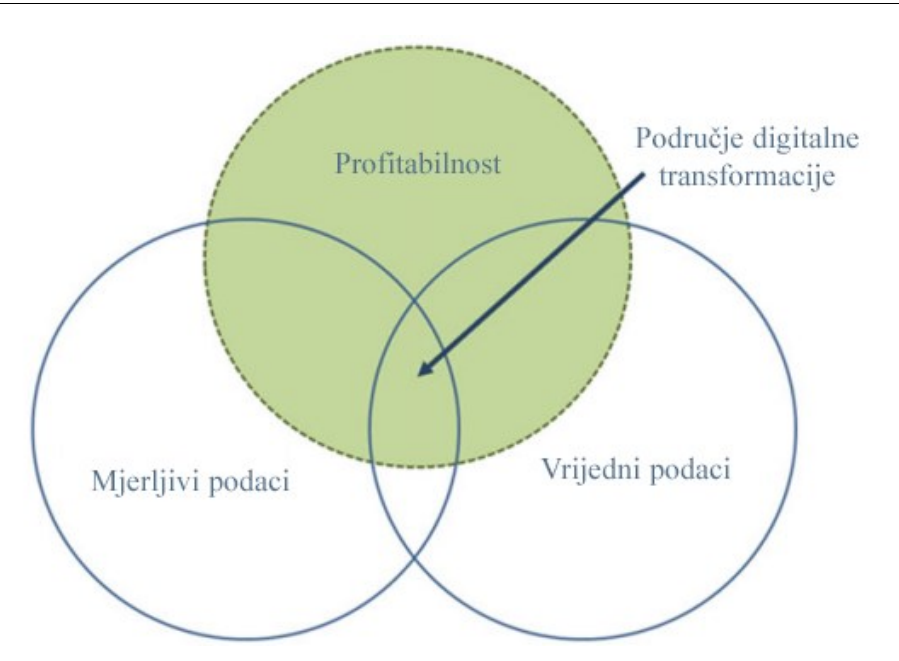

**Slika 1. Vennov dijagram preduvjeta digitalne transformacije [1]**

<span id="page-17-0"></span>Mjerljivi podaci predstavljaju sve podatke koji se mogu mjeriti, odnosno to su podaci koji se mogu kvantificirati, digitalizirati, analizirati i dijeliti. Vrijedni podaci predstavljaju mjerljive podatke koji imaju potencijal pridonijeti vrijednost sustavu, a profitabilnost označava povrat ulaganja pri razradi DT-e. Kako bi se donijela ispravna odluka o primjeni vrste DT-e potrebno je djelovati unutar područja gdje sva tri preduvjeta koegzistiraju [1].

Neovisno o kojoj se industriji radi, odluke o primjeni DT-e iziskuju određene promjene i aktivnosti. One u sebi sadrže uporabu novih tehnologija, strukturalne promjene, promjene u stvaranju vrijednosti i nove financijske napore [\(Slika 2.](#page-18-0)). Uporabu novih tehnologija predvodi stav prema novim tehnologijama i sposobnost njihove eksploatacije. Samim time se karakterizira strateška uloga organizacije prema budućim tehnološkim ambicijama. Strukturalne promjene se odnose na potrebu mijenjanja organizacijskih sustava u skladu s adekvatnim mjerama DT-e. One obuhvaćaju pobližu analizu i prilagodbu proizvoda, procesa i vještina ako na bilo koji način DT utječe na njih. U procesu primjene DT-e dolazi do rekonstruiranja vrijednosnih lanaca. Drugim riječima, DT teži proširenju usluga i poboljšanju gotovog proizvoda, međutim na račun toga DT stvara zavisnost prema raznim tehnološkim sposobnostima i znanjima. Ovakva zavisnost mijenja vrijednosne sustave unutar organizacije.

Sve to naposljetku podrazumijeva financijska opterećenja koja se manifestiraju kroz sve elemente DT-e [2].

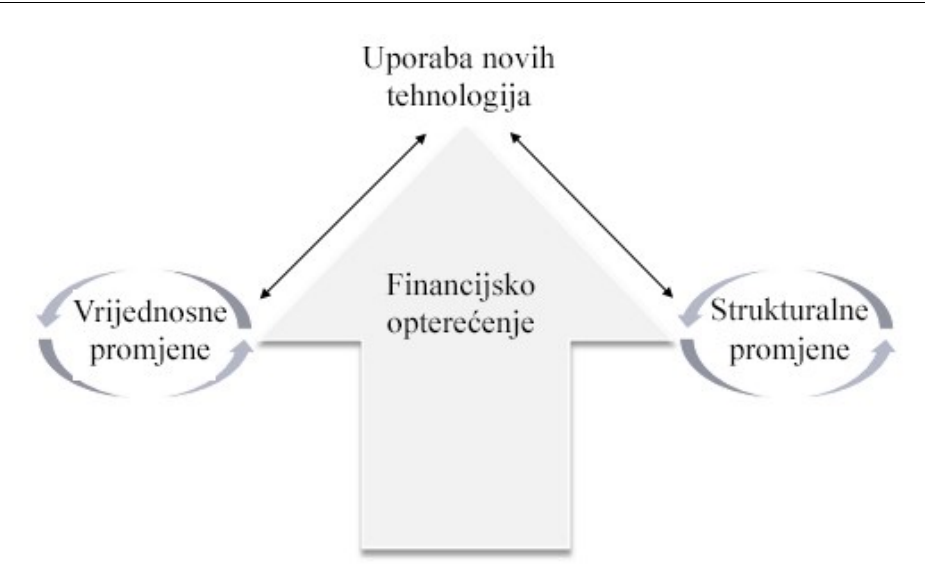

**Slika 2. Promjene i aktivnosti pri digitalnoj transformaciji [2]**

<span id="page-18-0"></span>Izjednačavanje strategije DT-e i korporacijskih ciljeva te prepoznavanje potencijalno profitabilnih podataka a zatim i identificiranje mogućnosti njihova mjerenja, česti su izazovi pri ostvarivanju DT-e nekog poslovnog modela ili procesa. Uspješnost DT-e uvelike ovisi o ishodu evaluacija navedenih izazova [3].

Integracija digitalnih tehnologija unutar poslovnih modela raznih organizacija otvorila je vrata raznim novim praksama, zanimanjima i procesima. Preoblikovala se svijest potrošača oko pristupa informacijama na način da potrošači aktivno sudjeluju u dijalogu s organizacijama. Također se nadogradio pristup vrednovanja odnosa između organizacija i potrošača, gdje je prioritet stavljen na uslugu preko gotovog proizvoda.

Jedan od aspekata prijelaza s fizičkog načina poslovanja na digitalni jest smanjenje ekonomskih prepreka ulaska novih članova unutar neke industrije. Razlog tomu je slobodan tok podataka u digitalnoj sferi poslovanja. Ovaj primjer dolazi do izražaja u glazbenoj industriji gdje se pojavom novih digitalnih platformi mogu izbjeći posrednici i izdavači, te se tim putem omogućuje lakši pristup sudjelovanja u poslovanju [4].

Rezultati uspješne DT-e se pronalaze u poboljšanju poslovnih procesa, smanjenju troškova, fleksibilnosti sustava, ubrzavanju procesnih vremena, te većoj inovativnosti. Nadalje, veliki potencijal se očituje u poboljšavanju kvalitete života pojedinaca. Jedan od primjera se javlja u zdravstvu gdje se tehnologija koristi za prikupljanje velike količine podataka koja se zatim koristi za analitiku ili konkretnije za praćenje povijesti bolesti i organizaciju termina pregleda. Ovakva integracija tehnologije i DT-e je uvelike pridonijelo

sektoru koji je tradicionalno oklijevao u usvajanju novih tehnologija. Naznačena poboljšanja su jasno vidljiva u područjima zahvaćena siromaštvom i nedostatkom resursa, gdje se značajno pokazuju smanjenje troškova za organizaciju i bolesnike [4]. U ruralnim područjima Indije, pojavom centara za oftalmološke preglede "na daljinu" pomoću WiFi tehnologije, osigurao se seljacima pristup medicinskoj usluzi, uz istodobno veliko smanjenje troškova tim bolesnicima. Naime, s obzirom na troškove prijevoza i ostale povezane troškove puta, bolesnik je u prosjeku uštedio 270 indijskih rupija, što bi danas s obzirom na inflaciju iznosilo oko 7 EUR [5].

Dodatno [1], znanstveni projekti provodili su se za reduciranje fizičkog i mentalnog stresa kod medicinskih sestara. Cilj projekta je bio pružiti olakšanje medicinskim sestrama kroz prikupljanje podataka o čovjekovim kretnjama i držanjima. Koristeći razne senzore ušivene u radnu odjeću, analizirale su se individualne navike i stvarao se profil fizičkog napora osobe. Analizom profila se stekao uvid u potencijalne promjene u načinu izvođenja posla kako bi se naposljetku olakšao fizički napor. Ovakvo unapređenje ergonomije kroz DTu potencijalno rezultira povećanjem kvalitete profesionalnog života, smanjenjem ozljeda i reduciranjem bolesti. Iako ovakav transformiran sustav izvjesno pridonosi poboljšanjima i novim mogućnostima, on bi trebao biti implementiran jedino ako su poboljšanja i mogućnosti ispravno prezentirane svim sudionicima i ako sudionici podržavaju samu implementaciju.

#### <span id="page-19-0"></span>**2.3. Mogućnosti primjene DT-e u kirurških operacija nosa**

Digitalna transformacija pri kirurškim operacijama nosa se uvriježeno primjenjuje u obliku poboljšavanja vizualizacije kompleksne anatomije nosa. Korištenjem rendgenskih zraka, snimaka kompjutorske tomografije (eng. *Computer Tomography,* CT), magnetske rezonance (eng. *Magnetic Resonance Imaging,* MRI), te uporabom endoskopa, koji koriste tehnologiju 4K s digitalnim povećanjem slike, kirurzima je olakšan cjelokupan proces njihovog rada od pripreme pa do samog izvršenja operacije. Pojava navedenih tehnologija je omogućila pogled na transverzalne, koronarne i sagitalne presjeke lubanje pomoću kojih se može detaljno sagledati anatomija nosa i olakšati proces dijagnoze bolesnika. Nedavno, pojava novih tehnologija poput virtualne endoskopije, dala je otorinolaringolozima nov način konceptualizacije i pristupa operaciji. Virtualna endoskopija iskorištava tehnike procesiranja

podataka iz CT snimaka kako bi se omogućila trodimenzionalna vizualizacija anatomskih struktura nosa. Trodimenzionalni modeli pružaju kirurzima mogućnost navigacije kroz anatomsku strukturu u fazi pripreme operacije [\(Slika 3.](#page-20-0)), te koordinaciju tijekom operacije [\(Slika 4.](#page-21-0)) [6].

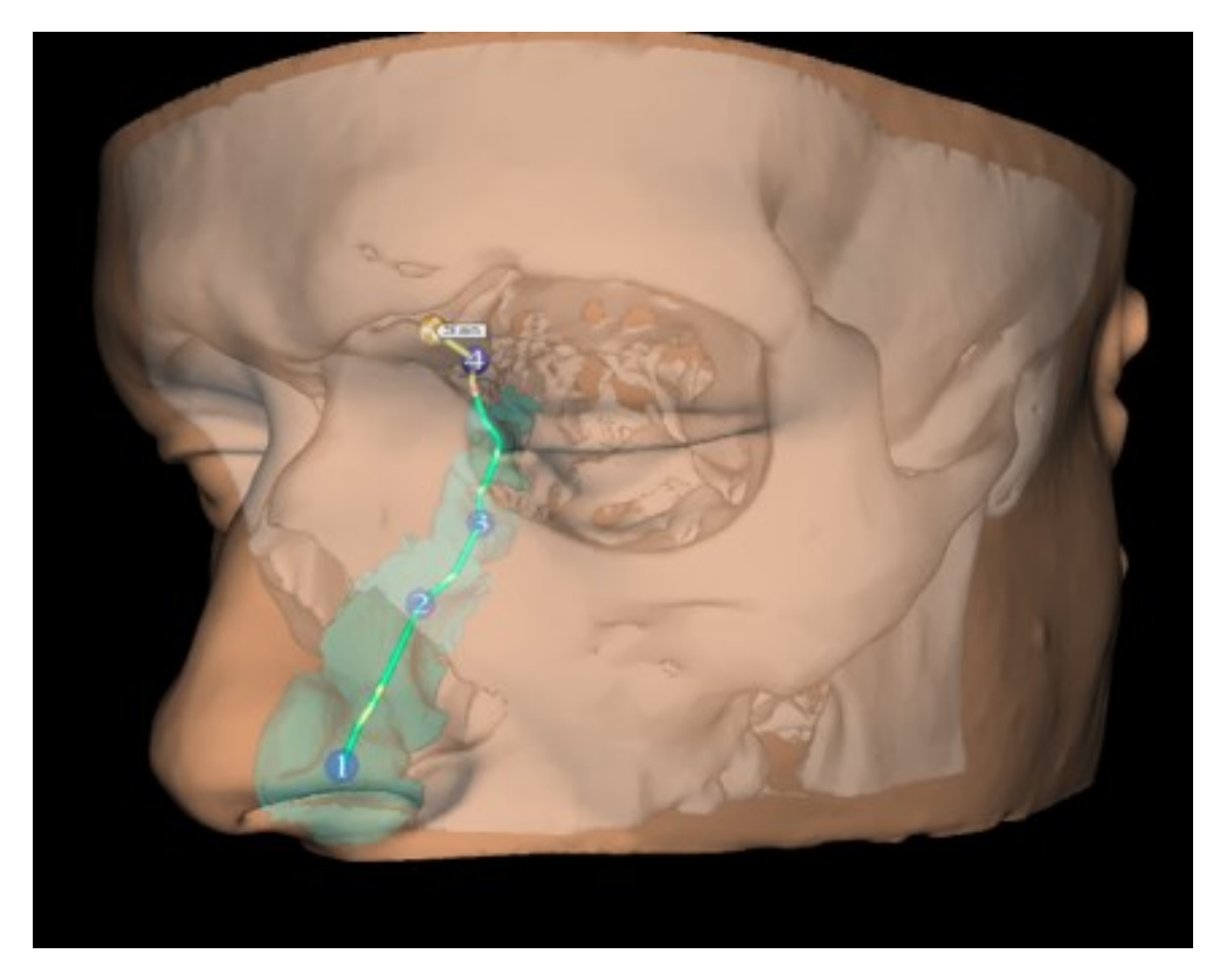

<span id="page-20-0"></span>**Slika 3. Planiranje rute instrumenta na trodimenzionalnoj reprezentaciji glave bolesnika [7]**

Na slici 4., na lijevoj strani, nalaze se prikazi kamere trenutačne situacije operacije sa i bez pomoći navigacijskog softvera. Zaslonski prikaz operacije potpomognut navigacijskim softverom je na slici 4. dan i uvećano, te je na njemu prikazana polu transparentna krivulja koja je generirana od strane kirurga u pripremnoj fazi operacije koja služi kao navigacijska ruta.

#### *Mario Knežević Diplomski rad*

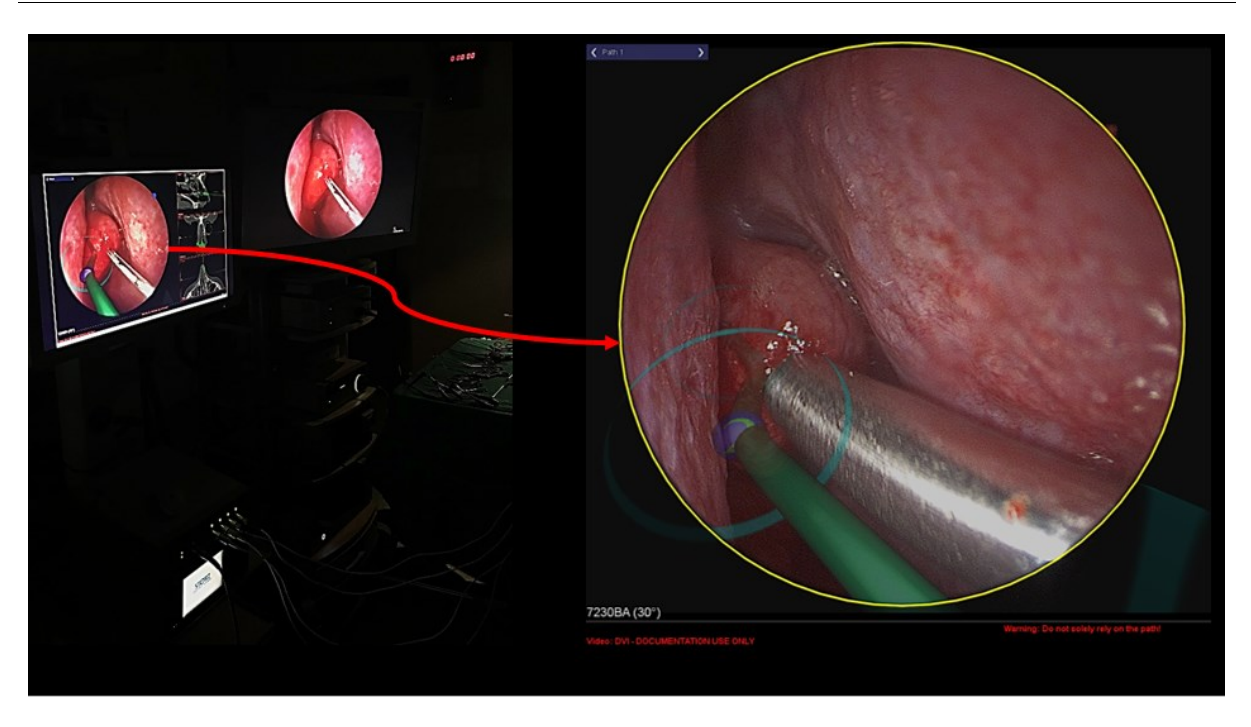

<span id="page-21-0"></span>**Slika 4. Primjer proširene stvarnosti u endoskopskoj kirurgiji nosa i sinusa [7]**

# <span id="page-22-0"></span>**3. TEHNOLOGIJE DIGITALNE TRANSFORMACIJE**

Temelj digitalne transformacije leži u vidljivim rezultatima aplikacije digitalnih tehnologija. Uz neprestano povećanje brzine računala i kontinuirane minijaturizacije računalnih i drugih komponenti, integracija novih tehnoloških elemenata je neminovna. Ključan element u ostvarivanju potencijala automatizacije fizičkih i kognitivnih zadataka je razvitak tehnologije, poput senzora, mobilnih komunikacija, mreža, strojnog učenja i naprednih vrsta sustava koji uključuju interakcije između čovjeka i strojeva (računala i drugih uređaja i naprava).

Aktualni alati koji se primjenjuju u promicanju digitalne transformacije takvih sustava i procesa se pronalaze u tehnologijama virtualne i proširene stvarnosti [8] te inženjerskih CAD/CAE/CAM programskih paketa koji omogućavaju integrirano oblikovanje proizvoda, procesa i sustava [9]. Dodatno, pojava i razvitak tehnologija osjeta, te tehnika procesiranja signala senzora je značajno potpomogao upotrebi senzora koji prate ljudski status i izvođenje. Velik iskorak je osigurala primjena uređaja za snimanje pokreta (eng. *Motion Tracking Devices*) koji su postali aktualni ne samo unutar znanstvenih sfera, već i u svakodnevnom životu [10].

## <span id="page-22-1"></span>**3.1. Proširena stvarnost**

Proširena stvarnost (eng. *Augmented Reality*, AR) je tehnologija koja stvara sponu između fizičkog svijeta i digitalnih informacija. Drugim riječima, proširena stvarnost pruža jednostavno i direktno sučelje elektronski potpomognutoj stvarnosti. Ideja proširene stvarnosti je preklop digitalno generiranih podataka na pogled stvarnog svijeta, proširujući ljudsku percepciju i kognitivne sposobnosti na nov način. Proširenu stvarnost karakterizira

kombinacija stvarnog i virtualnog, interakcija u stvarnom vremenu i 3D predodžba. Korisnik u kontinuitetu manipulira AR scenom i iskustvom, a zauzvrat sustav poprima korisničke ulazne parametre pozicije gledišta. Sustav zatim prezentira korisniku vizualizaciju stvarnog svijeta s virtualnim sadržajem. Ovakav sustav se sastoji od komponente praćenja pozicije gledišta, komponente predodžbe ili opažanja virtualnog sadržaja, komponente vizualizacije i komponente spacijalnog modela [\(Slika 5.](#page-23-0)). Posljednja komponenta služi kao baza podataka koja sprema informacije o stvarnom i virtualnom svijetu [11].

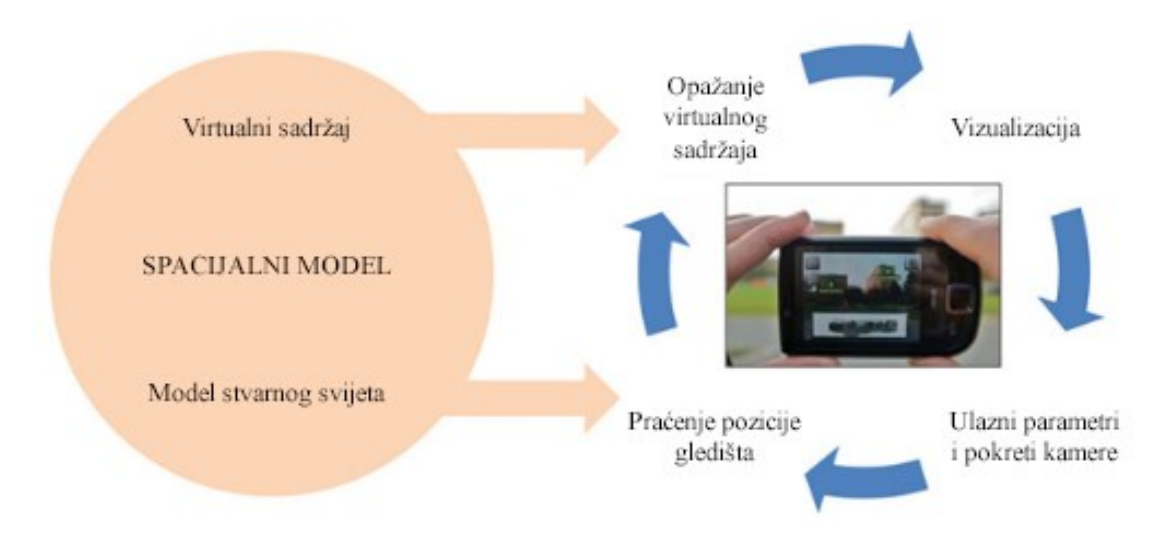

**Slika 5. Komponente sustava proširene stvarnosti [11]**

<span id="page-23-0"></span>Izvedba uređaja za primjenu AR se javlja u mnogim oblicima. Ona seže od nosivih uređaja poput kaciga, leća, naočala [\(Slika 6.](#page-24-0)) do ne nosivih uređaja kao što su mobilni uređaji, projektori, transparentni zasloni koji prikazuju digitalne informacije [\(Slika 7.](#page-24-1)), hologrami, te razni specijalni uređaji poput pametnih satova i mjerača aktivnosti [12].

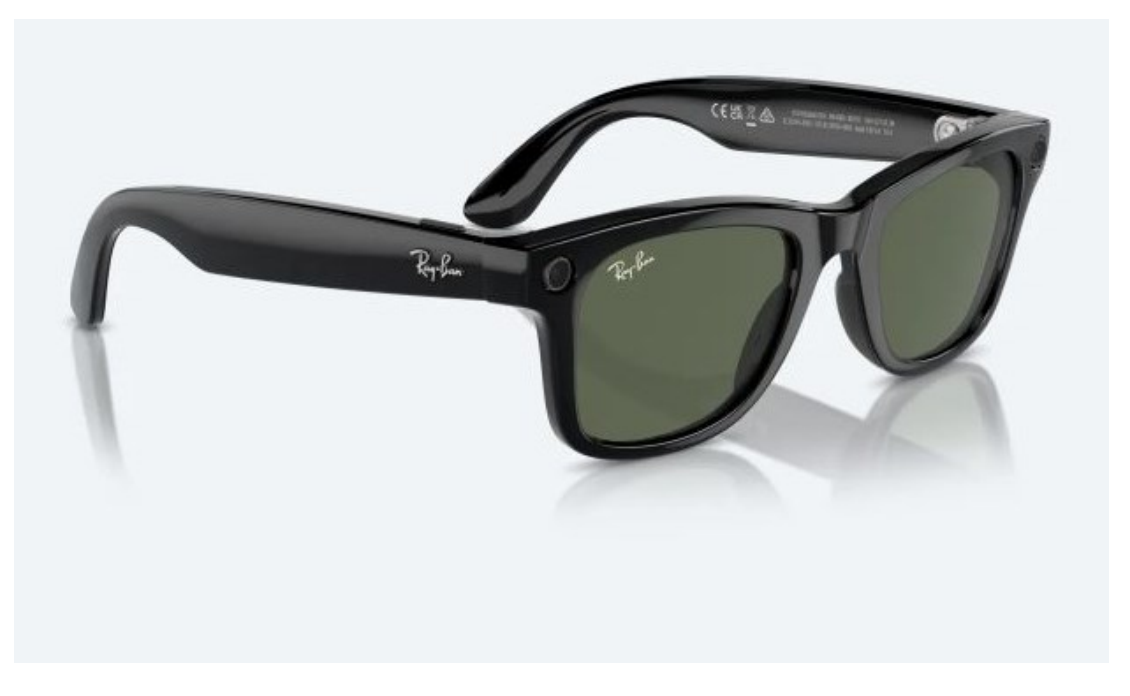

**Slika 6. Naočale za proširenu stvarnost** *Meta RayBan* **[13]**

<span id="page-24-1"></span><span id="page-24-0"></span>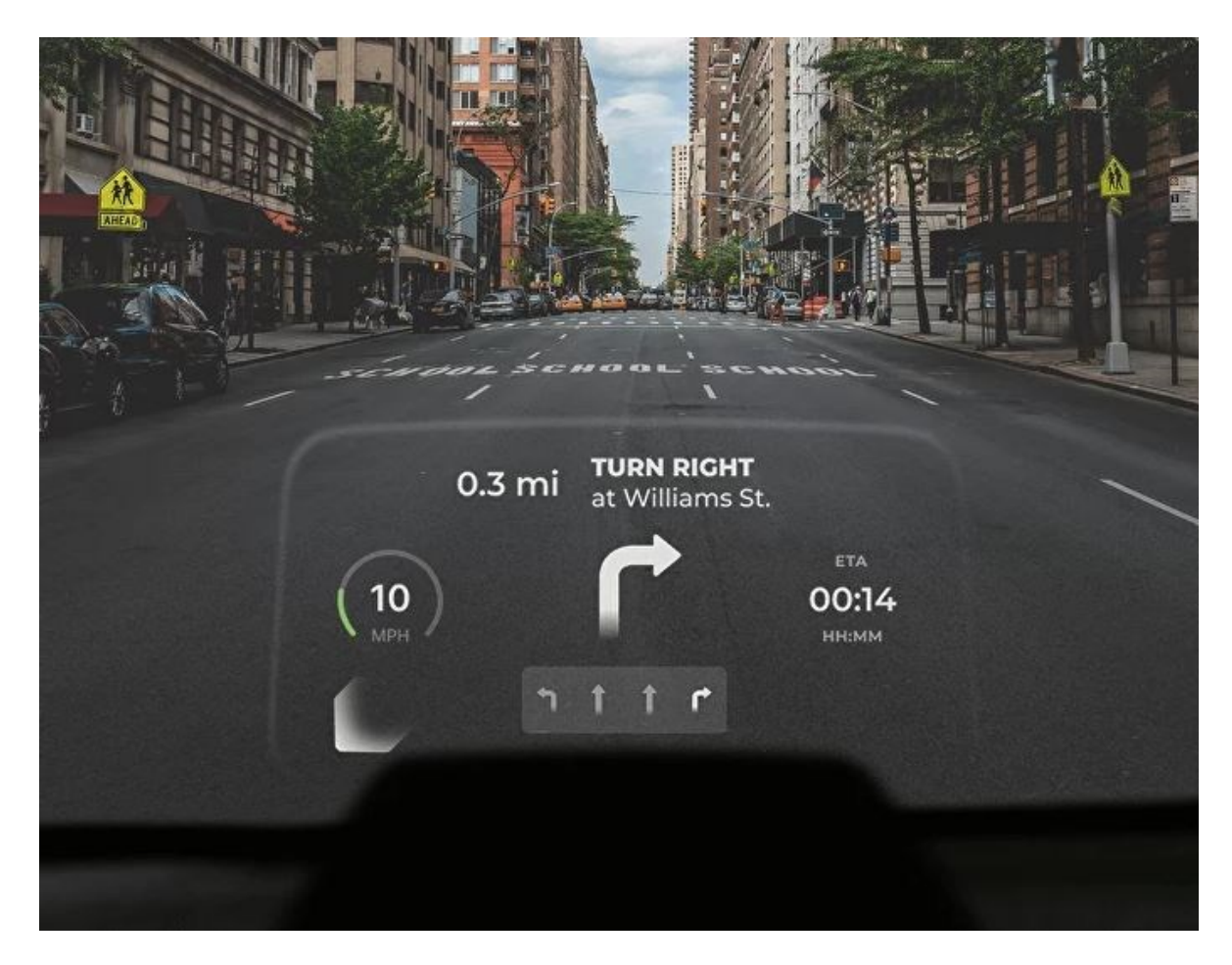

**Slika 7. Izvedba proširene stvarnosti transparentnih zaslonom** *Hudway* **za automobile [14]**

Sposobnost AR da slojevito prikazuje digitalne informacije preko slike stvarnog svijeta, pridonosi boljoj vizualizaciji informacija. Takvi sustavi potpomognuti AR su se pokazali kao dobar alat u razradi i modifikaciji operacija unutar proizvodnje. Pri operacijama montaže gdje je potrebno planiranje koraka koje zahtijevaju čovjekov ručni rad, tehnike AR su postale vrlo popularne u validaciji montažnih procedura u ranoj fazi proizvodnje. Primjena AR dolazi do izražaja unutar posebno dizajniranih okolina, gdje su virtualni objekti kombinirani sa stvarnim jer se mješavinom fizičkih dijelova, povratnih informacija i virtualnog sadržaja mogu analizirati ponašanja i svojstva procesa. Ovim postupkom, manipulirajući virtualnim prototipovima u postojećim radnim prostorima, inženjeri su u mogućnosti dati procjenu različitih montažnih konfiguracija u stvarnom vremenu [\(Slika 8.](#page-26-0)). Ovakva primjena proširene stvarnosti rezultira napretkom u izradi procesa montažnih operacija [15].

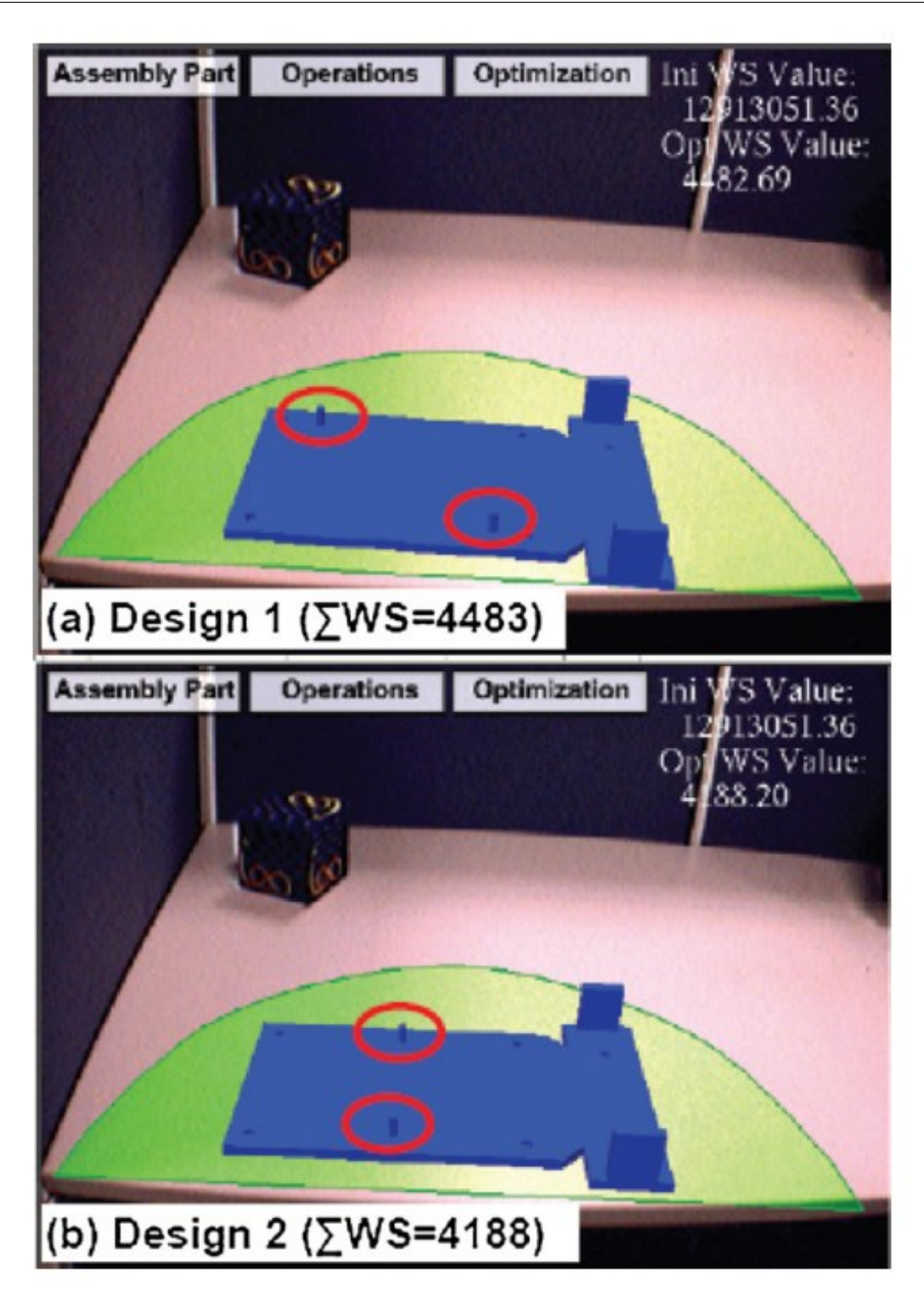

<span id="page-26-0"></span>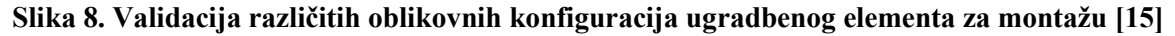

U Europi, primjena AR je implementirana od strane mnogih centara za obuku zavarivača unutar organizacija kao što su: Siemens*,* Daimler Mercedes, Volkswagen i MAN. Cilj primjene je povećanje zaštite i učinkovitosti pri izobrazbi ljudi u zavarivačkim vještinama. Učinci se iskazuju u smanjenju potrošnje materijala, smanjenju troškova zavarivačkih instruktora i smanjenju nesreća [16].

Nadalje, praktične primjene AR se pokazuju i u medicini. Na primjer, kod neurokirurških operacija precizna procedura planiranja operacije je od iznimne važnosti. S tim na umu, tehnologije vizualizacije poboljšavaju orijentaciju kirurga i povećavaju sigurnost operacije. Tehnike proširene stvarnosti u procesima gdje su odmjerene kretnje ruku i vizualno praćenje informacija u simultanoj koordinaciji su više nego potrebne. Stoga su se razvile metode koje koriste inovativan sustav za izravnu projekciju vizualnih informacija na površinu glave, lubanje i mozga u stvarnom vremenu [\(Slika 9.](#page-27-1)).

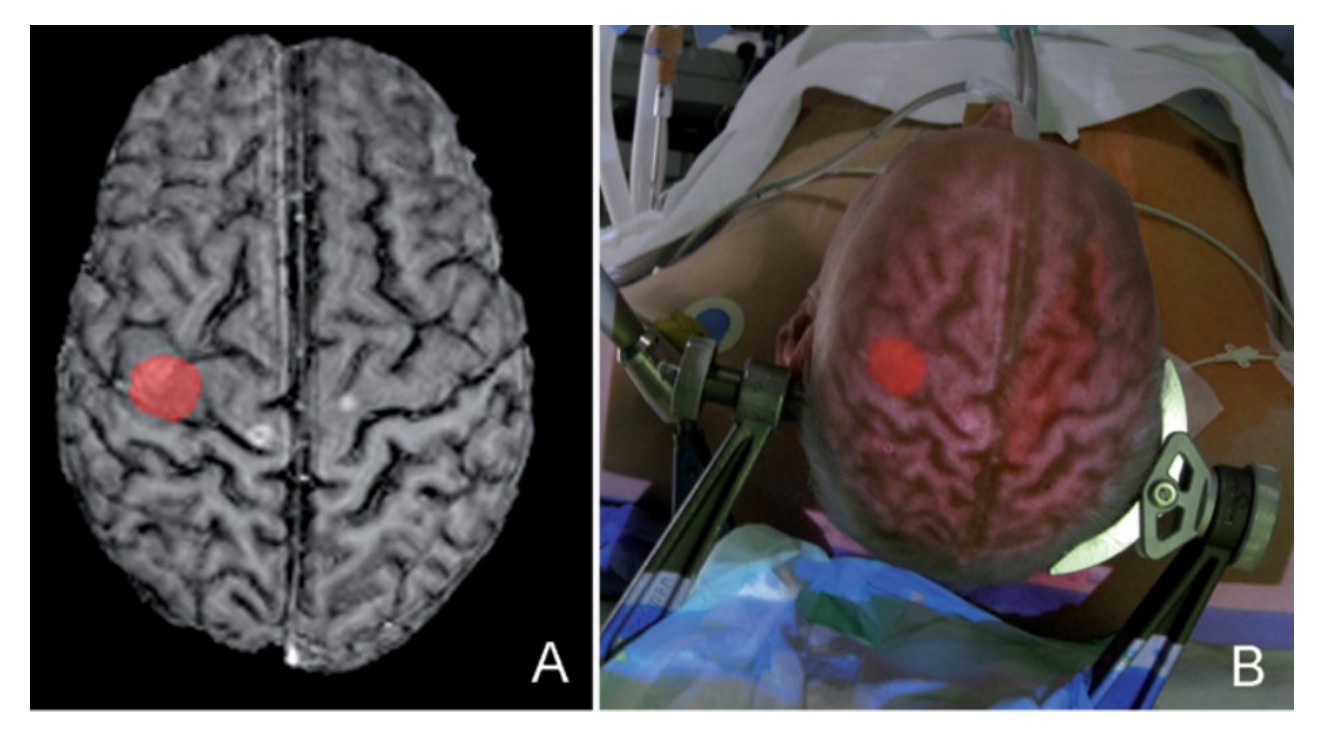

**Slika 9. Projekcija vizualnih informacija na površinu glave [17]**

<span id="page-27-1"></span>Ovakva izvedba AR je ujedno i poboljšala ergonomiju planiranja i izvođenja neurokirurških operacija omogućavajući kirurgu direktnu vizualizaciju točaka interesa (tumori, krvne žile, funkcionalne površine) na glavi bolesnika [17].

## <span id="page-27-0"></span>**3.2. Virtualna stvarnost**

Za razliku od proširene stvarnosti gdje je korisnik dijelom u fizičkoj, a dijelom u digitalnoj okolini, virtualna stvarnost (eng. *Virtual Reality*, VR) u potpunosti smješta korisnika u virtualnu okolinu [11].

Virtualna stvarnost objedinjuje domene koje koriste računalnu znanost i praćenje ponašanja čovjeka kako bi simulirala djelovanje 3D objekata u virtualnom svijetu koji komuniciraju međusobno u stvarnom vremenu. Koristeći senzorno-motornu spregu, virtualna stvarnost stvara pseudo-prirodan doživljaj okoline. Senzorno-motorna sprega u ovom kontekstu označuje integraciju senzornog sustava tehnologije virtualne stvarnosti i motornog sustava čovjeka. Točnije, korisnik upotrebljava virtualnu okolinu koristeći motorička sučelja koja prate njegove pokrete. Pokreti se zatim šalju računalu koji ih interpretira na način da mijenja virtualnu okolinu i sve vezano uz nju u skladu s korisničkim pokretima. Promjene se naposljetku odašilju senzorskom sučelju koji djeluje ponovno na korisničku percepciju [\(Slika](#page-28-0)  [10.](#page-28-0)) [18].

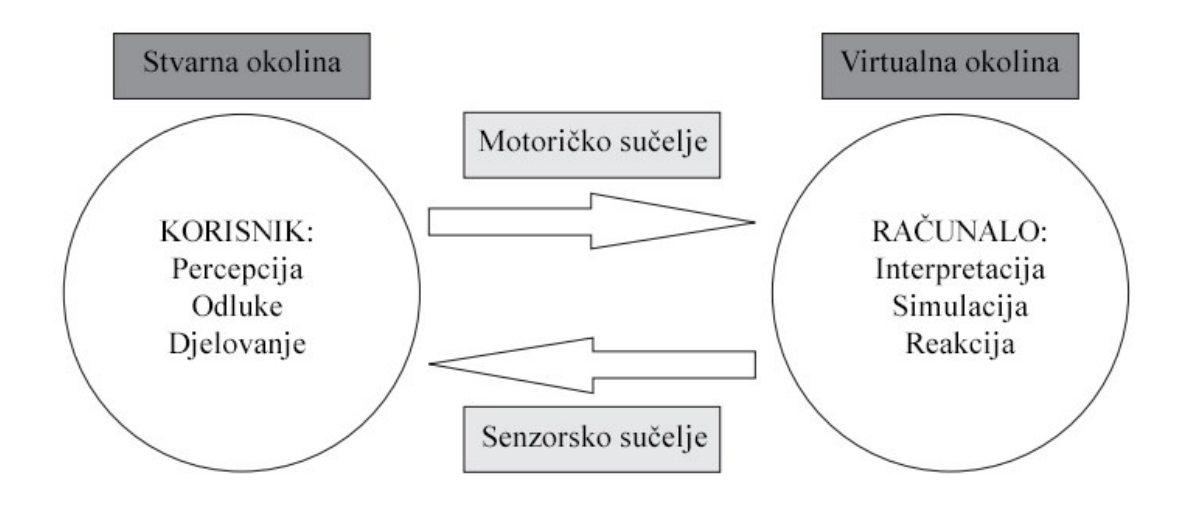

**Slika 10. Proces upotrebe virtualnog svijeta [18]**

<span id="page-28-0"></span>VR tehnologija se dijeli na ulazne i izlazne uređaje. Izlazni uređaji objedinjuju vizualne, opipne i višestruko osjetne izvedbe. Prevalentni oblici su vizualne prirode, koji koriste zaslone koji se nose na glavi (eng. *Head-Mounted Display*, HMD). Često se koriste u sklopu mobilnih uređaja preko kojih se mogu prikazivati filmovi i panorame od 360° sa stacionarnog položaja. Također postoje i žičane izvedbe, koji se koriste i van aspekta zabave, te koji se više razlikuju po kvaliteti specifikacija poput rezolucije, vidnog polja (eng. *Field Of View*, FOV) *i* mase [\(Slika 11.](#page-29-0)) [19].

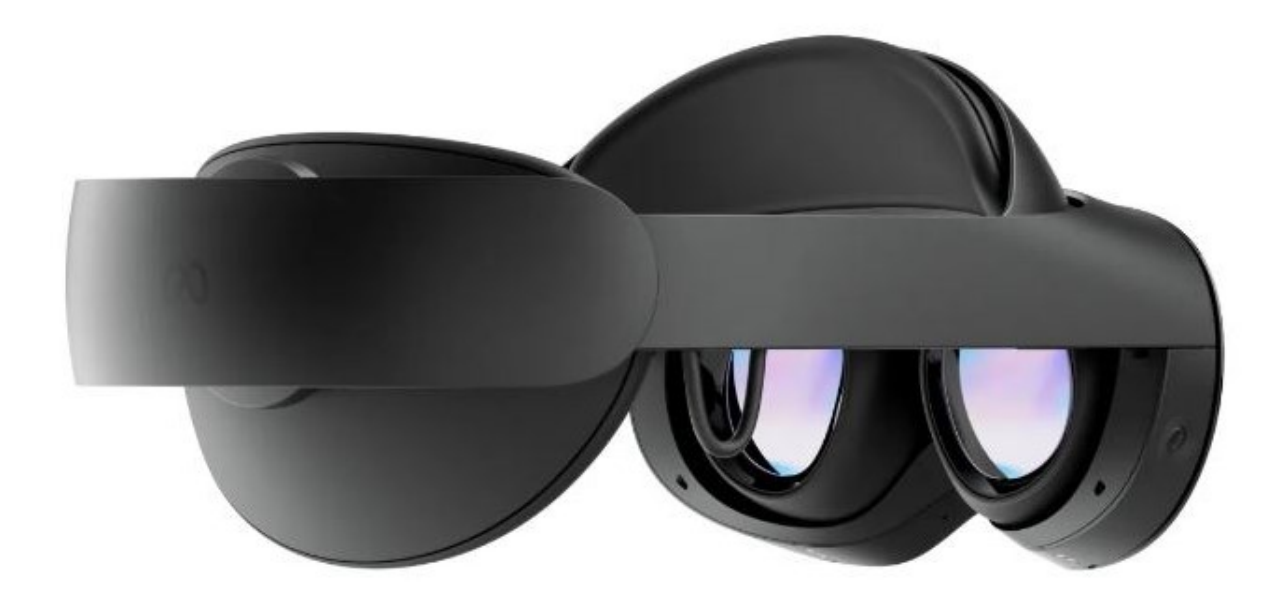

**Slika 11. Uređaj** *Oculus Meta Quest Pro* **[13]**

<span id="page-29-0"></span>Ulazni uređaji su podijeljeni na kontrolere, navigacijske uređaje i uređaje praćenja. Najčešće se koriste kontroleri koji se nose u rukama, te pružaju jednostavan oblik ulaznog sučelja poput tipki, gumbova, dodirnih zaslona i upravljačkih ručica koji omogućavaju manipulaciju u šest stupnjeva slobode [\(Slika 12.](#page-29-1)) . Mogu biti žičani ili bežični [19].

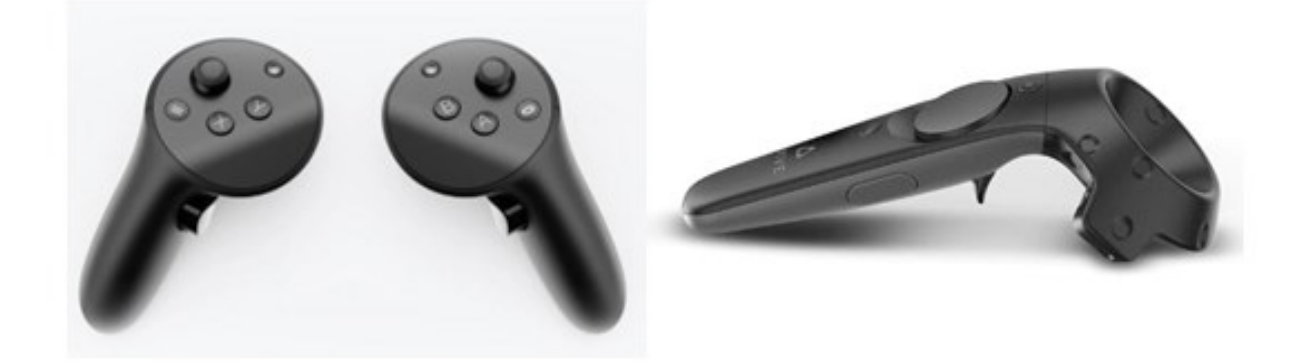

**Slika 12. Kontroleri** *Meta Quest Touch Pro* **[13]** − **lijevo;** *HTC Vive Controller* **[20]** − **desno**

<span id="page-29-1"></span>Zbog specifičnosti VR tehnologije koja pruža uvjerljivu 3D okolinu s mogućnosti upotrebe manipulacijskih i navigacijskih uređaja ova tehnologija se počinje primjenjivati u industrijama gdje se zahtijeva stjecanje tehničkih vještina kognitivnih zadataka, poput kliničke medicine [21], industrijske i edukacijske obuke [22], vojne obuke, te u automobilskoj i zrakoplovnoj industriji [16].

Upotreba virtualne stvarnosti u automobilskoj i zrakoplovno industriji nudi novu perspektivu pristupa obuke zaposlenika. Rezultati povećane učinkovitosti se pokazuju u svim

fazama razvoja proizvoda, a ponajviše u montaži. Inženjeri koji su počeli koristiti VR alate za učenje montažnih koraka su ubrzali proces montaže za 30 % [16].

Velikom većinom edukacija pilota se odvija u simulatorima leta koji u sebi sadrže VR aspekte tehnologije. Zbog velike odgovornosti zrakoplovne posade potrebni su sustavi koji stvaraju okolinu koja će ih pripremiti za stvarne slučajeve [\(Slika 13.](#page-30-0)). U tom slučaju, VR tehnologija pruža mogućnost reprodukcije modela interijera zrakoplova i pilotske kabine. Nadalje, ugrađuju se instance VR izvedbi koji omogućavaju zrakoplovnim tehničarima vanjsku inspekciju i održavanje zrakoplova [23].

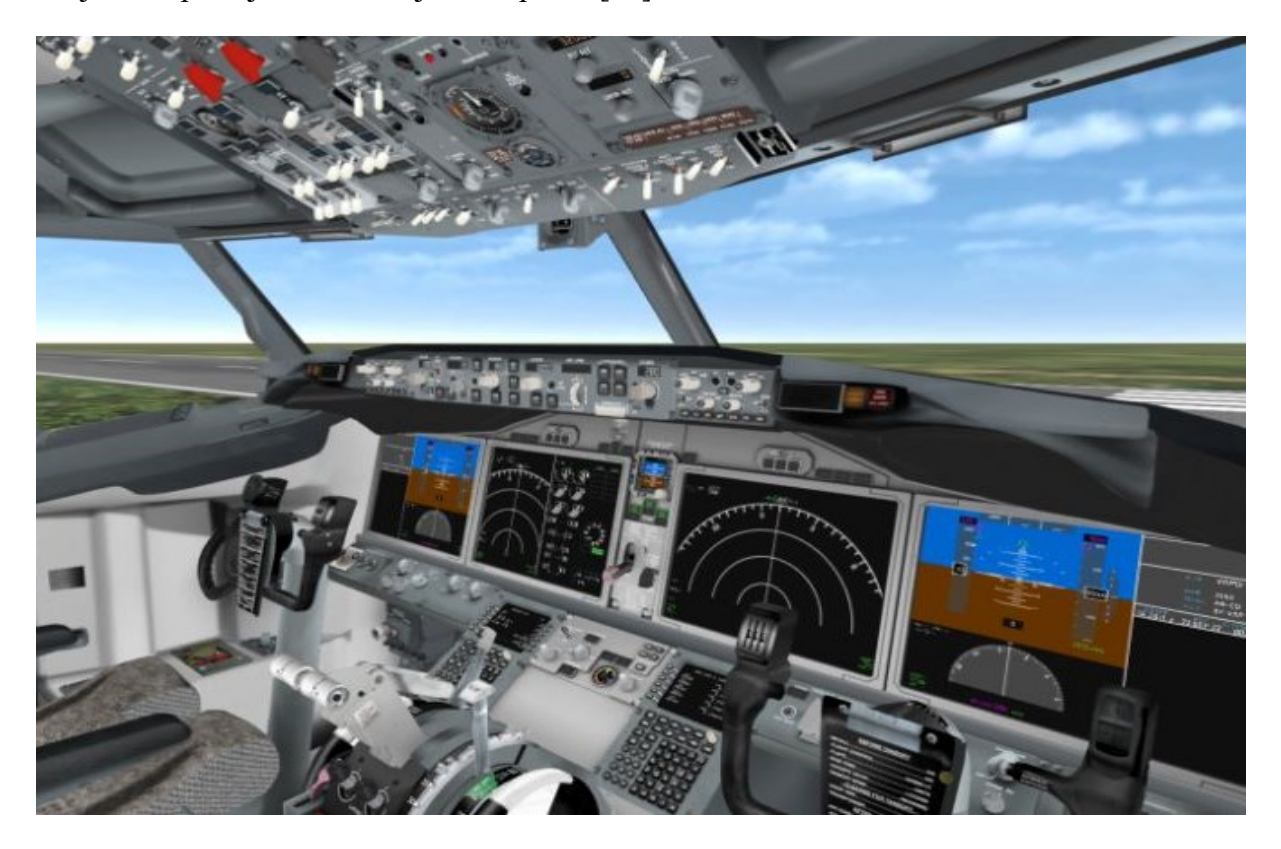

**Slika 13. Virtualna okolina pilotske kabine** *VRFlow B737 Max* **[24]**

<span id="page-30-0"></span>Kao što je i prije navedeno, VR tehnologija uvelike pomaže u treniranju raznih skupina ljudi u obavljanju svoje profesije na siguran i učinkovit način. U medicini je to pogotovo poželjno zbog evaluacije raznih rizika tijekom operacija. Međutim, VR nema svoju namjenu samo u pomaganju naučnika, kirurga, liječnika i sestara, već i bolesnika. U ortopediji, VR tehnologija je od pomoći bolesnicima da pravilno izvode pokrete u fazi svog oporavka. VR ujedno ima i potencijal edukacije bolesnika pri vježbanju i prehrani tijekom rehabilitacije [25].

# <span id="page-31-0"></span>**3.3. Uređaji za snimanje pokreta**

Proširena i virtualna stvarnost su se pokazali vrlo bitnim za objektiviziranje problema koji uključuju ljudske aktivnosti u mnogim granama industrije. Međutim, ako se uzme u obzir složenost ljudskog pokreta, robusnost klasičnih VR i AR sustava je ograničena. Stoga, integracija posebnih uređaja za snimanje pokreta unutar VR i AR sustava ima jasnu ulogu u poboljšanju praćenja ljudskog pokreta. To uključuje linearne ili kutne kretnje, silu, moment, brzinu, ubrzanje, orijentaciju i poziciju raznih dijelova ljudskog tijela [26].

Tehnologija za snimanje pokreta je dostupna u raznim oblicima poput IMU<sup>2</sup> (eng. *Inertial Measurement Unit*) senzora [26], kamera ili GPS uređaja. Također se pojavljuju u specijalnim oblicima rukavica kao što su *Perception Neuron 2.0* [\(Slika 14.](#page-32-0) i [Slika 15.](#page-32-1)) ili uređaja kao što je *Leap Motion Controller* [\(Slika 16.](#page-33-1) i [Slika 17.](#page-33-2)) koji služe za detaljno praćenje pokreta ruku [9].

<sup>2</sup> IMU senzori koriste akcelerometre i giroskope u cilju praćenja ulaznih parametara, te su vrlo popularni u dizajniranju uređaja za snimanje pokreta [62].

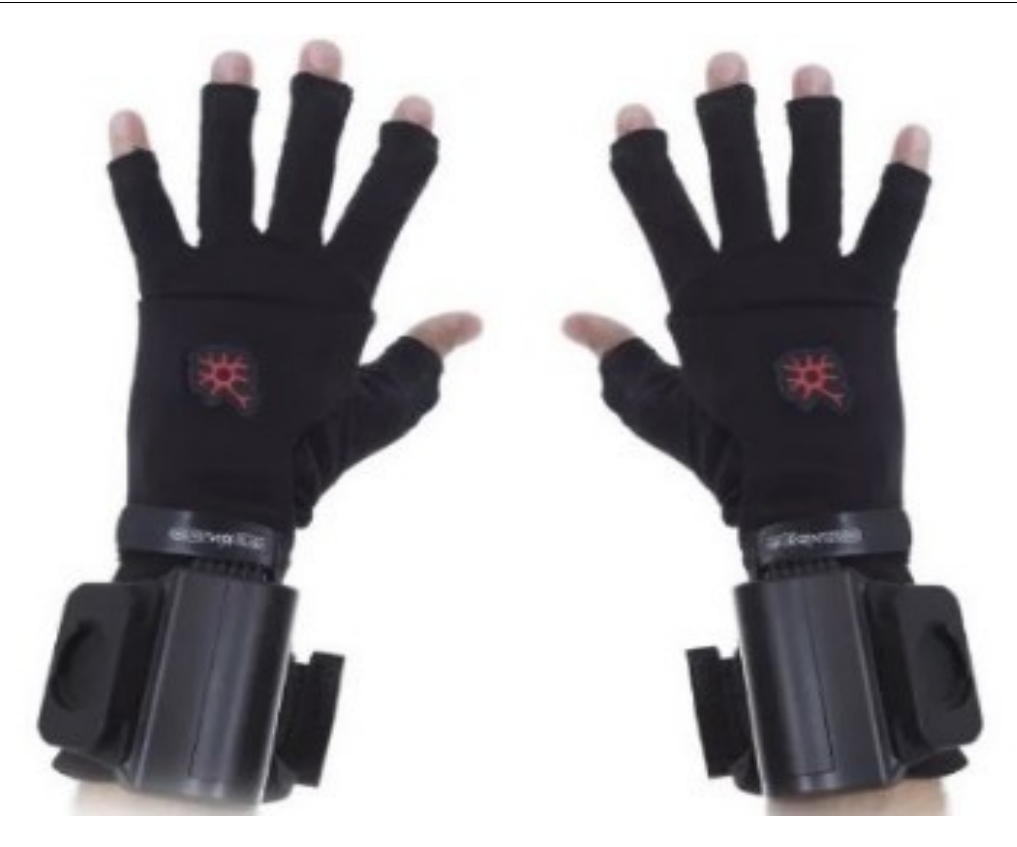

**Slika 14.** *Perception Neuron 2.0 Gloves* **[27]**

<span id="page-32-1"></span><span id="page-32-0"></span>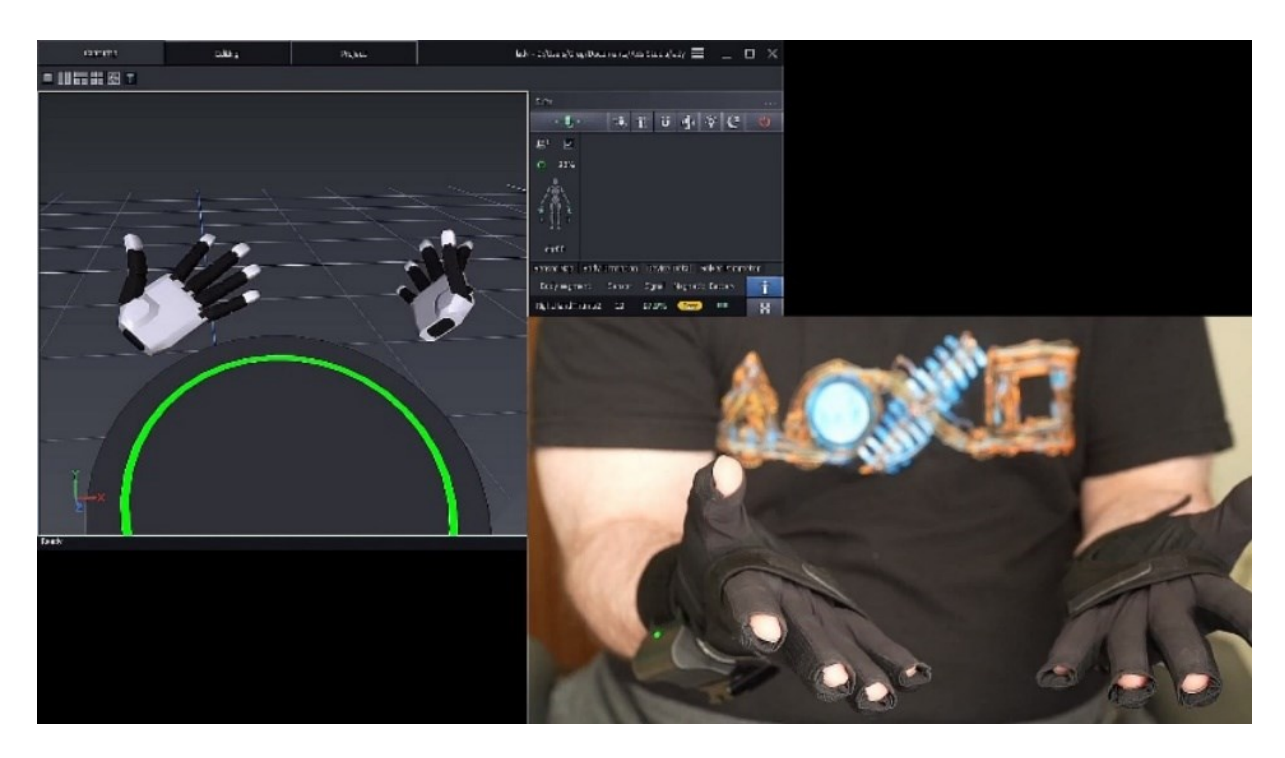

**Slika 15. Prikaz rada rukavica** *Perception Neuron 2.0* **[28]**

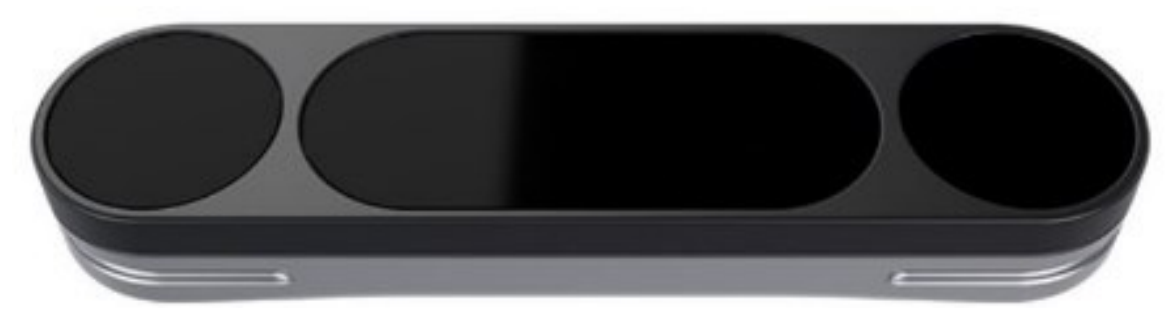

**Slika 16.** *Leap Motion Controller* **[29]**

<span id="page-33-1"></span>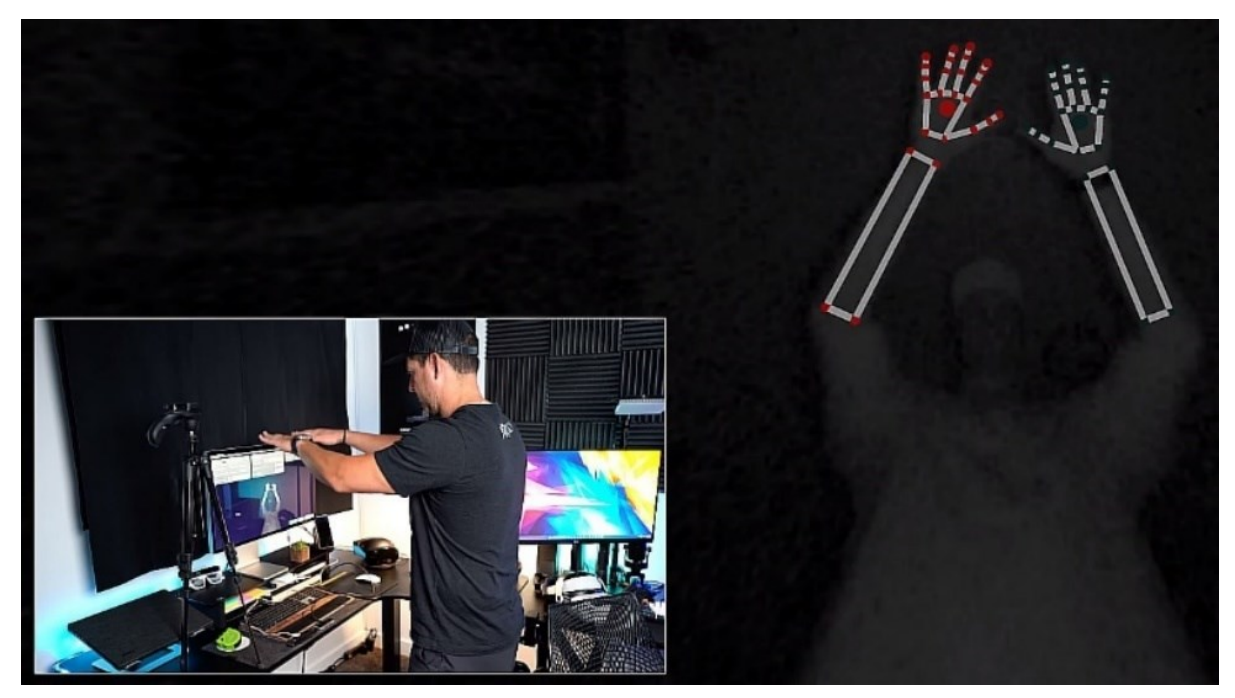

**Slika 17. Prikaz rada uređaja** *Leap Motion Controller* **[30]**

<span id="page-33-2"></span>Sinergija uređaja za snimanje pokreta i prethodno navedenih VR i AR tehnologija stremi što većoj preciznosti sustava koji se onda mogu implementirati u raznim industrijama koje uključuju bilo kakav ljudski rad [31].

# <span id="page-33-0"></span>**3.4. Simulacijski softveri**

Razumijevanje ljudskog organizma i ponašanja jedan je od temeljnih okvira za optimizaciju ergonomije radnih mjesta. Kako bi se djelovalo u tom smjeru, razvijeni su mnogi alati za simulaciju izvođenja čovjekovih zadataka [32]. Koriste se razne metode pomoću kojih se modeliraju ljudske aktivnosti poput stavljanja, dizanja i nošenja predmeta. Također se omogućavaju razne analize i izvještaji s obzirom na težinu i ponovljivost rada. Ovim putem se

pruža neka vrsta evaluacije radnih mjesta, primjerice u automobilskoj industriji, kako bi se odredili određeni zdravstveni rizici, problemi učinkovitosti ili izbjegle predvidive greške [33]. Simulacijski programski paketi poput *Process Simulate* [34]*, Delmia* [35]*, Arena, SIMUL8, WITNESS, FlexSim*, *AnyLogic* i *INDUSTRIAL ATHLETE* pružaju adekvatne alate za projektiranje okruženja za simulaciju radnih procesa uvjetovane raznim industrijama [36]. Nadalje besplatni softveri kao što su *Blender* i *FreeCAD* pružaju jednostavno okruženje i alate koji pomažu u pripremi radnih objekata kompleksnih geometrija za upotrebu u izradi virtualnog okruženja.

U sklopu prepoznavanja ergonomskih značajki pri projektiranju radnih okruženja softver *Delmia V5* sadržava komponente dizajniranja proizvodnih procesa koji su integrirani u paketu alata. Karakteristike alata obuhvaćaju postavljanje 3D virtualnog okruženja, definiranje kretnji radnika, virtualne simulacije procesa, te analizu i izvještaj težine rada pomoću metode za ergonomsku procjenu rizika radnih zadataka (eng. *Rapid Upper Limb Assessment*, RULA) [35]. RULA metoda pruža kalkuliranu analizu mišićnokoštanih opterećenja pri zadacima gdje ljudi imaju rizik od naprezanja vrata i gornjih udova [37]. Različite funkcije koje omogućavaju generiranje ljudskih kretnji, kao što su hodanje, prilagodba držanja tijela, manipulacija kutovima gibanja zglobova odnosno udova (ramena, nadlaktice, podlaktice, zapešća, prstiju), zatim posebne operacije kao što su uzimanje i stavljanje (eng. *Pick and Place*) [38], čine softver *Delmia V5* adekvatnim za provedbu digitalne transformacije kirurškog zahvata u ovome radu. Također, potencijalna integracija uređaja za snimanje pokreta s paketom *Delmia V5*, a u cilju daljnje razrade detalja simulacijskih procesa [39], tvori plodno tlo za budući razvitak simulacijskih alata i stvaranje još vjerodostojnijeg digitalnog blizanca.

U sklopu digitalne transformacije, kao nauma ekspanzije stvarnog fizičkog procesa u digitalan svijet, važno je razmotriti pojam digitalnog blizanca (eng. *Digital Twin*). Naime, tehnologija digitalnog blizanca podrazumijeva digitalno modeliranu kopiju nekog objekta ili sustava koji postoji u stvarnom svijetu [40]. Iako ova definicija ukazuje na već postojeće procese unutar raznih industrija koje pokušavaju unaprijediti svoje sustave pomoću virtualnih okolina, intencija digitalnog blizanca je još prisnija izvedba takvih sustava. Digitalan blizanac teži nadziranju procesa u stvarnom vremenu, evidenciji podataka iz prošlosti, te pružanje podrške postupcima odlučivanja u budućnosti, i sve to u cilju doprinosa analizi predviđanja problema i pobližem praćenju cjelokupnog života proizvoda [41].

# <span id="page-35-0"></span>**4. ENDOSKOPSKE OPERACIJE NOSA I SINUSA**

Nos je jedan od organa ljudskoga tijela, te se neminovno pojavljuje kao predmet zdravstveno-medicinske pažnje, koja uz ostalo uključuje i kirurško liječenje. Kirurgija nosa usmjerenja je prije svega na otklanjanje zdravstvenih tegoba bolesnika, a u nekim slučajevima i na estetiku. U smislu prostornog obuhvata, kirurgija nosa povezano se razmatra s drugim nosu prostorno bliskim organima i sustavima ljudskog tijela.

Endoskopija nosa je naziv za skupinu minimalno invazivnih medicinsko-kirurških postupaka kojima se, pomoću endoskopa, vizualiziraju, dijagnosticiraju i liječe različite bolesti nosa, sinusa i lubanjske osnovice. Naziv uvriježen za kirurške postupke je funkcionalna endoskopska kirurgija sinusa (FESS – eng. *Functional Endoscopic Sinus Surgery*). FESS omogućuje kirurgu precizno uklanjanje bolesti uz minimalno oštećenje okolnih struktura i gubitak krvi, a uz očuvanje normalnog tkiva [42]. Prema podacima iz 2015. godine u Sjedinjenim Američkim Državama endoskopski zahvati nosa i sinusa se godišnje u prosjeku izvode jedanput na 1000 ljudi [43]. Digitalna transformacija takvih zahvata bi doprinijela objektivizaciji i optimizaciji ergonomije kirurških procesa [9] i oblikovanju i evaluaciji budućih endoskopskih uređaja i instrumentarija [44].

Izrada digitalnog blizanca endoskopske operacije nosa zahtijeva rekonstrukciju kompleksnih geometrija nazalnih šupljina (koštana struktura, hrskavice i tkivo), simulaciju delikatnih pokreta kirurga, točno izrađene modela instrumenata i obuhvat ostalih elemenata stvarnog kirurškog zahvata virtualnim okruženjem [44]. U sklopu ovoga rada obradit će se jedan endoskopski zahvat u nosu − redukcija donje nosne školjke, te je za to potrebno sagledati glavne karakteristike anatomije nosne šupljine, važne tehnike zahvata, alate koji se koriste i uvjete radnog prostora.
## **5. KIRURŠKA ANATOMIJA NOSNIH ŠUPLJINA**

Anatomija nosnih šupljina, paranazalnih sinusa i lubanjske osnovice je jedna od najkompleksnijih anatomija ljudskog tijela [9]. Stoga, za odgovarajuće virtualno oblikovanje, potrebno je detaljno razumijevanje anatomije kako bi se postigla točna rekonstrukcija. Obradit će se glavni elementi anatomije nosnih šupljina koji su bitni za digitalizaciju kirurške redukcije donje nosne školjke tj. za simulaciju inicijacije kirurške redukcije donje nosne školjke.

Temelj vanjskog nosa [\(Slika 18.](#page-36-0)) čine kosti [\(Slika 19.](#page-37-0)). To su dvije nosne kosti i frontalni nastavci gornje čeljusti, koji omeđuju prednji nosni otvor [45].

<span id="page-36-0"></span>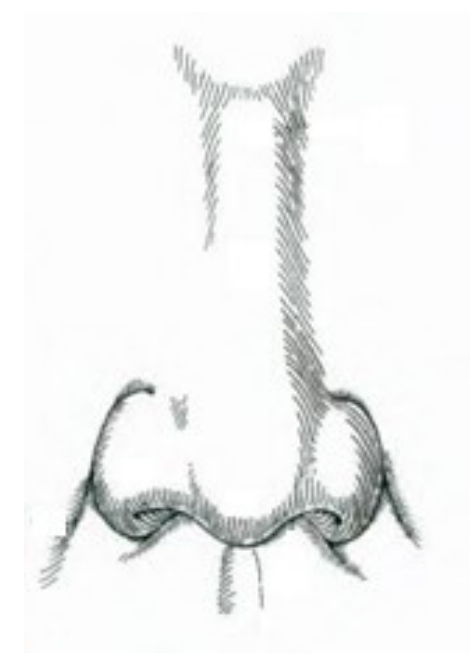

**Slika 18. Vanjski nos [45]**

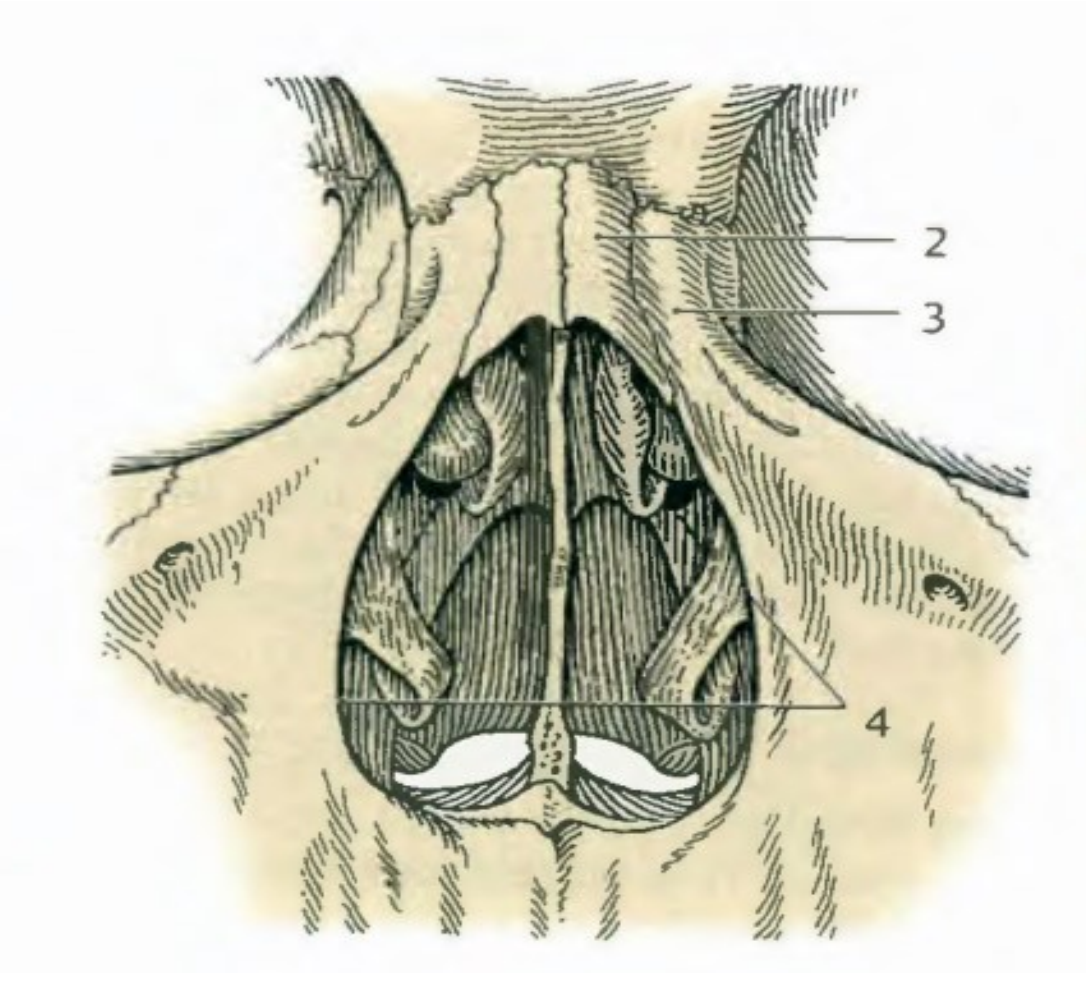

**Slika 19. Nosni kostur: 2** − **nosna kost; 3** − **frontalni nastavak gornje čeljusti; 4** − **prednji nosni otvor [45]**

<span id="page-37-0"></span>Nadalje, nosnu šupljinu dijeli septum na dvije polovice. Svaka polovica posjeduje svoje dno, krov, lateralnu i medijalnu stijenku. Lateralnu stijenku [\(Slika 20.](#page-38-0)) nosne šupljine sačinjavaju više dijelova koštane strukture kao što su gornja nosna školjka, srednja nosna školjka i donja nosna školjka, te njihovi istoimeni nosni hodnici preko kojih se dolazi do sinusa. Medijalna stijenka se sastoji od koštane i hrskavične strukture nosnog septuma. Nosna šupljina obložena je sluznicom koja je u superpoziciji preko koštane strukture te prati koštani reljef i izbočine [\(Slika 21.](#page-39-0)) [45].

<span id="page-38-0"></span>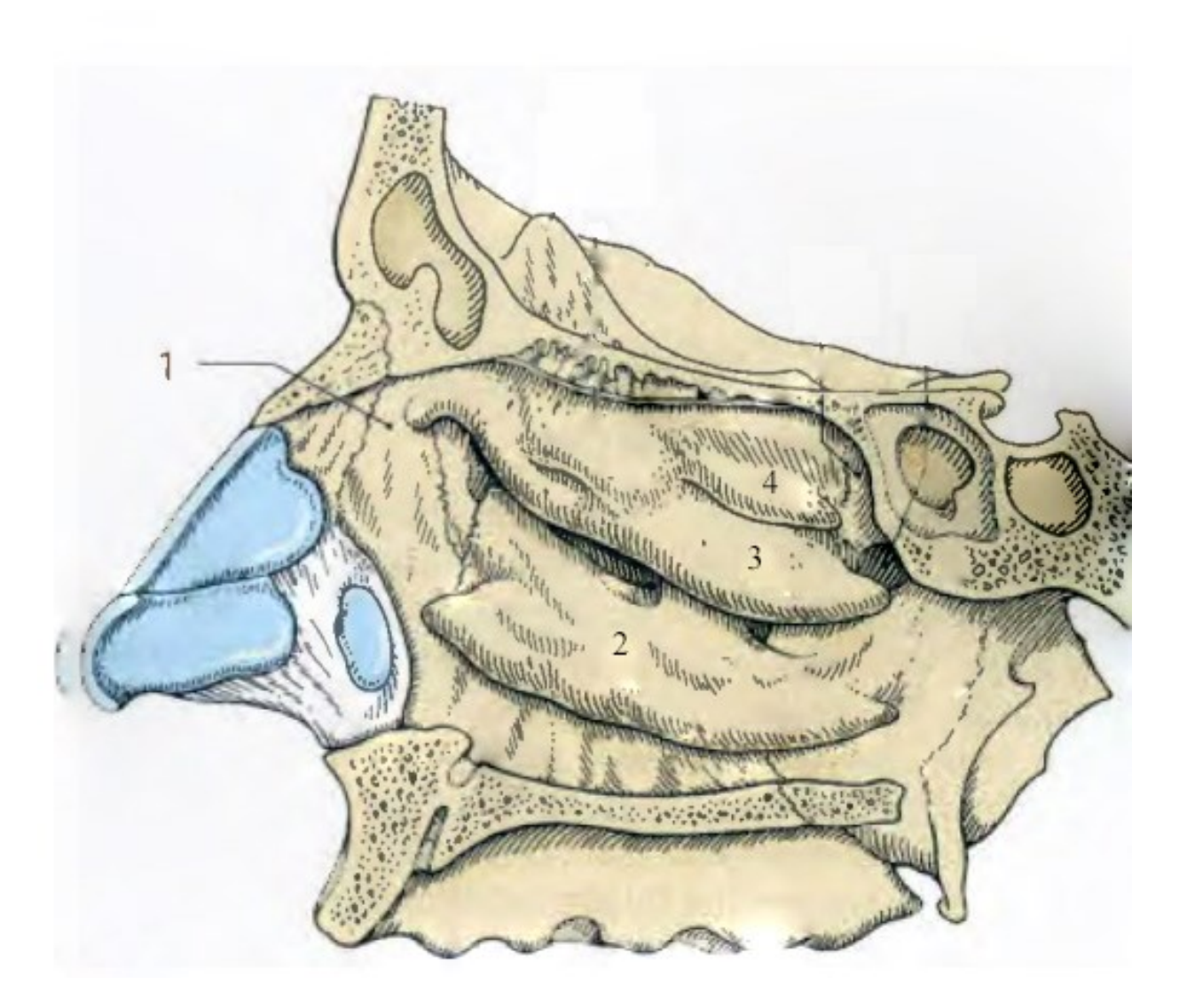

**Slika 20. Sagitalni presjek nosne šupljine, 1** − **lateralna stijenka nosne šupljine, 2** − **donja nosna školjka, 3** − **srednja nosna školjka, 4** − **gornja nosna školjka [45]**

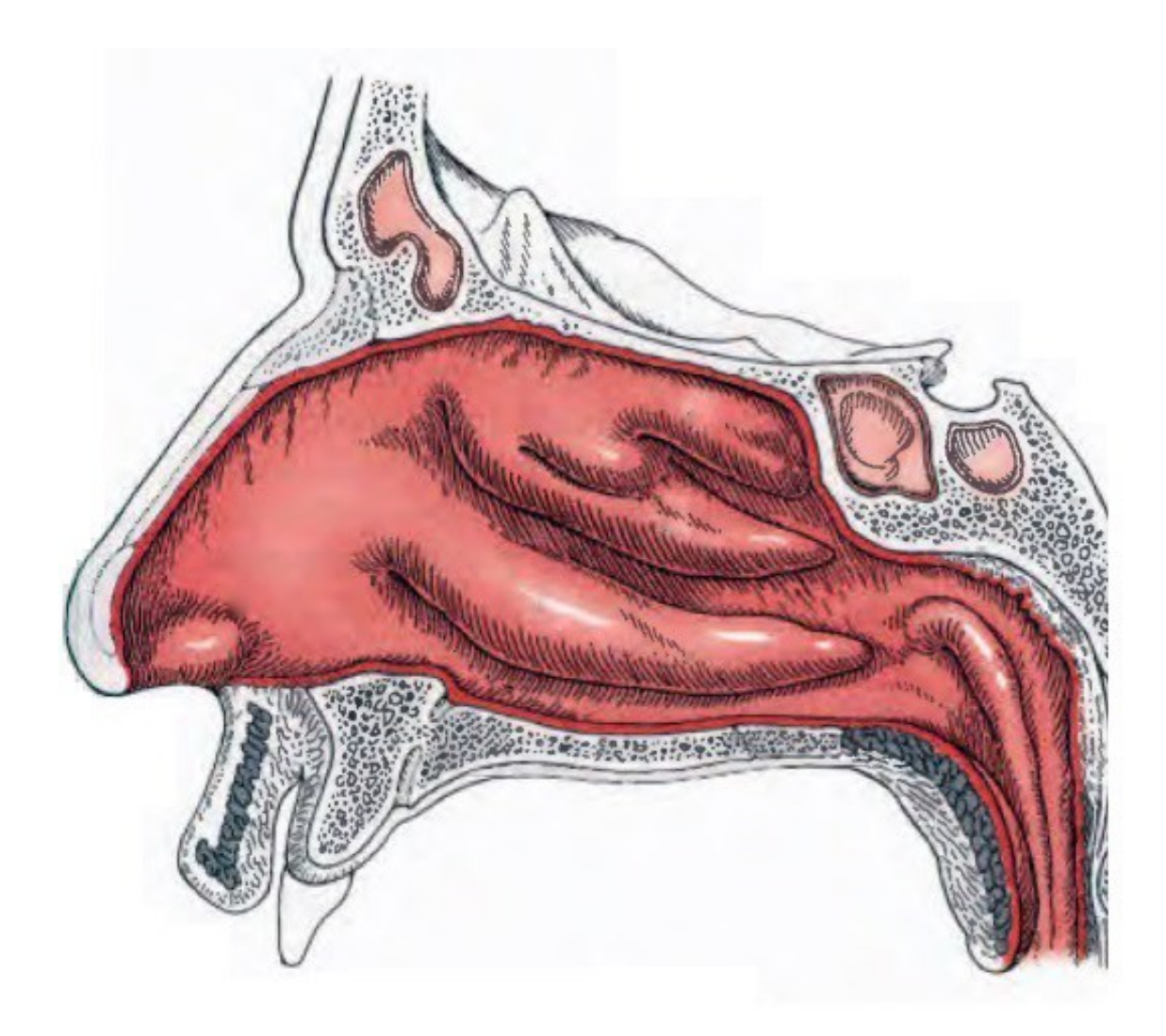

**Slika 21. Meko tkivo lateralne stijenke [45]**

<span id="page-39-0"></span>Prilikom kirurške intervencije i ulaska instrumenta u nosnu šupljinu potrebno je identificirati kirurške orijentire i u koronarnoj ravnini [\(Slika 22.](#page-40-0)).

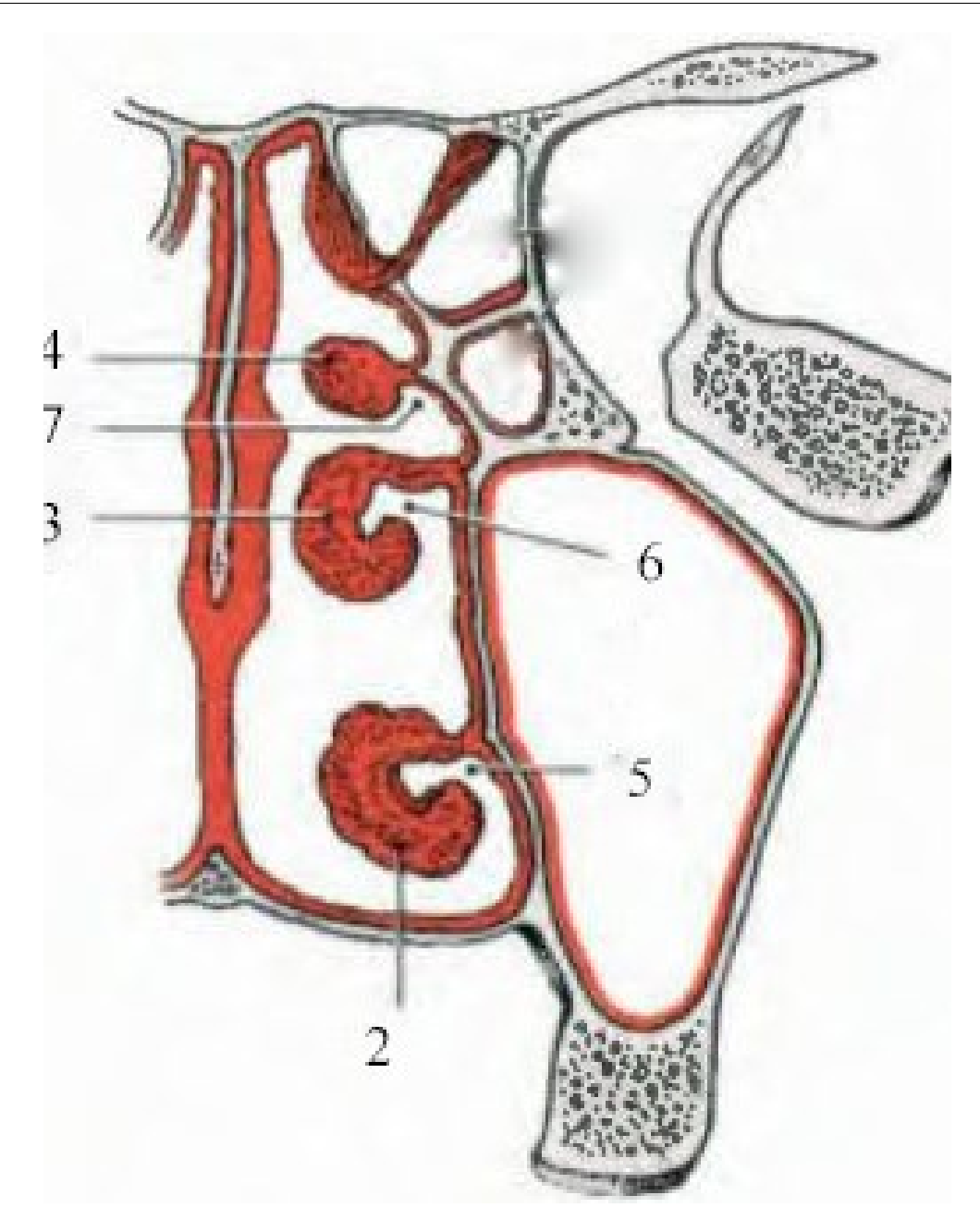

<span id="page-40-0"></span>**Slika 22. Koronarni presjek nosne šupljine; 2 – donja nosna školjka, 3 – srednja nosna školjka, 4 – gornja nosna školjka, 5 – donji nosni hodnik, 6 – srednji nosni hodnik, 7 – gornji nosni hodnik [45]**

# **6. KIRURŠKI ZAHVAT: REDUKCIJA DONJE NOSNE ŠKOLJKE**

U okviru rada predložit će se način virtualne izvedbe ručnog procesa tj. obradit će se digitalno oblikovanje i simulacija inicijacije zahvata kirurške redukcije donje nosne školjke.

Donja nosna školjka koja se pruža cijelom dubinom nosne šupljine, bitna je za normalan rad respiratornog sustava čovjeka jer sudjeluje u ovlaživanju, zagrijavanju i pročišćavanju udahnutog zraka. Čest uzrok začepljenosti nosa jest hipertrofija donje nosne školjke tj. povećanje njenog volumena, što dovodi do smanjenog protoka zraka kroz nos. Postoje razne kirurške tehnike kojima se, reducirajući njen volumen, uspostavlja prohodnost nosa. Funkcionalnost, fleksibilnost, kompleksnost i rezultati raznih metoda variraju. Odabir tehnike ovisi o tome radi li se samo o hipertrofiji sluznice donje školjke ili je potrebno reducirati i njen skelet. U najčešće procedure se ubrajaju minimalno invazivne tehnike poput turbinoplastike koja uključuje uklanjanje tkiva ispod sluznice u cilju što većeg očuvanja površine sluznice pošto ona ima važnu ulogu u održavanju kvalitete udisanog zraka. Turbinoplastika obično znači da se kroz rez na prednjem dijelu školjke (glava) minimalno invazivnim koracima odstranjuje tkivo ispod površine sluznice kako bi se reducirao njen volumen. Ova varijanta omogućava redukciju školjke s čuvanjem svih funkcija sluznice, te nisku učestalost postoperacijskog krvarenja [46].

#### **6.1.1. Alati i značajke radnog prostora**

U endoskopskog kirurgiji nosa i sinusa koristi se posebno dizajniran kirurški instrumentarij. Pri vizualizaciji se koriste kruti endoskopi [\(Slika 23.](#page-42-0)) koji upotrebljavaju sustave s vizualnim komponentama. Ono uključuje zaslon, kameru, osvjetljenje, te bazu podataka preko kojih se može izvesti dokumentacija bolesnika [\(Slika 24.](#page-42-1)) [47]. U naveden instrumentarij se ubrajaju srpasti nož [\(Slika 25.](#page-43-0)), endoskopske hvataljke, endoskopske škare [\(Slika 26.](#page-43-1)), mikrodebrider [\(Slika 27.](#page-43-2)), Freer elevator [\(Slika 28.](#page-43-3)), usisni sustavi, te razni specijalni alati poput instrumenata koji koriste lasersku tehnologiju za odvajanje tkiva [48].

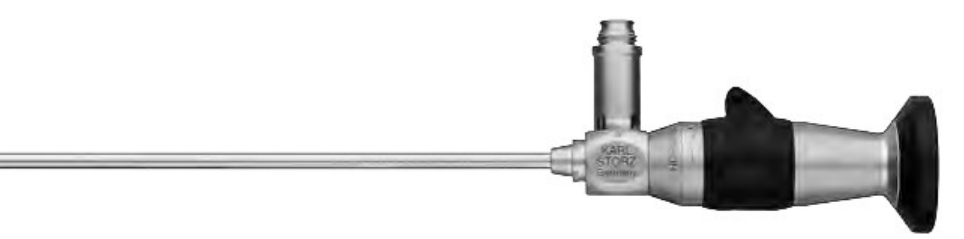

**Slika 23. Kruti endoskop** *Karl Storz* **[47]**

<span id="page-42-1"></span><span id="page-42-0"></span>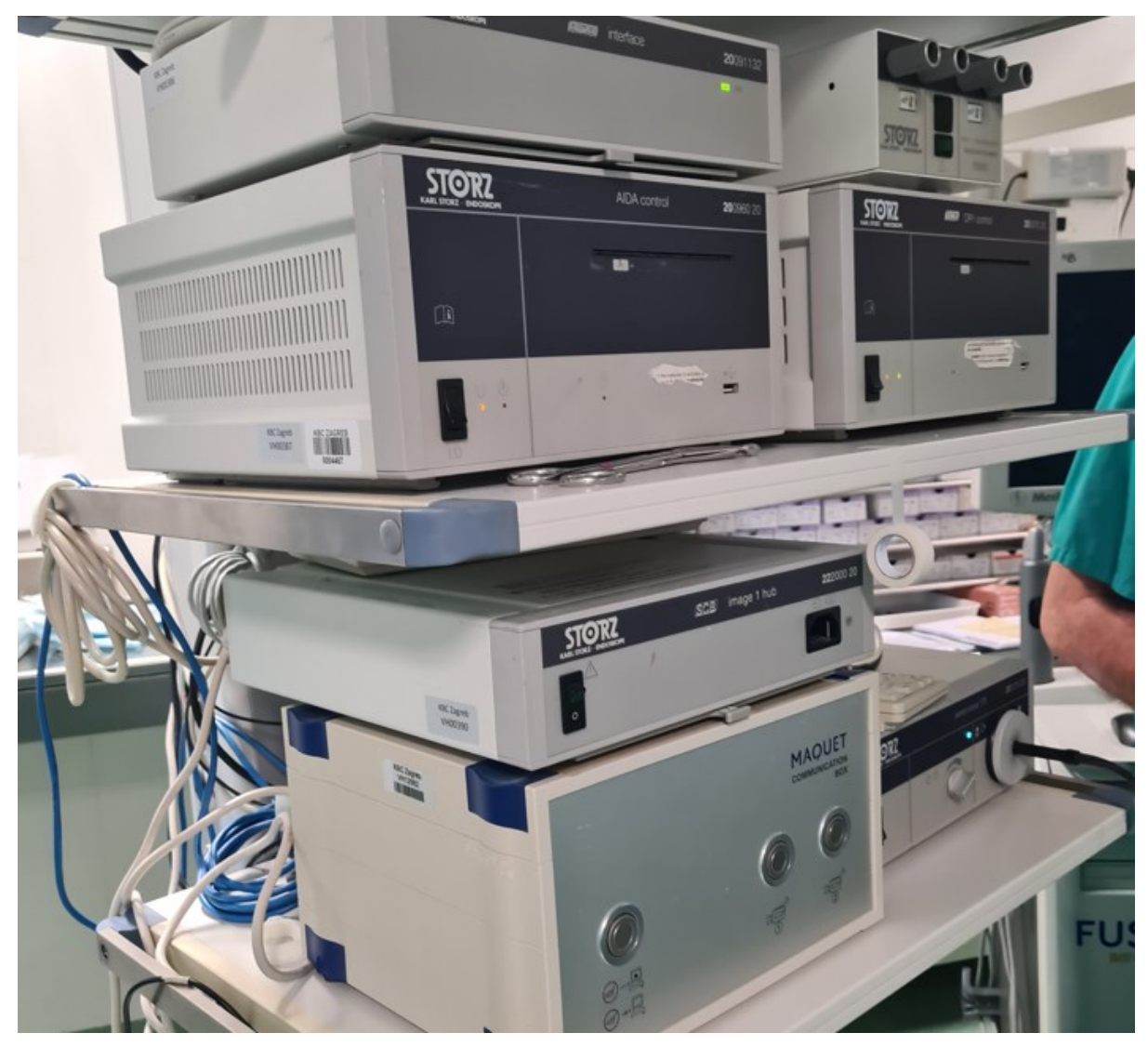

**Slika 24. Endoskopski sustav** *Karl Storz* **u operacijskoj dvorani KBC Zagreb (Klinika za bolesti uha, nosa i grla i kirurgiju glave i vrata) [7]**

<span id="page-43-1"></span><span id="page-43-0"></span>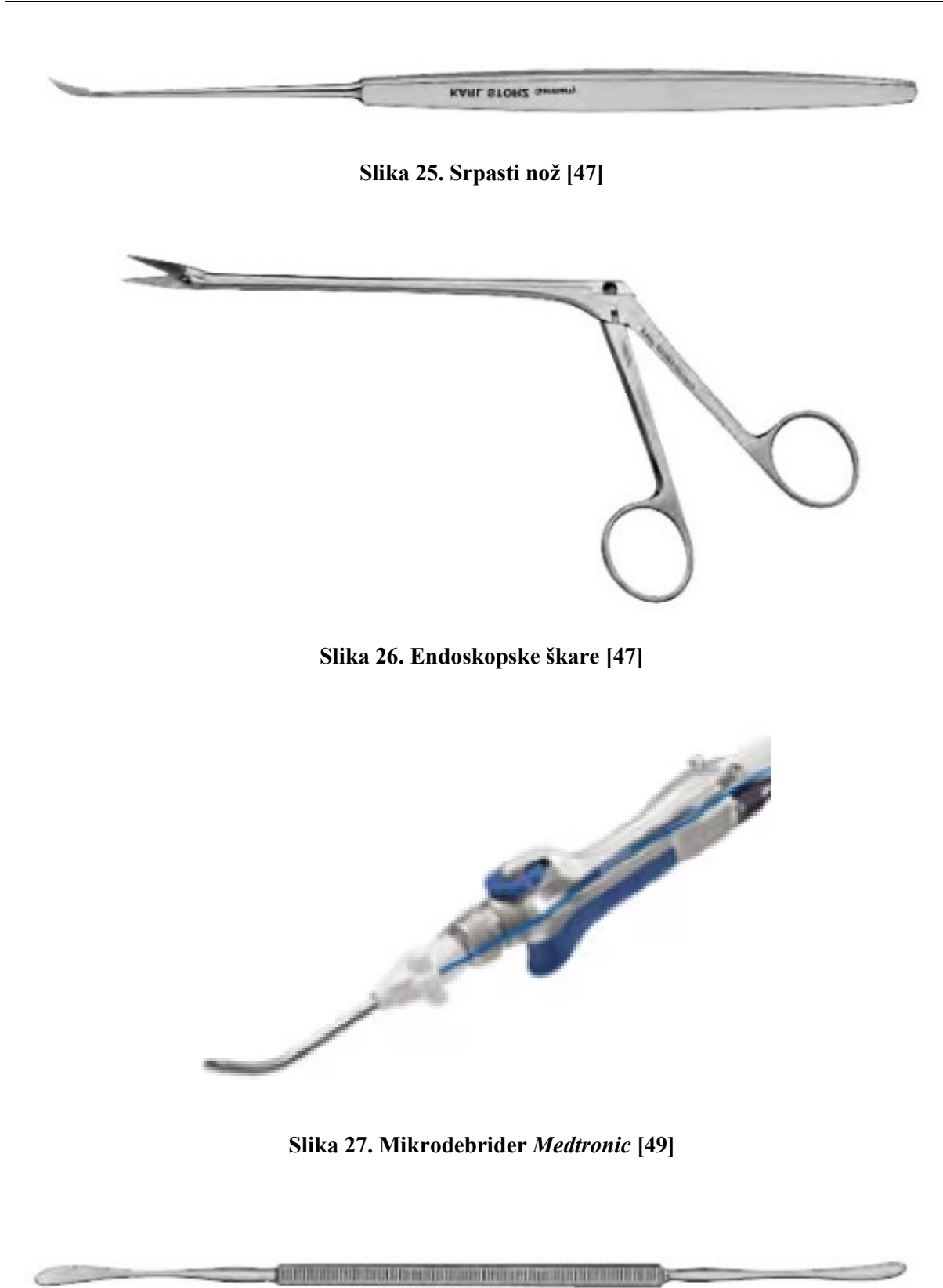

<span id="page-43-3"></span><span id="page-43-2"></span>**Slika 28. Freer elevator [47]**

Značajke radnog prostora se odnose na položaj kirurga i bolesnika zajedno s ostalim elementima unutar operacijske sale. Kirurg je pozicioniran s desne strane bolesnika u sjedećem ili stojećem položaju. Bolesnik je u ležećem položaju, te mu je glava uzdignuta za do 30° na operacijskom stolu. Monitor za vizualizaciju nosne šupljine pri operaciji je postavljen iznad glave bolesnika tako da kirurg ima jasan pogled na njega bez prekomjernog micanja glave. Medicinska sestra koja pomaže kirurgu pri dohvatu instrumenata je pozicionirana s lijeve strane kirurga. A između monitora i medicinske sestre je postavljen stol na kojem su instrumenti. Ovakvo pozicioniranje omogućava kirurgu da ima pregled nad operacijom, te da se što više reduciraju bilo kakve kretnje glave kirurga pri gledanju u monitor. Tijekom operacije endoskop je postavljen u nosnu šupljinu iznad instrumenta. Ovakva postava endoskopa zajedno s instrumentima omogućava optimalnu vizualizaciju operacije [48].

#### **6.1.2. Koraci zahvata**

Zahvat počinje postavljanjem tampona umočenih u vazokonstriktornu otopinu kako bi se sluznica u nosu stisnula. Time se dobije više mjesta za rad i manje krvarenja pri zahvatu. Zatim se napravi incizija sluznice u području glave donje školjke čuvajući pritom površinu sluznice. Volumen odstranjenog tkiva ovisi o tome koliko je potrebno da bi se uspostavila zadovoljavajuća prohodnost nosa. U slučaju značajne sluzničkokoštane hipertrofije donje školjke njen donji, distalni dio može se odstraniti škarama i/ili mikrodebriderom ([Slika 29.](#page-45-0)). Nakon redukcije tkiva provjerava se hemostaza, te se nosna šupljina tamponira. Pošto ovaj zahvat koristi minimalno invazivne tehnike, kost i sluznica su minimalno izloženi, a stvaranje krasti je minimalno [\(Slika 30.](#page-45-1)) [48].

Važno je napomenuti da metode tehnika variraju s obzirom na predmet rada, te sâm odabir ovisi o preferenciji pojedinog kirurga. Opisana metoda je uzeta kao primjer za izvršenje virtualne izvedbe jer je najjednostavnija za virtualizaciju.

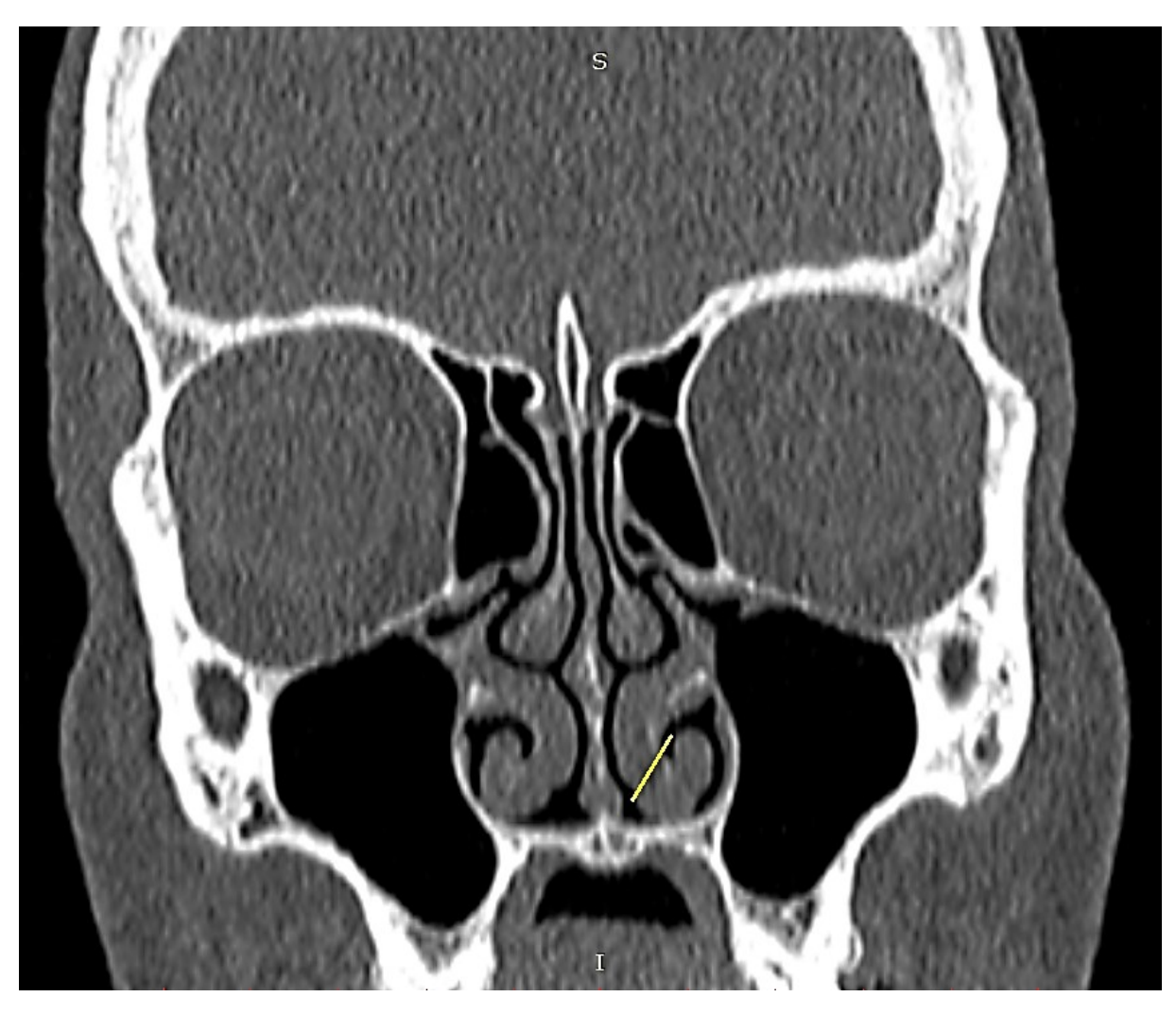

**Slika 29. Prikaz mjesta resekcije donje nosne školjke (duljina resekcije oko 7 mm) [7]**

<span id="page-45-1"></span><span id="page-45-0"></span>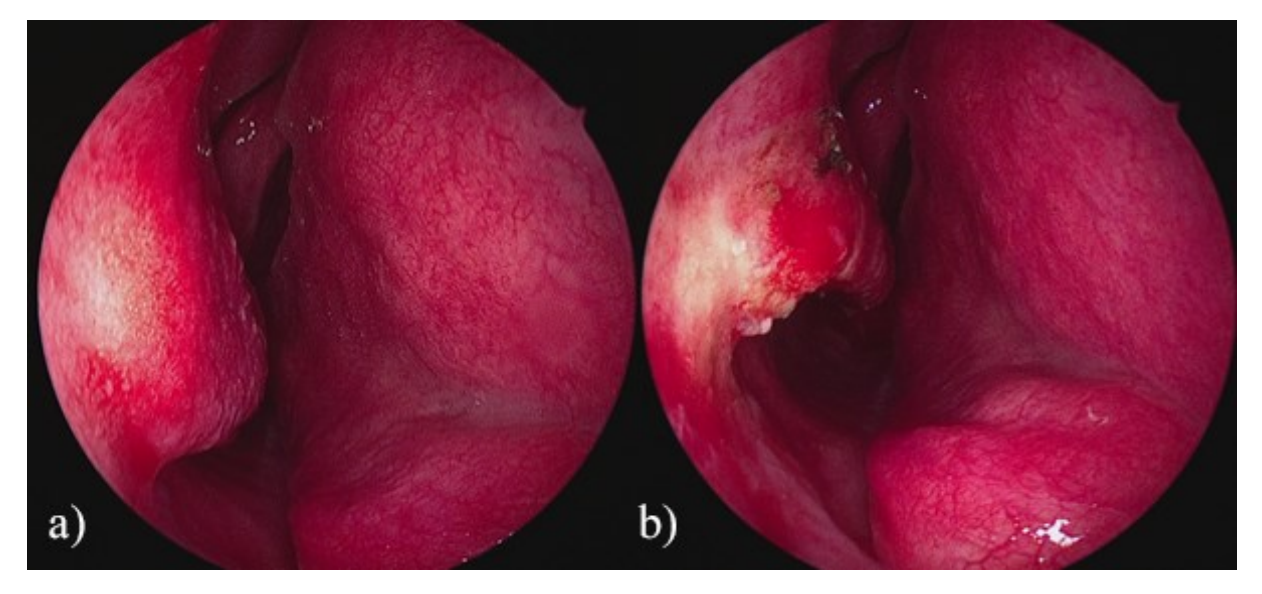

**Slika 30. Prikaz donje nosne školjke: a) prije redukcije, b) poslije redukcije [7]**

# **7. VIRTUALIZACIJA REDUKCIJE DONJE NOSNE ŠKOLJKE**

U ovom poglavlju će se opisati alati unutar programskog paketa *Delmia V5* koji su korišteni za oblikovanje i simulaciju, način izvedbe virtualnog okruženja, tok rada pripreme radnih objekata, te važne značajke gibanja kirurga i alata. Naposljetku će se razmotriti ishod simulacije.

### **7.1. Softverski alati** *Delmia V5*

Infrastruktura programskog paketa *Delmia V5* pruža razne alate za izvedbu simulacije operacije nosa. Moduli kao što su *Digital MockUp Optimizer, Generative Shape Design* i *Part Design*, omogućavaju pretvorbu modela ljudskih dijelova tijela u radne objekte koji su mjerljivi. Zatim, modul *Assembly Design* pruža alate za projektiranje virtualnog okruženja. Nadalje, alati unutar *Ergonomics Design & Analysis* omogućavaju dizajniranje ergonomije radnog mjesta gdje je uključen ljudski ručni rad.

### **7.2. Tok rada pripreme radnih objekata**

Pri ostvarenju točne preslike radnog okruženja potrebno je osigurati pravilnu imitaciju radnih objekata. U ovom slučaju radni objekti predstavljaju anatomske modele ljudskog tijela. Vizualizacija mnogih elemenata anatomije u cilju dijagnostike i edukacije u medicini se obavlja metodama CT skeniranja i skeniranja magnetskom rezonancom. Pomoću navedenih metoda moguće je ekstrapolirati modele koji će predstavljati imitaciju dijelova tijela [50]. U ovom poglavlju će se opisati postupak pripreme anatomskih modela od segmentacije CT snimaka i dobivanja 3D modela do pretvorbe modela u kruto tijelo koje se može mjeriti i upotrebljavati za daljnju analizu.

#### **7.2.1. Priprema i segmentacija CT snimaka**

Rezultat CT skeniranja je skup snimaka presjeka nekog lokaliziranog dijela tijela. Paralelne slike snimaka su prikazane u sivim nijansama zbog bržeg i jednostavnijeg procesiranja, te su zapisane u 2D matričnom formatu gdje brojevi predstavljaju boju, odnosno nijansu sive. Zbog nehomogenosti kompozicije materijala presjeka nekog dijela tijela potrebno je izolirati piksele koji ukazuju na promjenu gustoće materijala. Na slike se primjenjuju funkcije pojačavanja kontrasta kako bi se vizualno segregirali pikseli kosti od piksela ostalih vrsta tkiva. Zatim ovisno o tome koja se regija pokušava modelirati, odvoje se pikseli koji su pripisani toj regiji, a razlika se priguši [51]. Ovaj proces procesiranja 2D podataka se naziva segmentacija. Jedna od metoda segmentacija se odvija na način da se izradi histogram slike koji opisuje frekvencije boja, odnosno nijansi sive. Zatim se lokaliziraju bitne vrijednosti, odnosno boje koje se žele zadržati te se odbacuje okolni ostatak [\(Slika 31.](#page-47-0)) [52]. Nadalje, ishod segmentacije dovodi do zaostalih piksela koji imaju jednake boje kao bitni segregirani dijelovi. Metodama morfologije kao što je otvaranje (eng. *opening*) se zaostali dijelovi uklanjaju kako bi se dobila jasna slika regije koja se modelira [51]. Moguće je primijeniti dodatne metode procesiranja slika kako bi se poboljšala kvaliteta segregacija, a time i krajnjeg modela.

<span id="page-47-0"></span>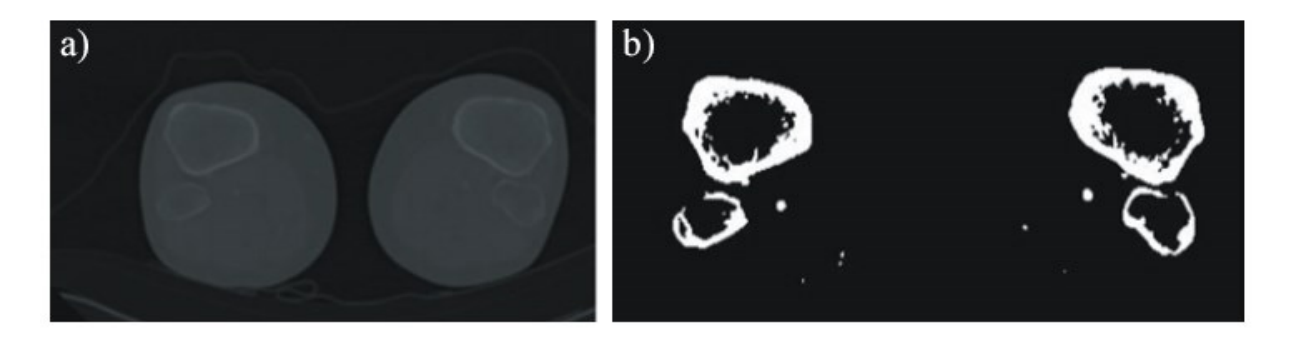

**Slika 31. Segmentacija CT snimka, a) prije procesiranja, b) poslije procesiranja [51]**

#### **7.2.2. Modeliranje površina**

Nakon uspješnog pripremanja CT snimaka potrebno je izraditi 3D model. Kako bi se napravila 3D slika od 2D ulaznih podataka potrebno je generirati površinu s paralelnim slaganjem snimaka. Naime, svaki CT snimak zauzima svoj položaj u prostoru na način da je dat razmak između snimaka, te njihovim paralelnim slaganjem se generira šuplja prostorna kontura [51]. Zbog svrhe modeliranja CT snimaka dijelova ljudskog tijela da se pomoću aditivnih procesa naprave 3D modeli, najčešći format u koji se izvozi model prostornih kontura je STL (eng. *Standard Tessellation Language*). Ovaj format je postao standard u procesima aditivne izradbe.

Struktura STL formata je opisana s mnogo trokutastih površina [\(Slika 32.](#page-48-0)), gdje je svaka površina opisana pomoću koordinata triju vrhova i vektora normale [53]. Takve površine, koje sačinjavaju modele STL formata, sadrže samo površinsku geometriju bez teksture, boje ili preostalih atributa krutih tijela poput volumena i gustoće. Takva priroda podataka, bez dostatnih topoloških informacija, često uzrokuje greške kao što su praznine, pukotine, preklapanja i slično. Drugim riječima STL format posjeduje visoku redundantnost. Posljedica toga je česta potreba za ručnim popravljanjem topologije modela [54]. Alati za jednostavno modeliranje iz CT snimaka su dostupni putem programa kao što su *3D Slicer, Seg3D* [50]*, InVesalius i FreeSurfer* [55].

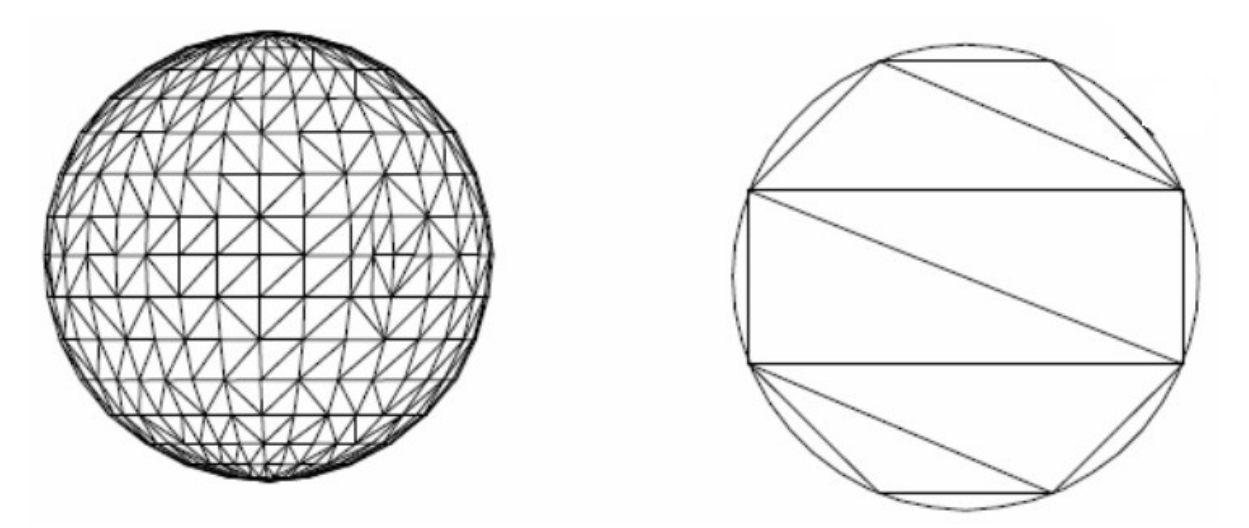

<span id="page-48-0"></span>**Slika 32. Opis površine kugle pomoću trokutastih površina**

Model lubanje [\(Slika 33.](#page-49-0)) preuzet je sa *web* stranice *SketchFab* [56]. Preuzeti primjerak lubanje je ekstrapoliran iz CT snimaka u sklopu bolnice *OhioHealth O'Bleness*. Odabrana lubanja je adekvatna za korištenje zbog visoko detaljnog prikaza unutarnje anatomije nosne šupljine. Lubanja je produkt više dijelova kostiju, te sadrži preko milijun i sto tisuća trokutastih površina koji opisuju površinu.

<span id="page-49-0"></span>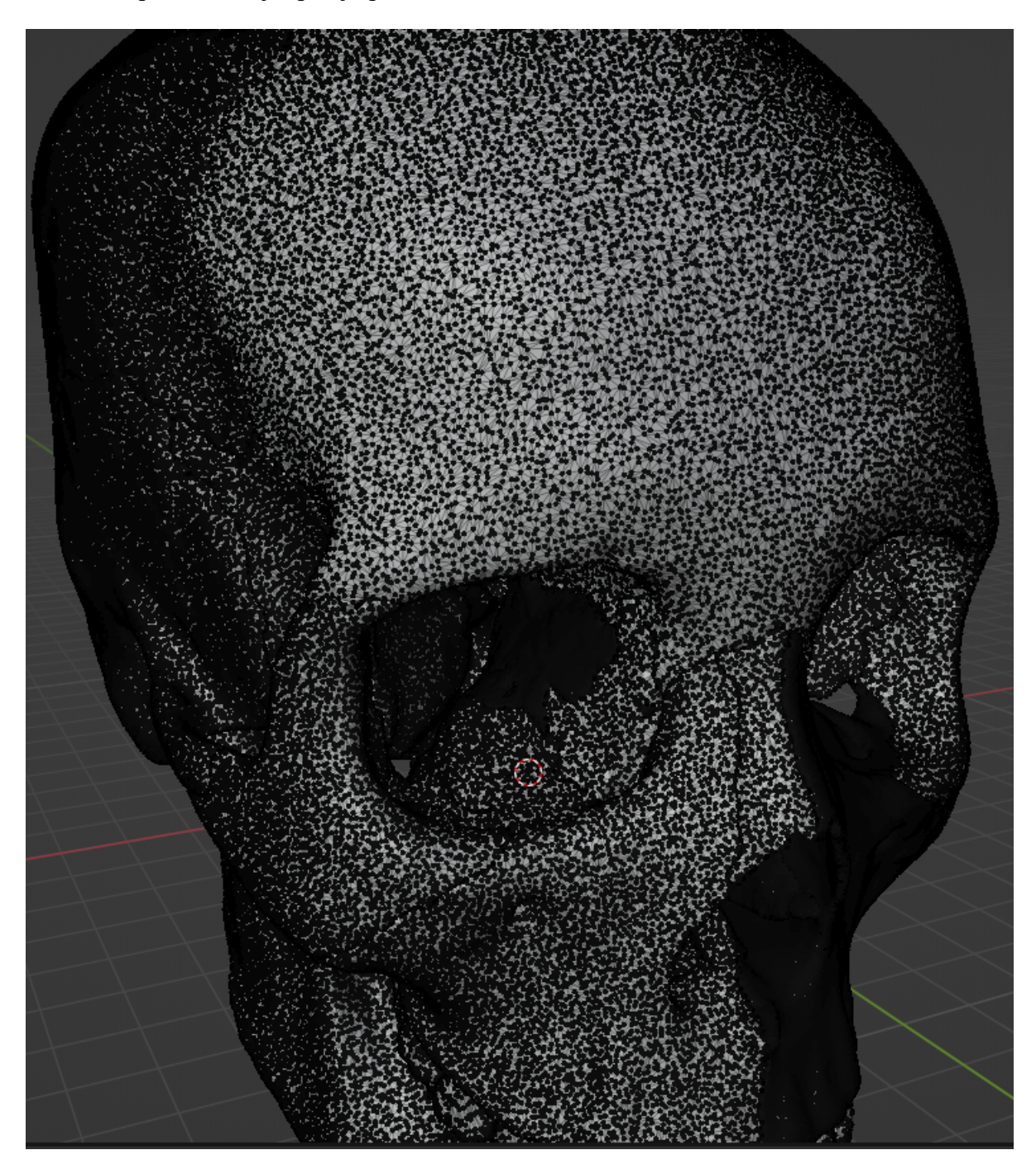

**Slika 33. Prikaz trokutastih površina na modelu lubanje**

Naime, lubanja sa milijun i sto tisuća trokutastih površina je opterećivala softver pri korištenju, te se iz razloga jednostavnosti broj površina smanjio za 80 %. Lubanja sa oko dvjesto tisuća trokutastih površine je i dalje zadovoljavala uvjete točnosti površine (topologija lubanje je dovoljno približan stvarnoj lubanji), te ujedno i osiguravala rad bez zastoja i fluidnu manipulaciju.

#### **7.2.3. Popravljanje topologije STL modela**

Nakon generiranja 3D modela kao STL format potrebno je ručno popraviti topologiju. Ovaj korak je važan pri transformaciji 3D modela u kruto tijelo (posjeduje volumen i gustoću) jer površina mora biti neprekidna. To znači da se moraju ispraviti greške kao što su praznine [\(Slika 34.](#page-51-0)), pukotine i preklapanja trokutastih površina.

Za popravak grešaka koristi se besplatni programski paket *Blender*. *Blender* je softver otvorenog izvora (eng. *open source*) koji raspolaže alatima za prikazivanje, modeliranje, popravljanje, animiranje i kreiranje 3D objekata. Prije ispravljanja grešaka potrebno je identificirati gdje se javlja diskontinuitet površina. U slučaju preklapanja površina često se događa da površine koje pripadaju s unutrašnje strane lubanje su pogrešno orijentirane prema van, te su u koliziji s vanjskim površinama ([Slika 35](#page-52-0).). Pošto je svaka površina opisana s tri točke i vektorom normale, *Blender* posjeduje funkciju koja omogućuje distinkciju površina kojima je normala usmjerena prema unutrašnjosti od onih površina kojima je normala usmjerena prema vani. Površine čija je normala usmjerena prema unutra su obojane crvenom bojom, dok su površine čija je normala usmjerena prema vani obojane sivom bojom. Ovakve greške su vidljive jer površine koje su označene crvenom bojom se ne smiju prikazati na vanjskoj konturi.

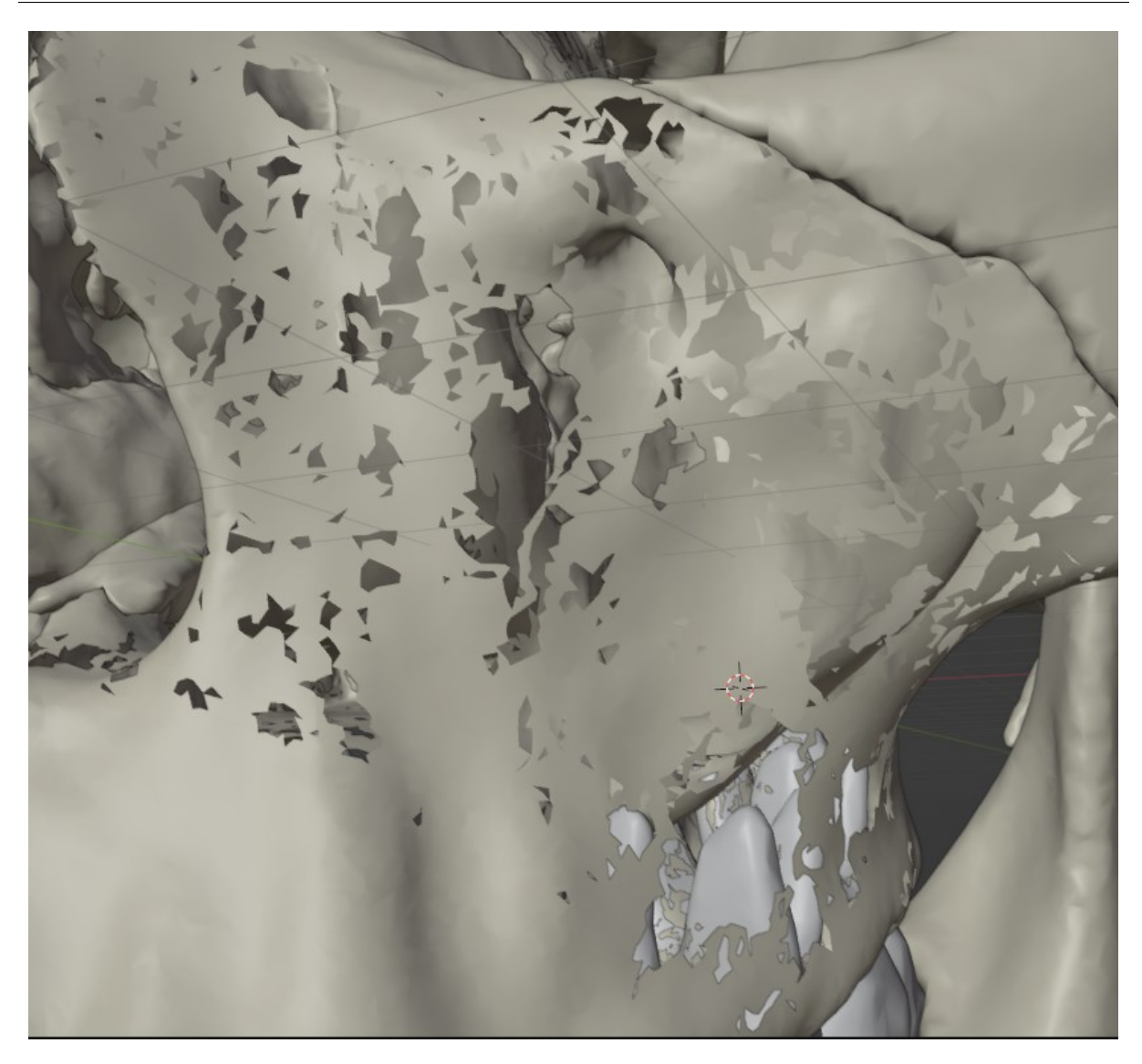

**Slika 34. Rupičasta struktura STL modela**

<span id="page-51-0"></span>Kako bi se ispravila preklapanja potrebno je ručno označiti točke koje opisuju trokutastu površinu, te ih izbrisati, a eventualne praznine koje nastaju nakon brisanja ([Slika](#page-53-0)  [36.](#page-53-0)) treba popuniti s blender alatom *Fill*. Ovim postupkom se popravlja diskontinuitet vanjskih površina. Isto tako često se događa da se preklapanja događaju unutar modela, te nisu lako uočljiva s vanjske strane ([Slika 37.](#page-54-0)). Tada je potrebno raditi presjeke ili virtualnom kamerom ulaziti u unutrašnjost modela, te istim postupkom ih prepraviti iznutra. Opisani proces je često zamarajući i zahtjeva višestruke iteracije kako bi se potpuno ispravile greške*.*  Potrebno je napomenuti da zbog nelinearnog reljefa površine posebno kod lubanja, više manjih površina bolje konvergira realističnom modelu.

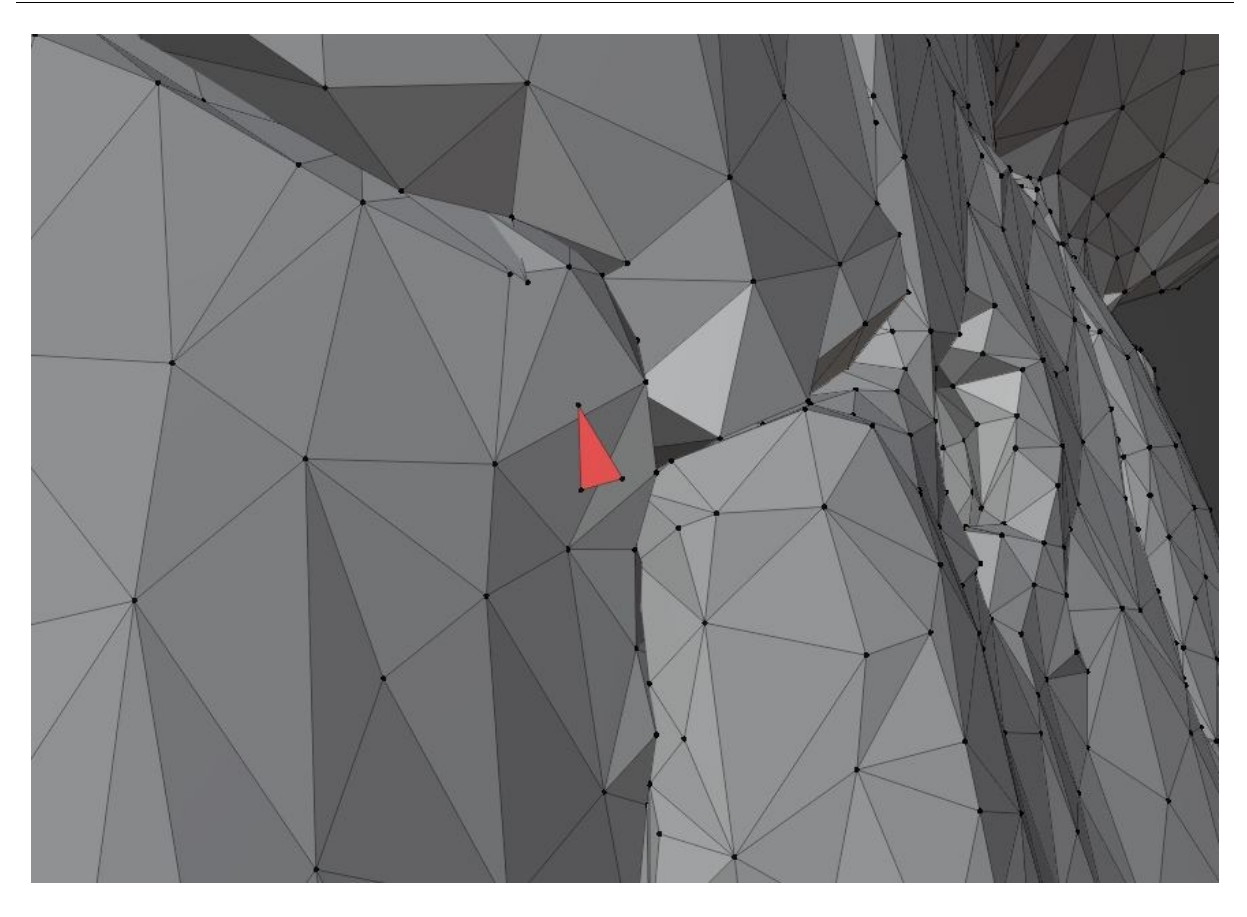

<span id="page-52-0"></span>**Slika 35. Preklapanje unutarnjih površina s vanjskim površinama**

<span id="page-53-0"></span>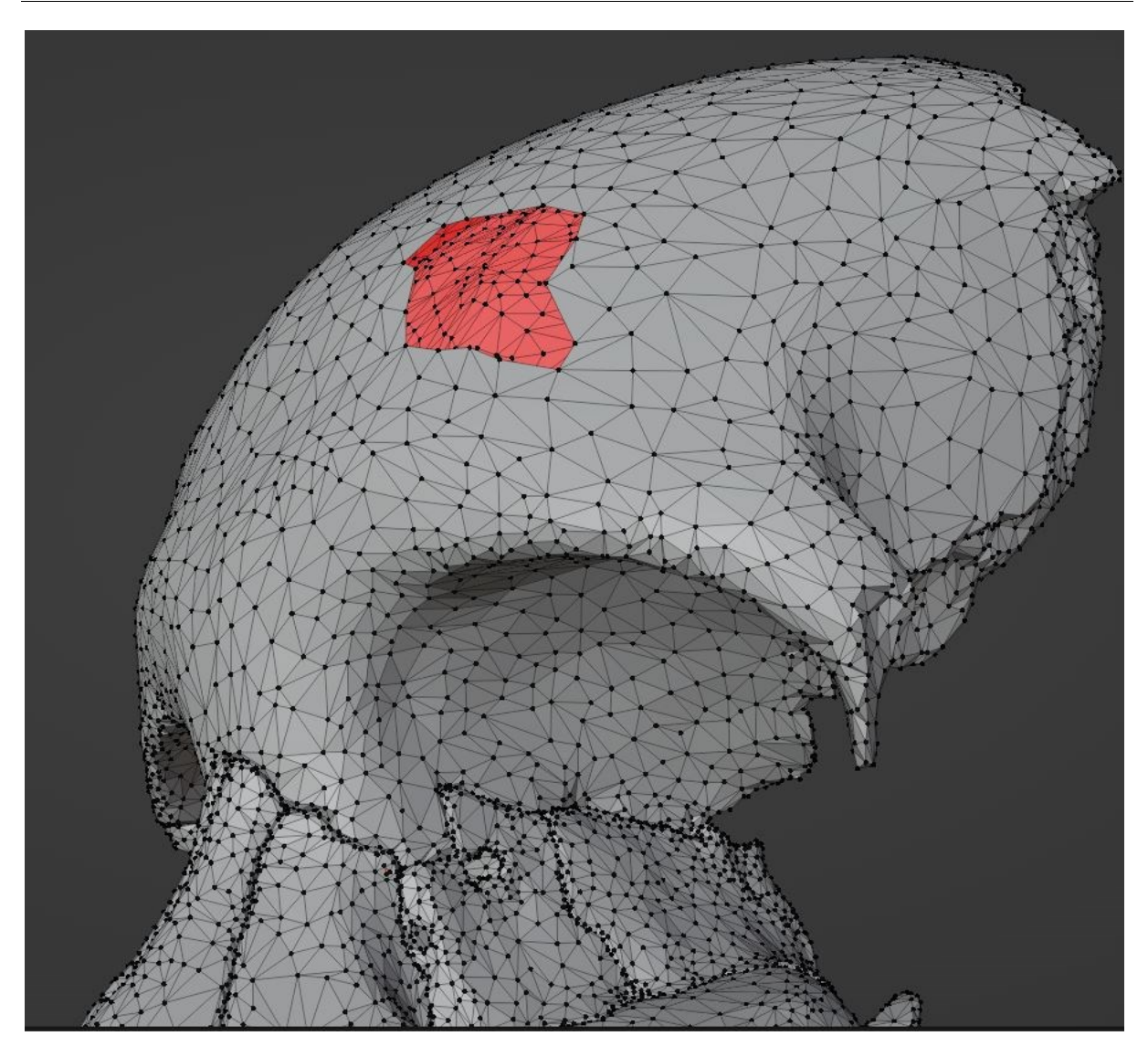

**Slika 36. Površinske praznine**

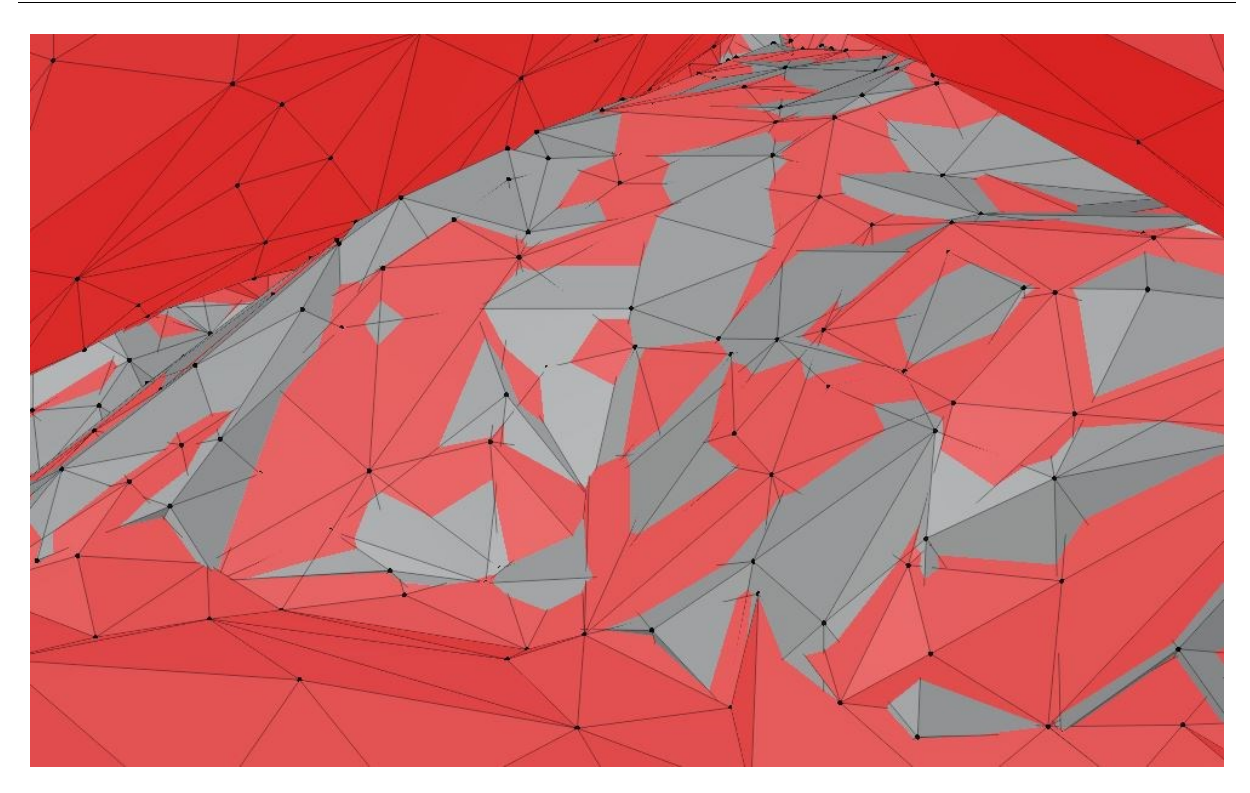

**Slika 37. Preklapanje vanjskih površina s unutarnjim**

## <span id="page-54-0"></span>**7.2.4. Pretvorba STL modela u kruto tijelo**

Za svrhu pretvorbe STL modela u kruto tijelo koristili su se moduli unutar programskog paketa *Delmia V5*: *Part Design*, *Assembly Design, Generative Shape Design* i *Digital MockUp Optimizer*.

STL model lubanje se preko *Digital MockUp Optimizer* modula uvodi u *Product*  pomoću naredbe *Insert Component* [\(Slika 38.](#page-55-0)).

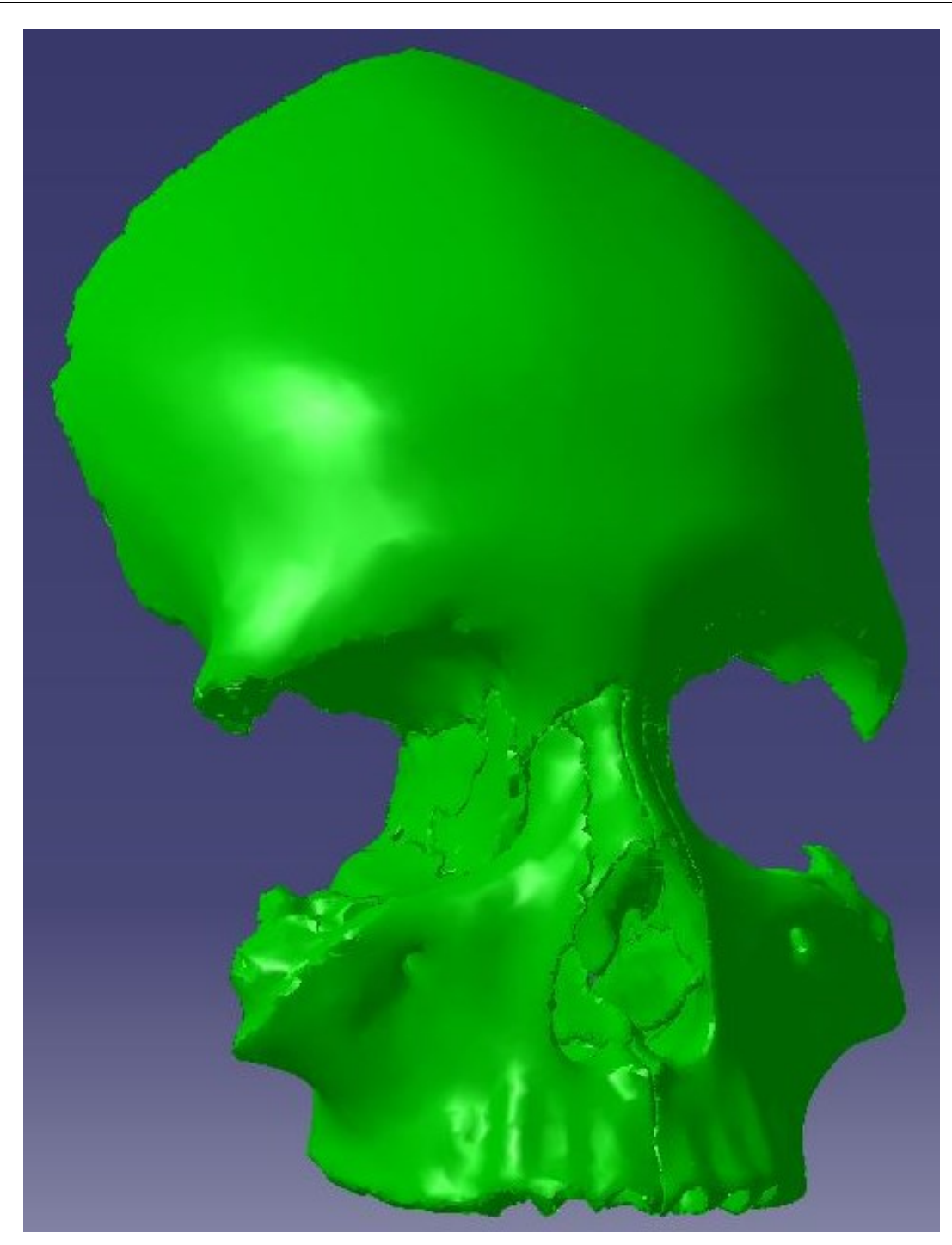

**Slika 38. STL model uvezen u** *Delmia V5*

<span id="page-55-0"></span>STL model se zatim sprema kao *Model format* pomoću *Offset* naredbe uz vrijednost od 0 mm. *Model format* je karakterističan za CAD/CAM softvere *Dassault Systemes*, te služi za opis 3D modela. Ova pretvorba je bitna kako bi *Delmia V5* u nastavku mogla očitavati bitne podatke o površini lubanje. 3D reprezentacija lubanje koja je spremljena u *Model format*u se otvara i kopira u novi *Part*. Model lubanje unutar *Part*a je opisan geometrijskim setom površina koje treba spojiti u jednu cjelovitu površinu [\(Slika 39.](#page-56-0)).

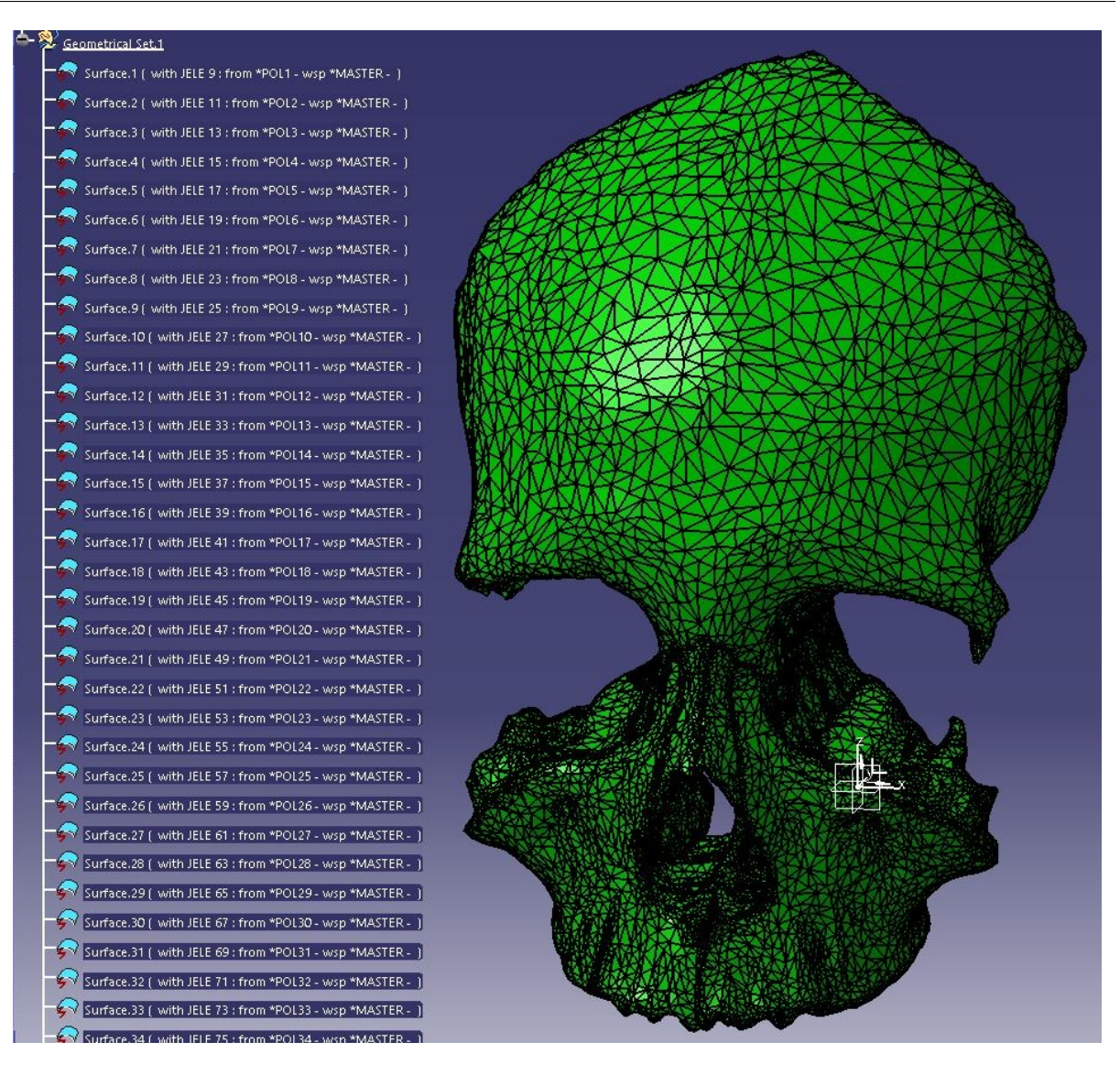

**Slika 39. Model format opisan s geometrijskim setom površina**

<span id="page-56-0"></span>Novootvoreni *Part* s kopijom modela lubanje se stavlja u modul *Generative Shape Design*. Zatim se pomoću naredbe *Join* označuju sve površine unutar geometrijskog seta modela lubanje kako bi ih se spojilo. Pri procesiranju ove funkcije, eventualne povezne greške (eng. *Connexity errors*) će se prikazati [\(Slika 40.](#page-57-0)). Ove greške ukazuju da površina nije u kontinuitetu (nije neprekidna).

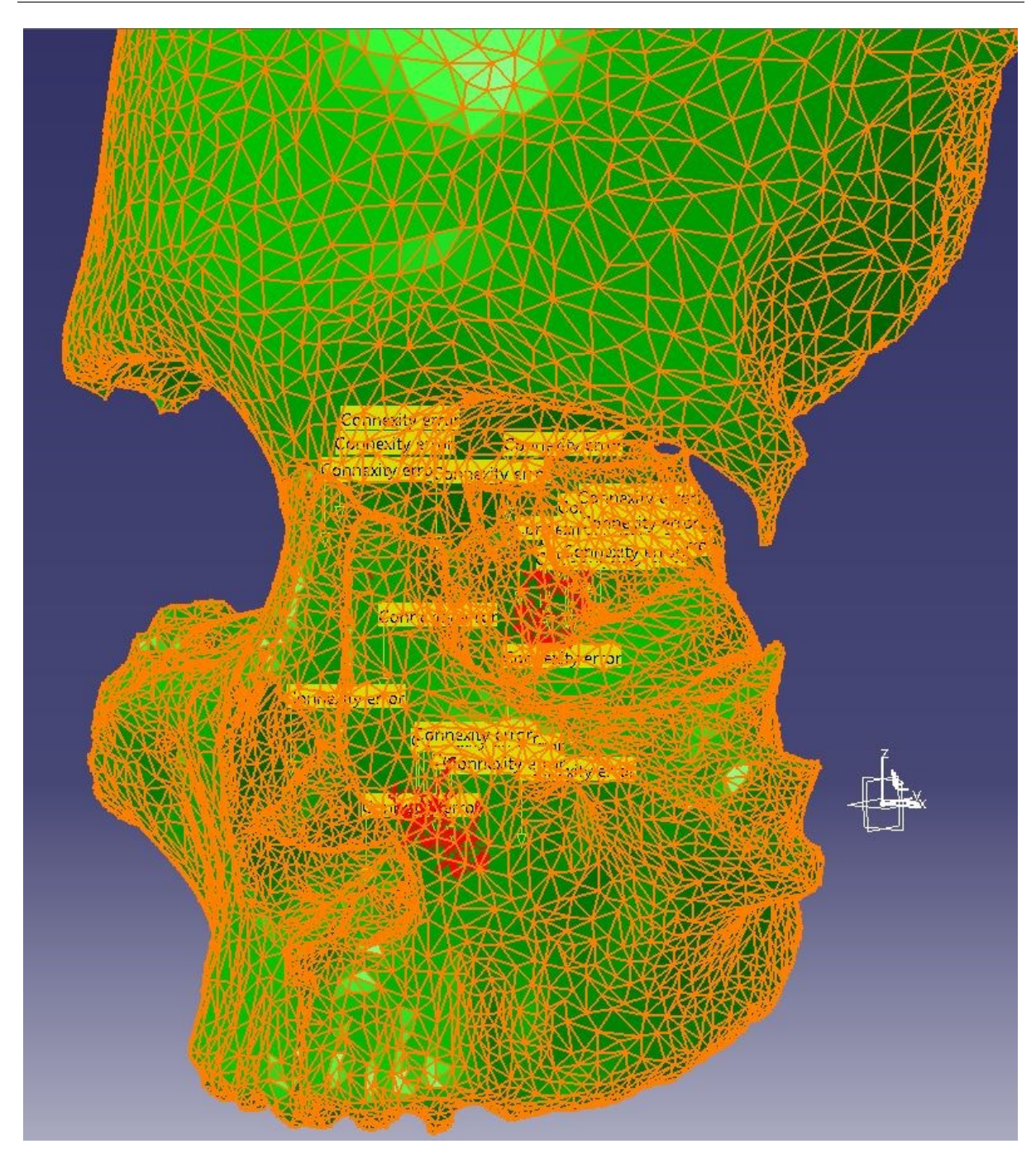

**Slika 40. Prikaz poveznih grešaka**

<span id="page-57-0"></span>Eventualne povezne greške (eng. *Connexity errors*) se ispravljaju u programskom paketu *Blender* na način koji je objašnjen na str. 36. i 37., te se model zatim ponovo uvodi u *Delmia*-ju sve dok površina nije u kontinuitetu, odnosno proces se ponavlja dok se ne zadovolji uvjet neprekinutosti površine. Kada je taj uvjet zadovoljen, naredbom *Join* stvara se jedinstvena kontinuirana površina. Unutar modula *Part Design* naredbom *Close Surface* se označava površina koja je nastala naredbom *Join*, te se ona ispunjava materijalom. Time

model lubanje poprima volumen, te mu se pridodaje gustoća [\(Slika 41.](#page-58-0)). Ovim putem lubanja postaje radni objekt koji je mjerljiv i upotrebljiv za simulacijske analize. Izvedeni oblik lubanje je *CATPart,* odnosno format karakterističan za programske pakete *CATIA/Delmia*.

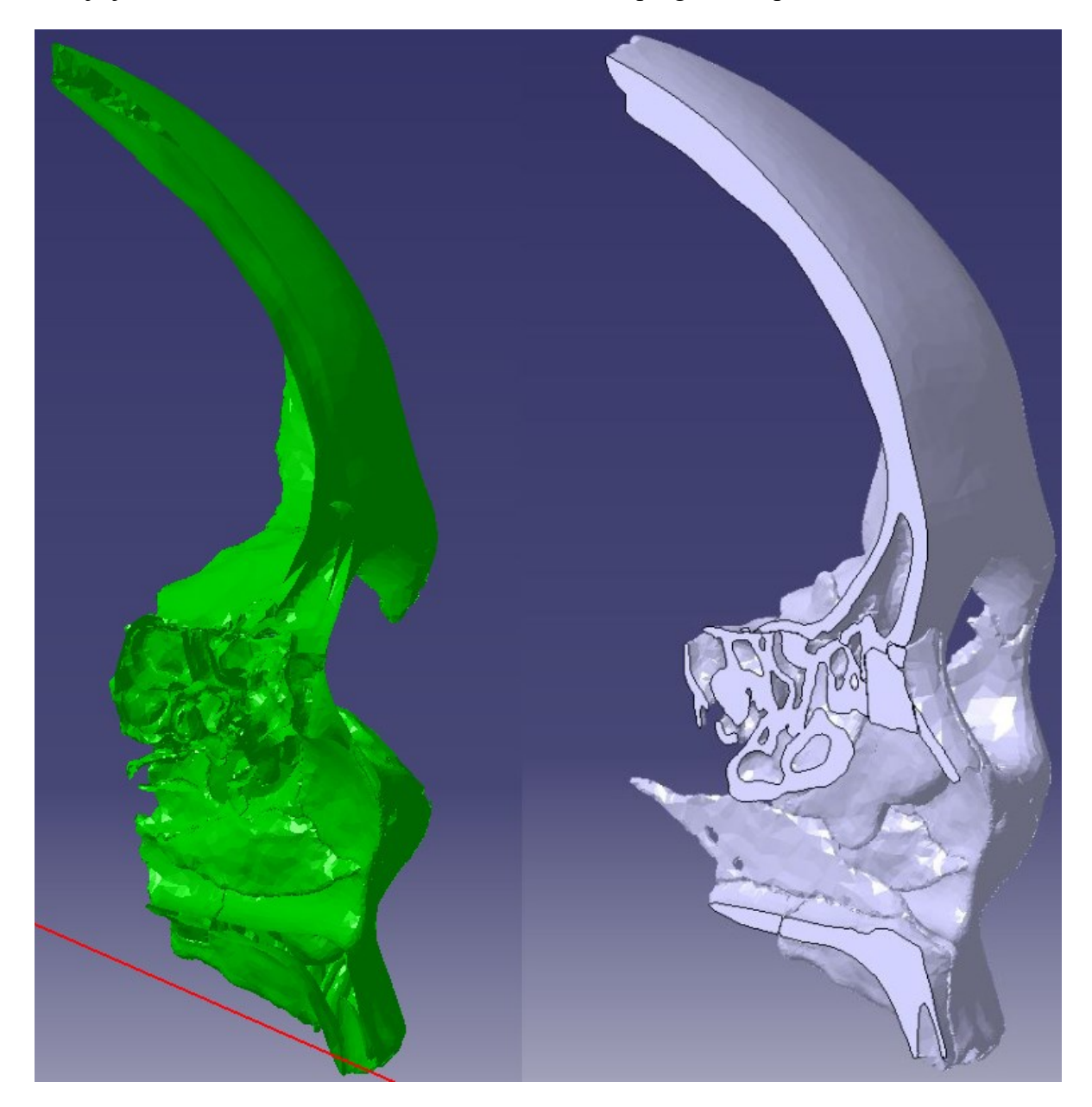

**Slika 41. STL model bez gustoće materijala – lijevo; Model krutog tijela s gustoćom materijala – desno**

<span id="page-58-0"></span>S obzirom da novonastali model lubanje prvi put poprima mjerljivu veličinu, potrebno je izvesti operacije skaliranja kako bi se model približio dimenzijama stvarne ljudske lubanje. Prosječna ljudska lubanja ima širinu od oko 150 mm od jedne strane uha do drugog, a novonastali model lubanje ima širinu svega 13 mm. Iz toga razloga, lubanju je potrebno skalirati za oko 11 puta u svim smjerovima. Nakon skaliranja na površini je vidljiv reljef koji

čine trokutaste površine. Veličine trokutastih površine variraju s obzirom na radijus reljefa površine, te se kreću u vrijednosti od 0,5 mm do 2 mm.

#### **7.2.5. Superpozicija tkiva sluznice na koštanu strukturu**

Zbog prodiranja alata u tkivo sluznice pri kirurškom zahvatu na donjoj nosnoj školjki, potrebno je prikazati ne samo koštanu strukturu lubanje već i tkivo sluznice. Prilikom pretvorbe CT snimaka glave u 3D model pokušalo se odvojiti tkivo od kosti, te s njihovom kombinacijom dobiti potpuni model ljudske glave koji se sastoji i od kosti i od mekog tkiva. Međutim, proces pretvorbe mekog tkiva u 3D model se dokazao nedostatnim i nepovratno oštećenim. Stoga se primijenila alternativna metoda realizacije mekog tkiva. Korištenjem programskog paketa *Blender* napravila se superpozicija tkiva na površinu donje nosne školjke pomoću naredbe *Scale* u sve tri osi koordinatnog sustava. Naredba *Scale* jednostavno skalira geometriju za neki dani postotak u određenom smjeru. Ovom metodom se dobila ploština donje nosne školjke koja je u ovom slučaju pomakom od 2 milimetra translatirana od koštane strukture [\(Slika 42.](#page-60-0)). Ova ploština je zatim prošla kroz identičan proces dobivanja krutog tijela kako bi na kraju reprezentirala sluznicu koja se nalazi na površini donje nosne školjke u stvarnosti. Za namjenu praktičkog zadatka ovakva izvedba tkiva koja je isključivo prikazana na donjoj nosnoj školjci će biti zadovoljavajuća u cilju virtualizacije zahvata.

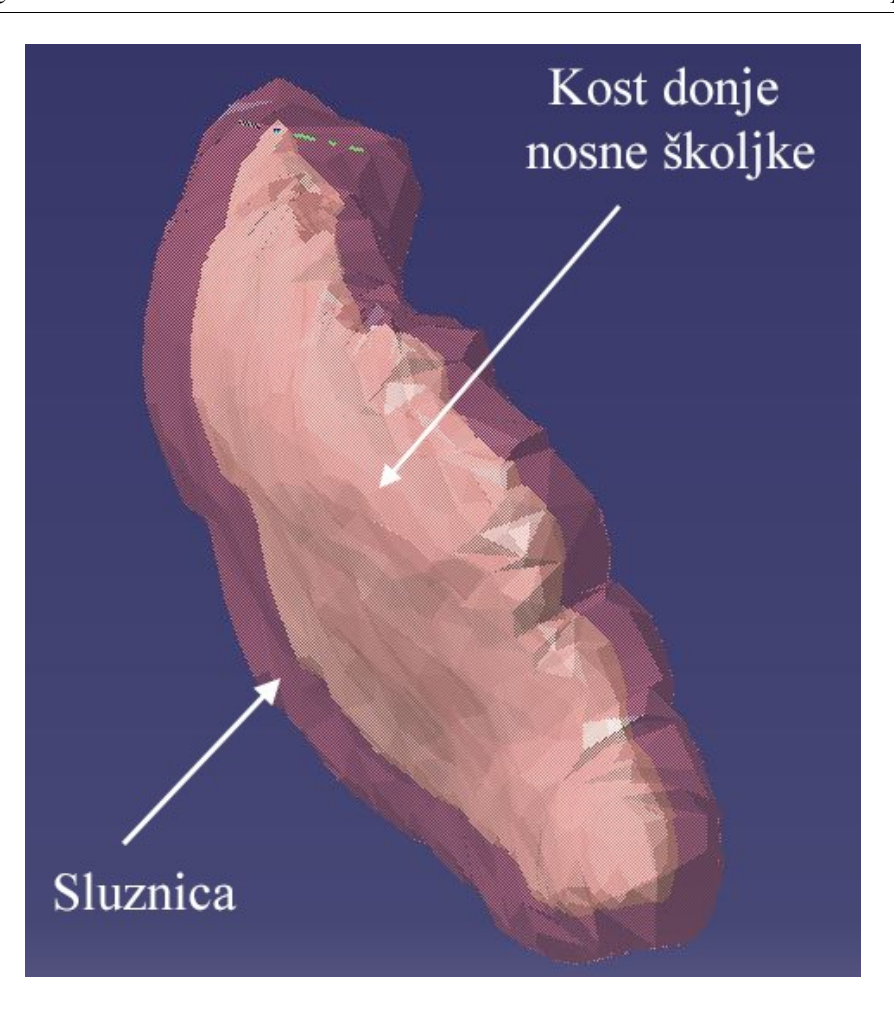

**Slika 42. Superpozicija mekog tkiva na desnu donju nosnu školjku**

## <span id="page-60-0"></span>**7.3. Virtualno okruženje**

Virtualno okruženje se gradi pomoću modula *Assembly Design*. Glavni elementi virtualnog okruženja su operacijski stol [\(Slika 43.](#page-61-0)), stolac za instrumente [\(Slika 44.](#page-62-0)), monitor za vizualizaciju nosne šupljine, endoskopske škare [\(Slika 45.](#page-62-1)), lubanja [\(Slika 46.](#page-63-0)), kirurg i njegova instrumentarka. Operacijski stol [57], stolac za instrumente [58] i monitor za vizualizaciju [59] nosne šupljine su uvezeni kao STEP modeli preuzeti s *SketchFab* i *GrabCAD* web stranica. STEP (eng. *STandard for the Exchange of Product model dana*) je međunarodni standard koji služi za prijenos i razmjenu podataka o 3D modelima. Zbog manjka raspoloživih podataka, endoskopske škare su približno modelirane u modulu *Part Design* po skici iz kataloga *Karl Storz* [47]. Lubanja je uvezena kao *CATPart*, te će u ovom primjeru služit kao radni objekt pri operaciji bez tijela bolesnika zbog jednostavnosti izvedbe,

a reprezentacija kirurga i njegove instrumentarke je napravljena pomoću inačice *manikin*a koji je uvezen iz dokumentacije *Dassault Systemes*. *Manikin* je digitalni model ljudskog tijela unutar programskog paketa *Delmia* koji je potpuno prilagodljiv. Moguće je definirati spol, nacionalnost i posebne mjere tijela poput visine i širine tako da odgovara određenim okolnostima.

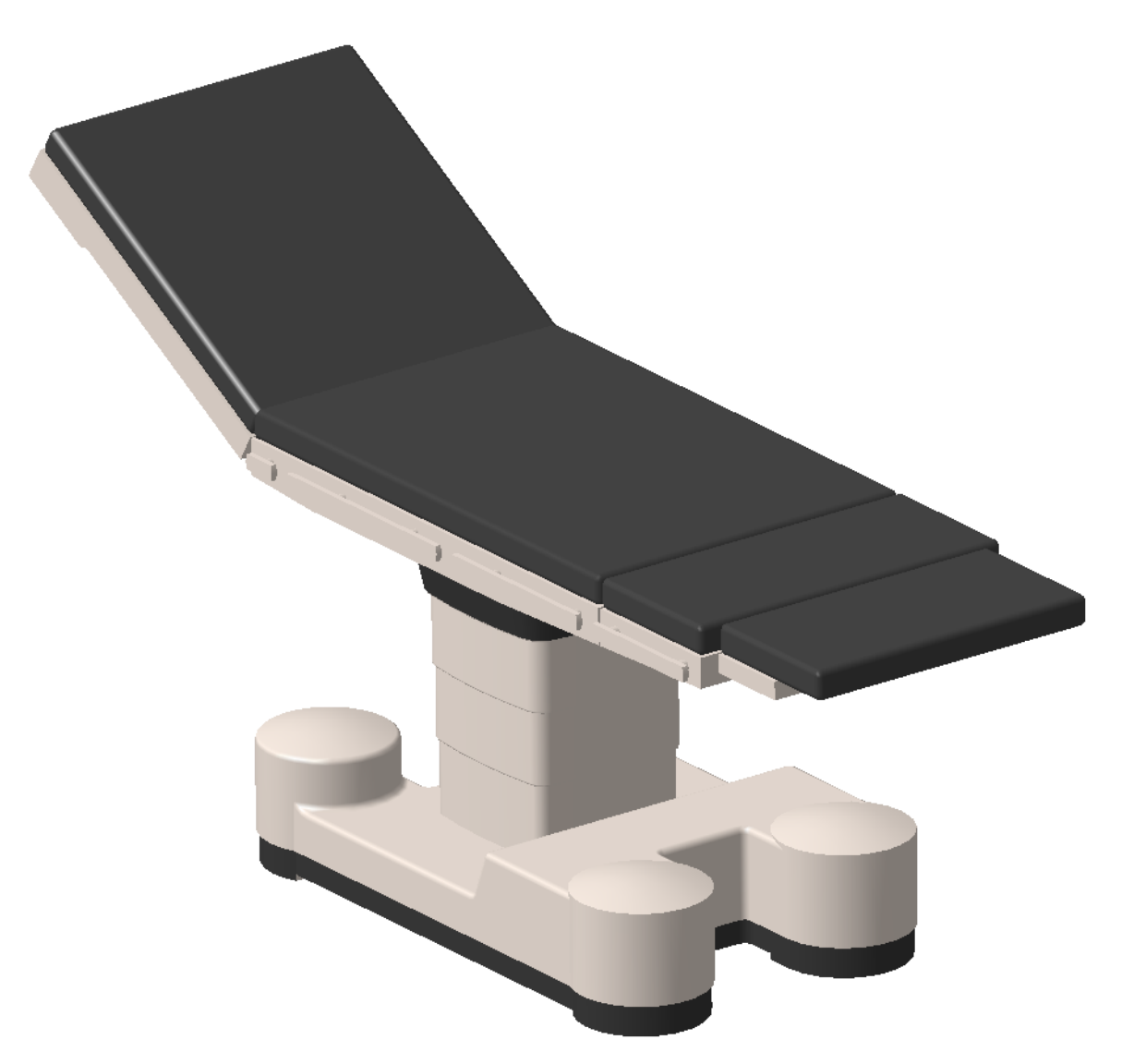

<span id="page-61-0"></span>**Slika 43. Operacijski stol**

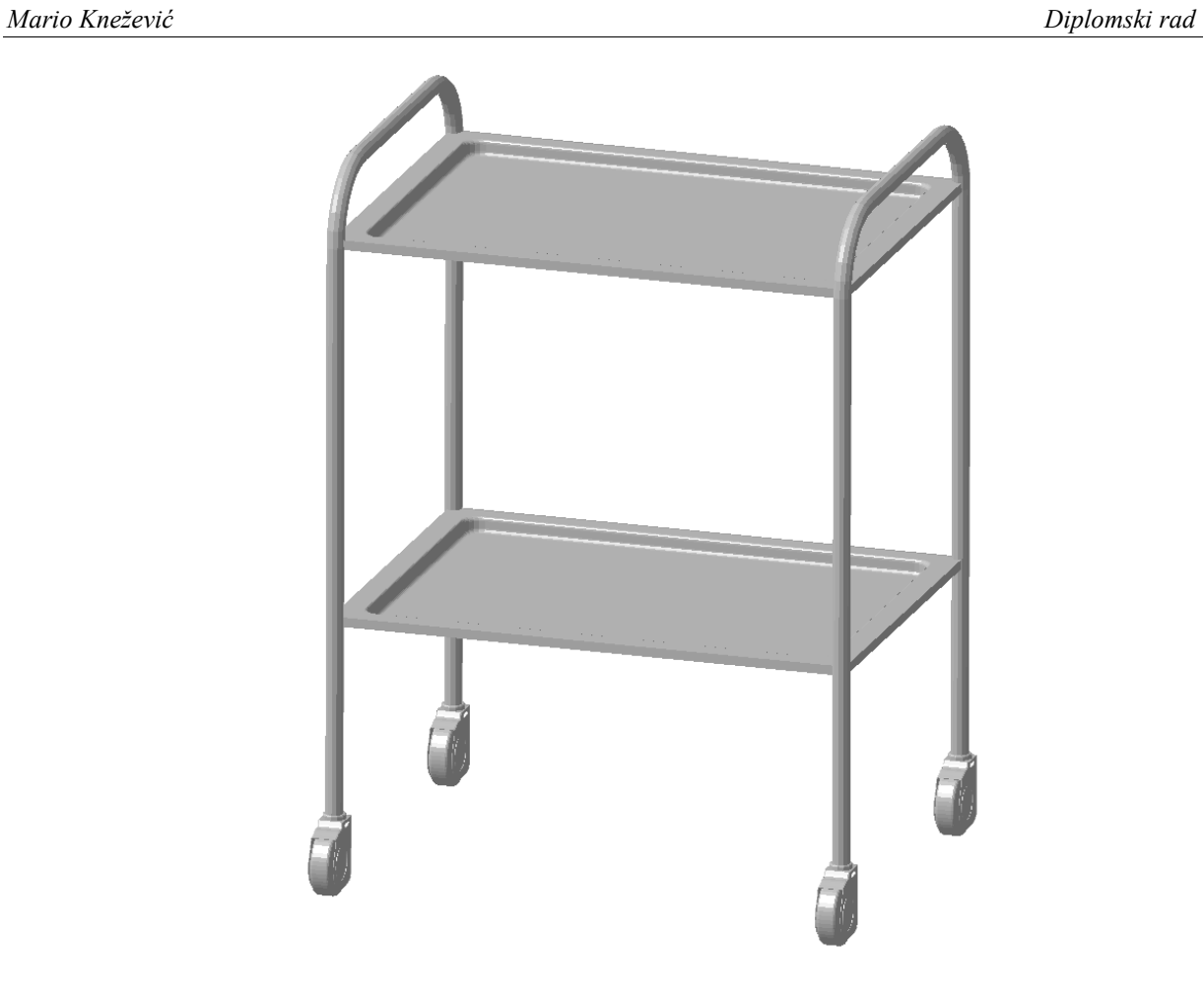

**Slika 44. Stolac za instrumente**

<span id="page-62-0"></span>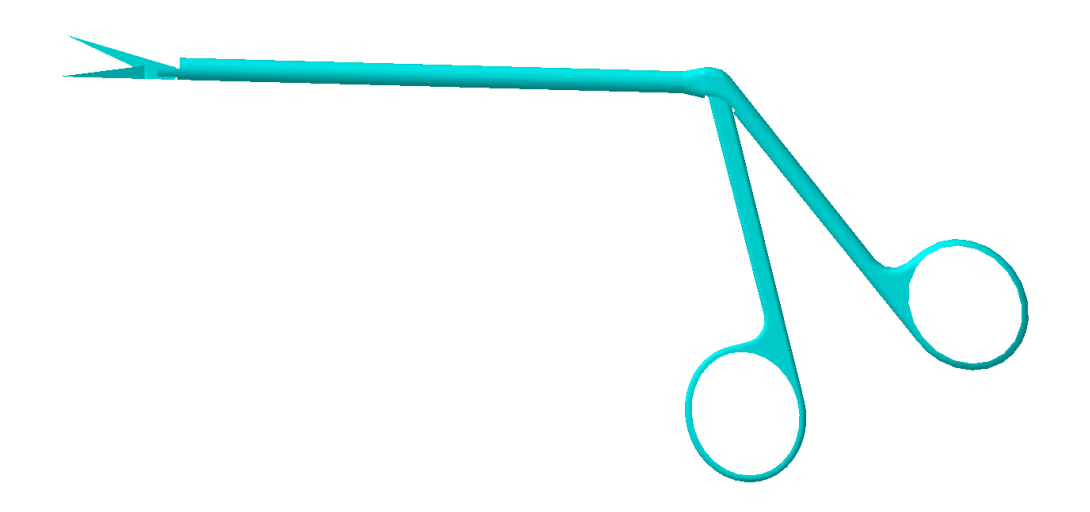

<span id="page-62-1"></span>**Slika 45. Rekonstrukcija** *e***ndoskopskih škara, duljine 14 cm [47]**

<span id="page-63-0"></span>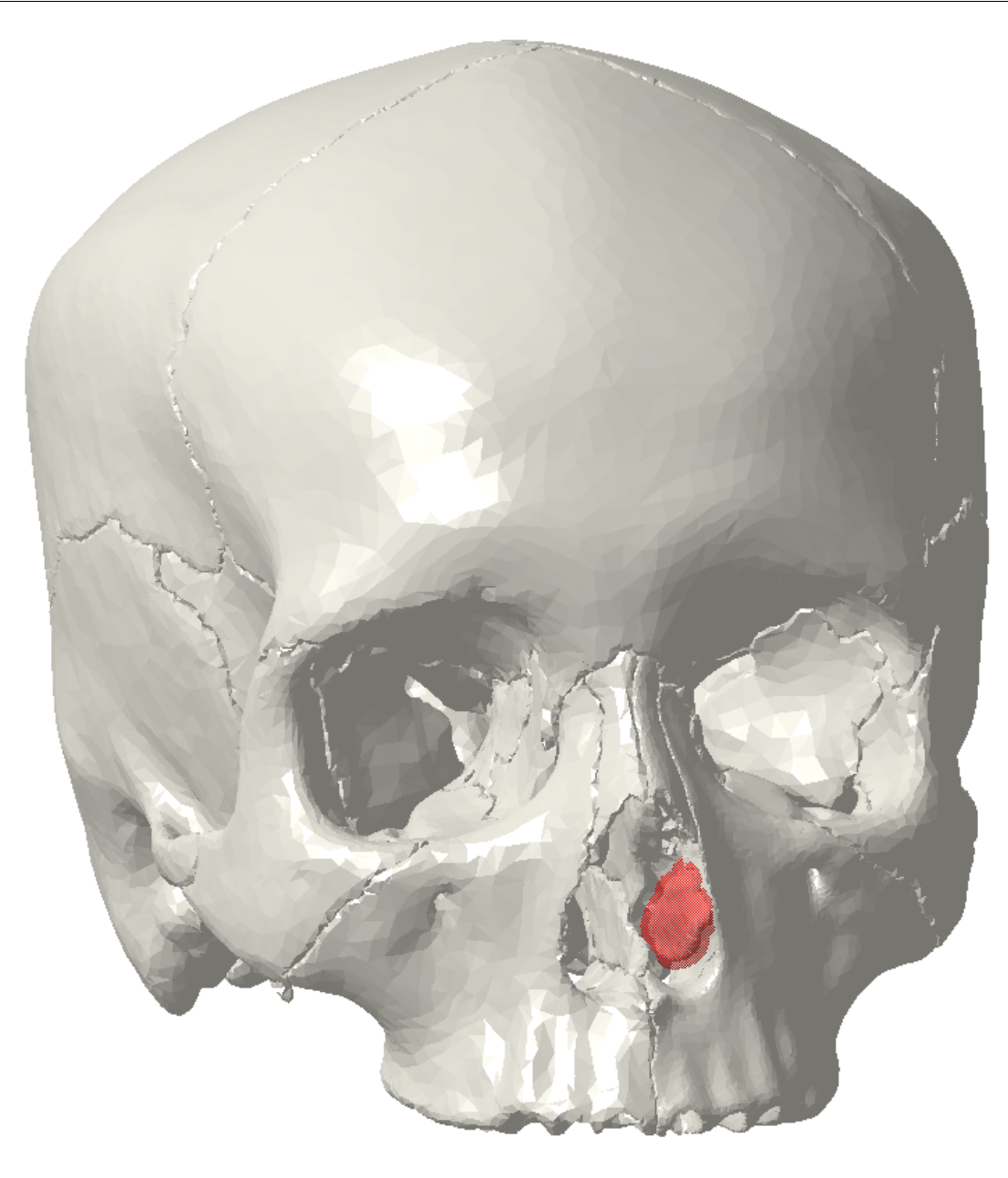

**Slika 46. Model lubanje sa sluznicom donje nosne školjke**

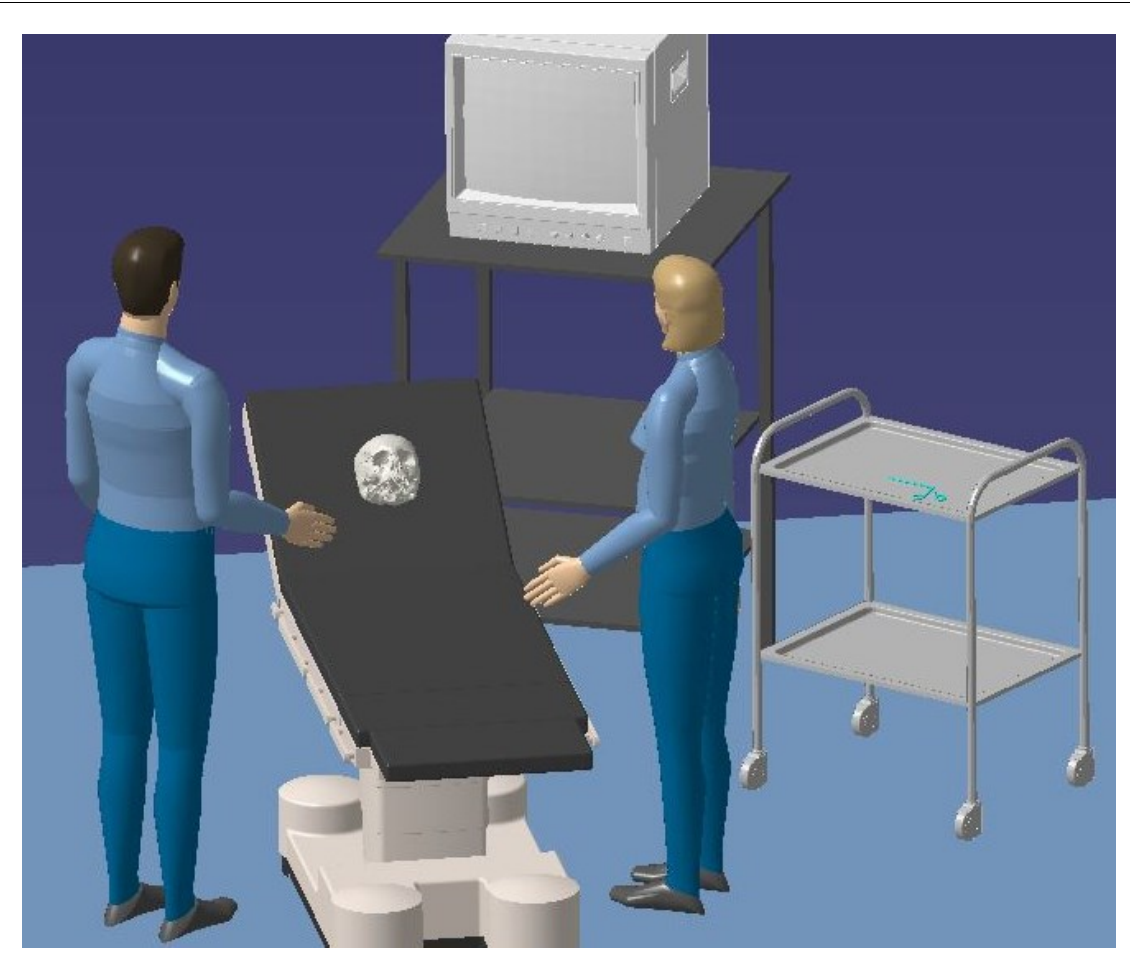

**Slika 47. Elementi postavljeni u virtualnom okruženju**

<span id="page-64-0"></span>Dno virtualnog okruženja je temeljna baza koja predstavlja pod operacijske sale, te su svi elementi postavljeni na njega. Ishodište koordinatnog sustava je pozicionirano u gornjem desnom vrhu temeljne ploče. U svom početnom položaju operacijski stol na kojem leži glava bolesnika je izdignut za 30°. Endoskopske škare su stavljene na stolac za instrumente koji se nalazi s lijeve strane operacijskog stola. Kirurg je pozicioniran s desne strane lubanje, te u ravnoj liniji zajedno s glavom i kirurgom je postavljen monitor za vizualizaciju nosne šupljine. Također, s lijeve strane operacijskog stola je instrumentarka koja ima funkciju dodavanja instrumenata kirurgu [\(Slika 47.](#page-64-0)). Virtualno okruženje je dizajnirano po uzoru na stvarno okruženje pri endoskopskoj operaciji nosa ([Slika 48.](#page-65-0) 3 ) u KBC Zagreb (Klinika za bolesti uha, nosa i grla i kirurgiju glave i vrata).

<sup>&</sup>lt;sup>3</sup> Zamijetiti da se operacija odvija u uvjetima prigušene rasvjete.

<span id="page-65-0"></span>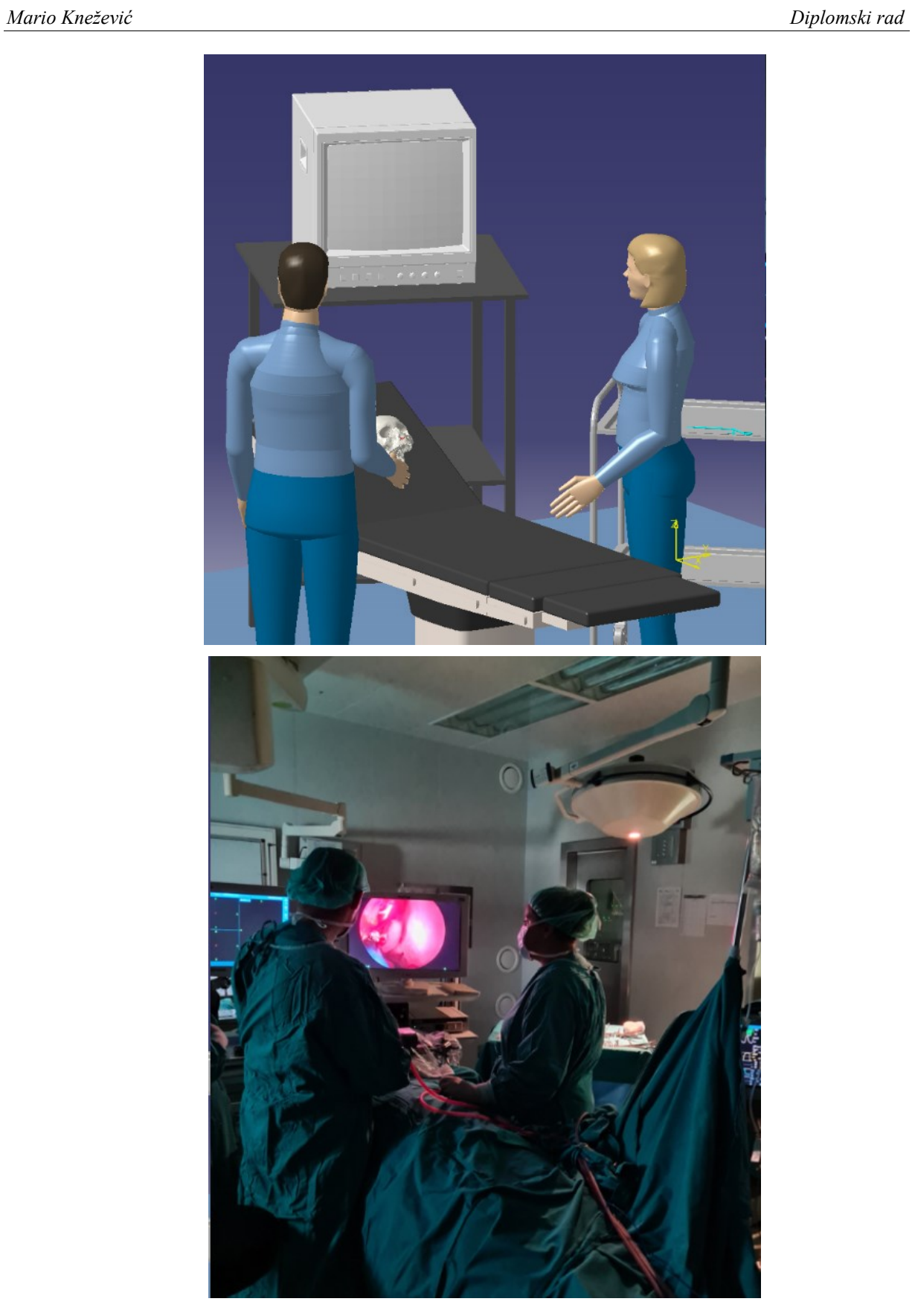

**Slika 48. Usporedba virtualnog i stvarnog okruženja**

## **7.4. Proces razrade simulacije zahvata**

Nakon što se pravilno postavila virtualna okolina, u modulu *Human Task Simulation* se započinje razrada simulacije zahvata. Za početak je potrebno točno definirati korake tj. radnje zahvata. Oblikuje se slijedni dijagram radnji otvaranjem datoteke *ProcessLibrary* u koju se upisuju svi koraci procesa, te se pomoću nje stvara jasna slika o toku procesa [\(Slika 49.](#page-66-0)). Redoslijed akcija se naknadno može strukturirati s *PERT Chart* alatom [\(Slika 50.](#page-67-0)) pomoću kojeg se grafički prikazuje redoslijed koraka (graf prethodnosti). Proizvoljno se odabralo sedam koraka jednog dijela operacije čijom se kombinacijom može opisati većina različitih kretnji zahvata. Oni uključuju: dolazak instrumentarke do potrebnog instrumenta, uzimanje instrumenta, dolazak do operacijskog stola, predaja instrumenta kirurgu, pozicioniranje instrumenta za manevar incizije, incizija, te naposljetku vađenje instrumenta iz nosne šupljine.

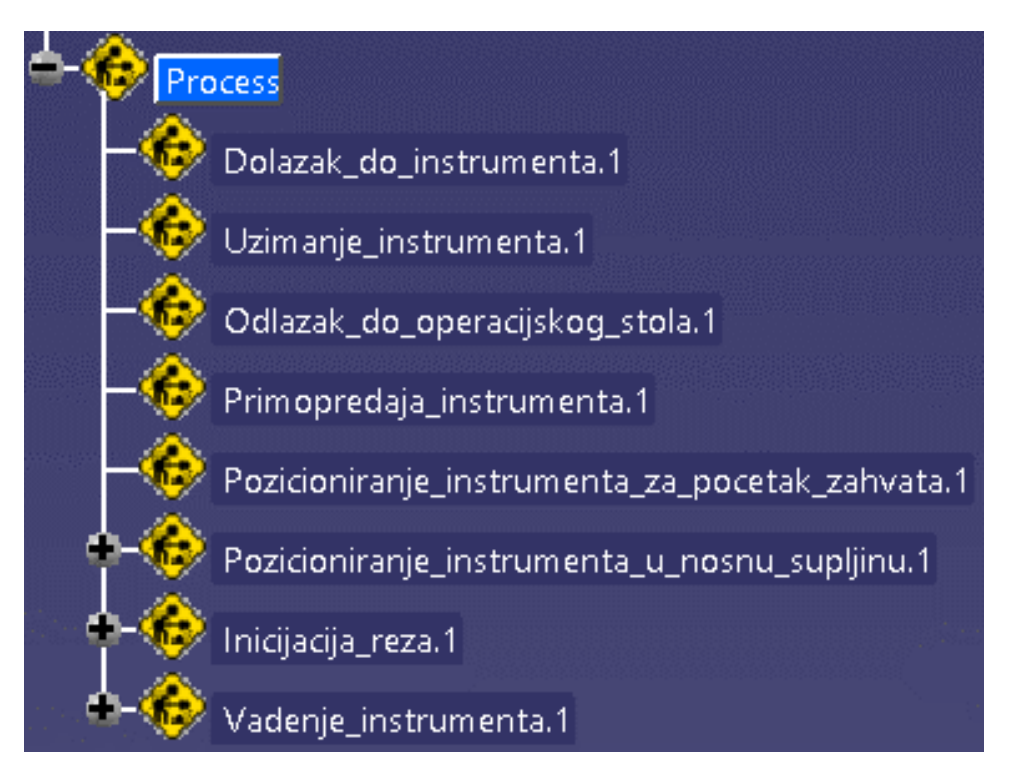

<span id="page-66-0"></span>**Slika 49. Redoslijed aktivnosti pri zahvatu redukcije donje nosne školjke** − **inicijacija reza**

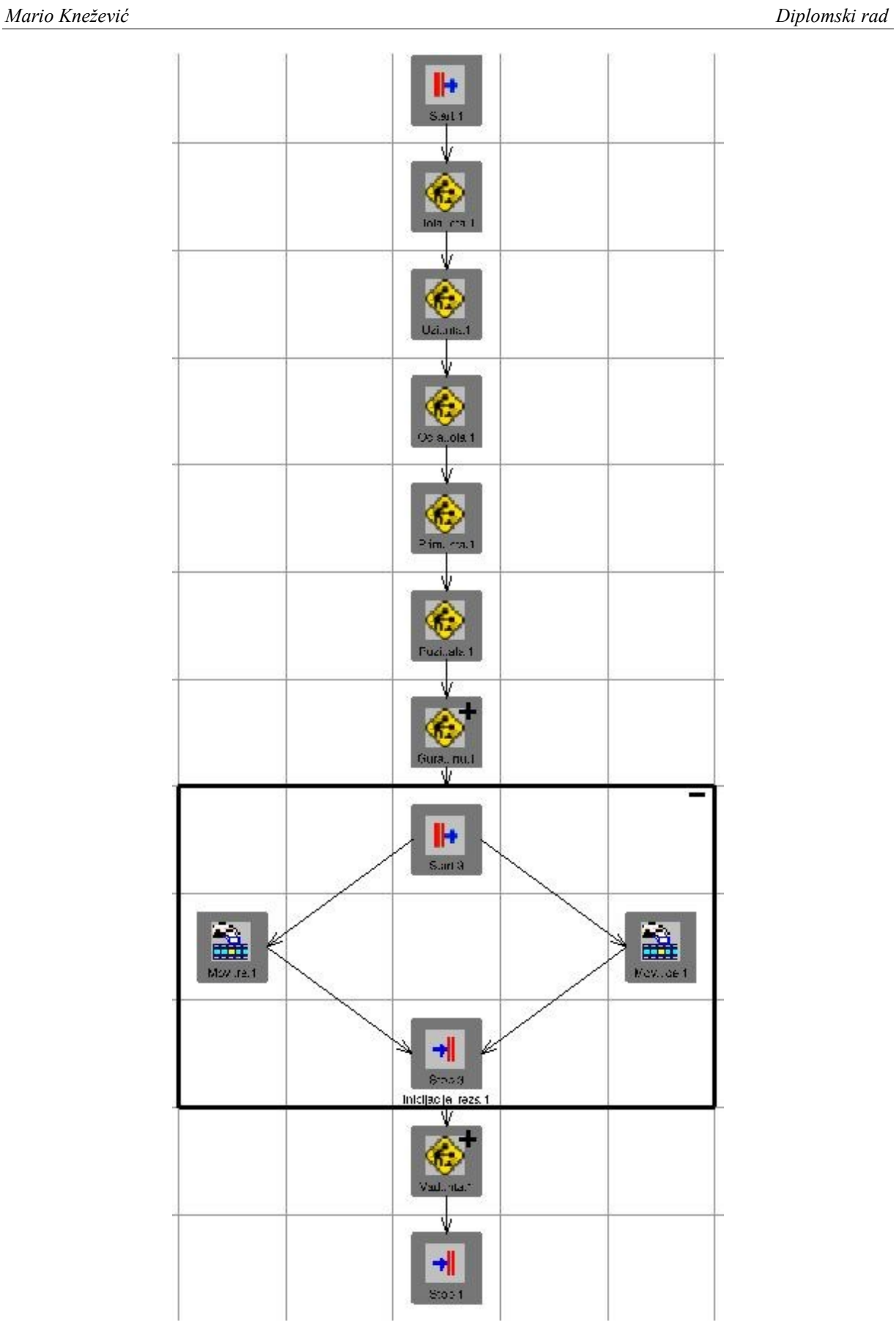

<span id="page-67-0"></span>**Slika 50. Grafički prikaz redoslijeda aktivnosti (graf prethodnosti)**

Za opis kretnji koriste se alati za manipulaciju pokreta *manikin*a. Prva aktivnost koristi alat *Walk Forward Activity* pomoću koje se definira putanja po kojoj će se *manikin* kretati na način da se odabere podložna ploha na koju se označe točke koje definiraju krivulju putanje hoda [\(Slika 51.](#page-68-0)). Nakon što se ustanovila putanja hodanja potrebno je pridodati novonapravljenu aktivnost hoda odgovarajućem koraku procesa.

<span id="page-68-0"></span>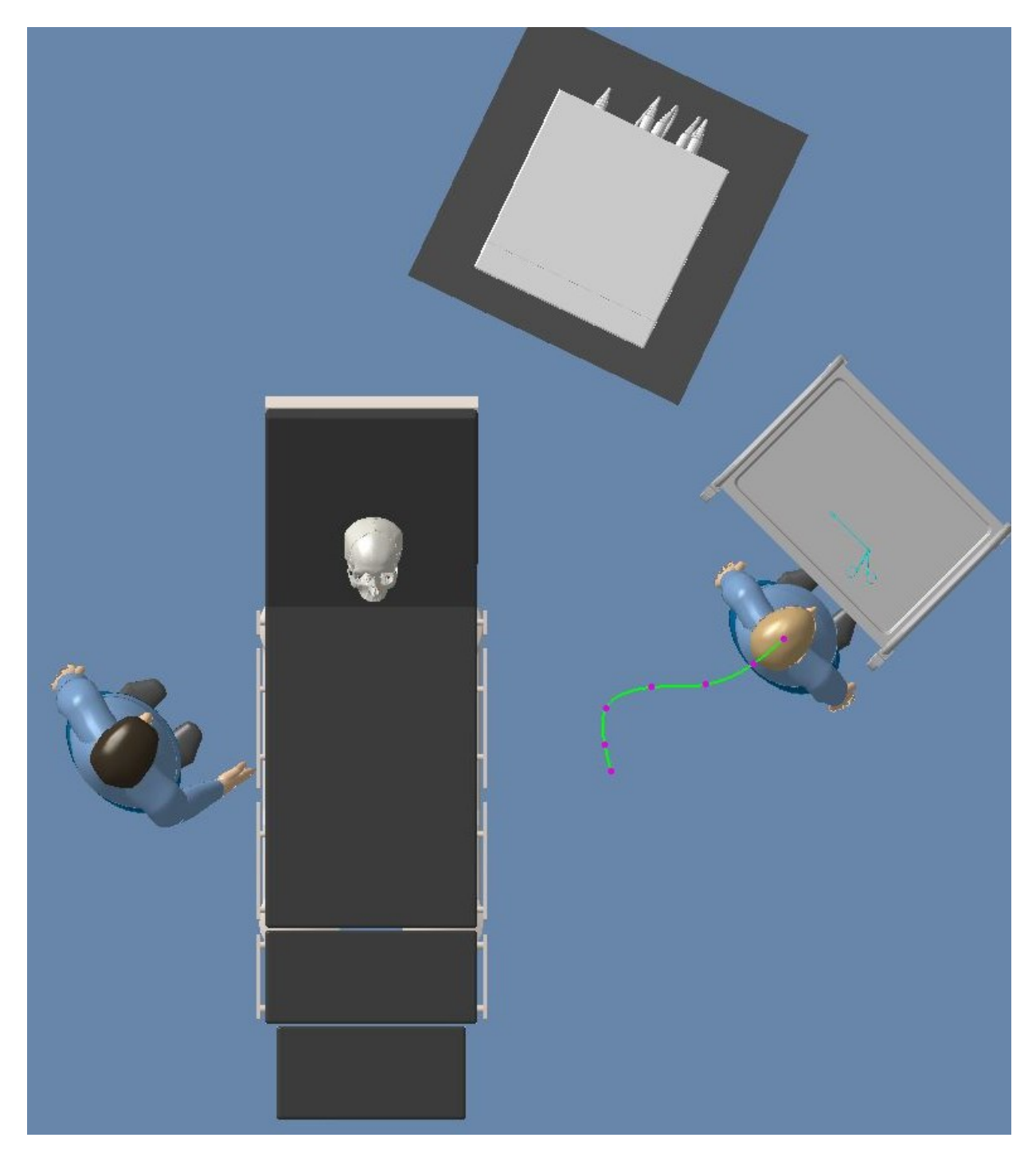

**Slika 51. Prikaz točaka gibanja instrumentarke za dolazak do instrumenta**

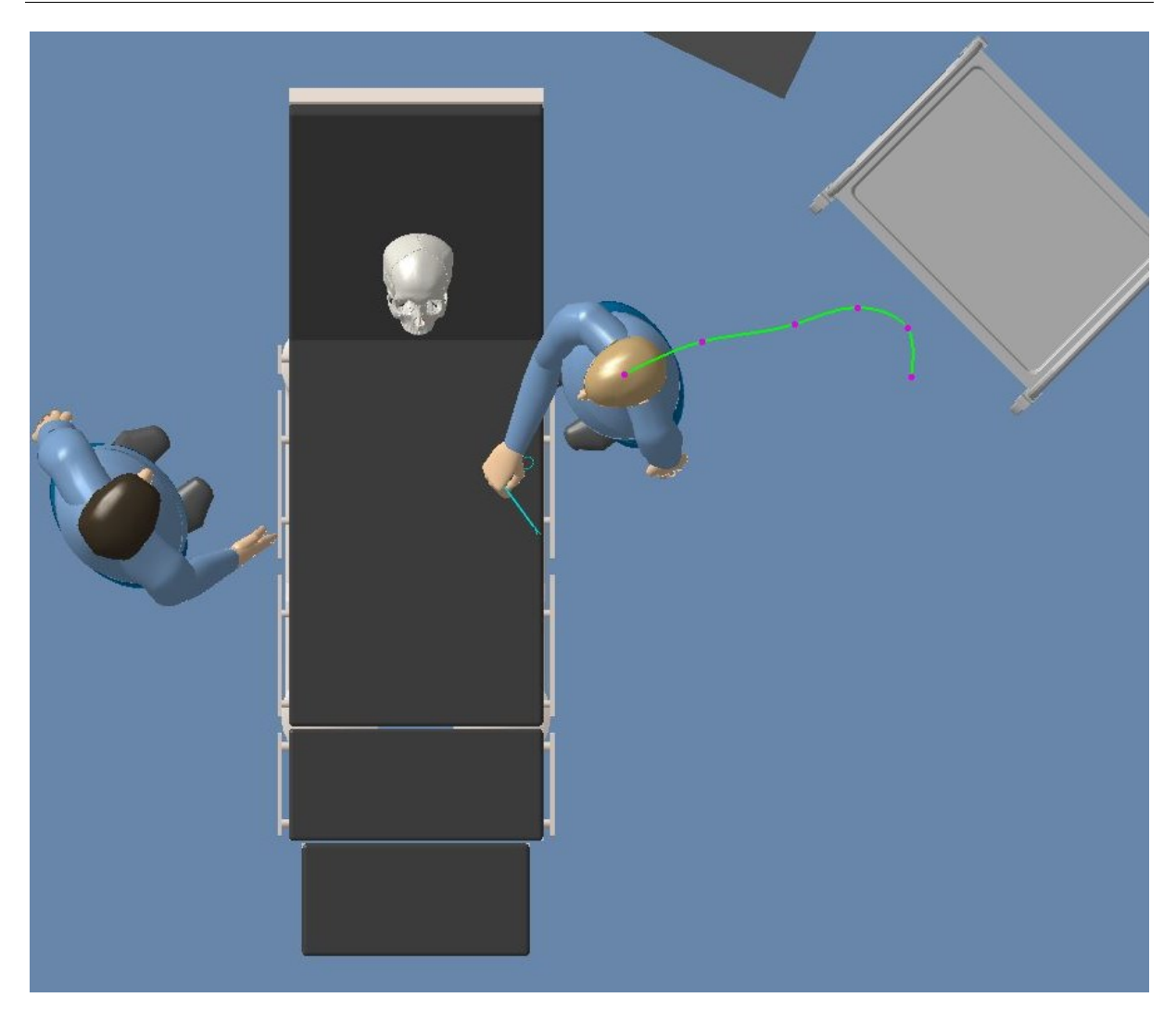

**Slika 52. Prikaz točaka gibanja instrumentarke za dolazak do operacijskog stola**

<span id="page-69-0"></span>Sljedeća aktivnost uzimanja instrumenta koristi alat *Pick Activity* koji veže odabrani model uz odabran *manikin*. Prije nego se iskoristi naredba *Pick Activity* , treba dovesti ruku *manikin*a u položaj iz kojeg se može prihvatiti instrument kao što bi to bilo u stvarnom životu [\(Slika 53.](#page-70-0)). Pozicioniranje i manipulacija sa stupnjevima slobode udova *manikin*a se obavlja naredbom *Forward Kinematics*. Koristeći samo ovu naredbu kako bi se dovela ruka u položaj prihvata instrumenta je poprilično izazovno, jer je potrebna manipulacija više zglobova. Zato se dodatno koriste naredbe *Reach* i *Hand Grasp* koji automatski podrede prste da hvataju određene objekte kako bi se pojednostavio proces.

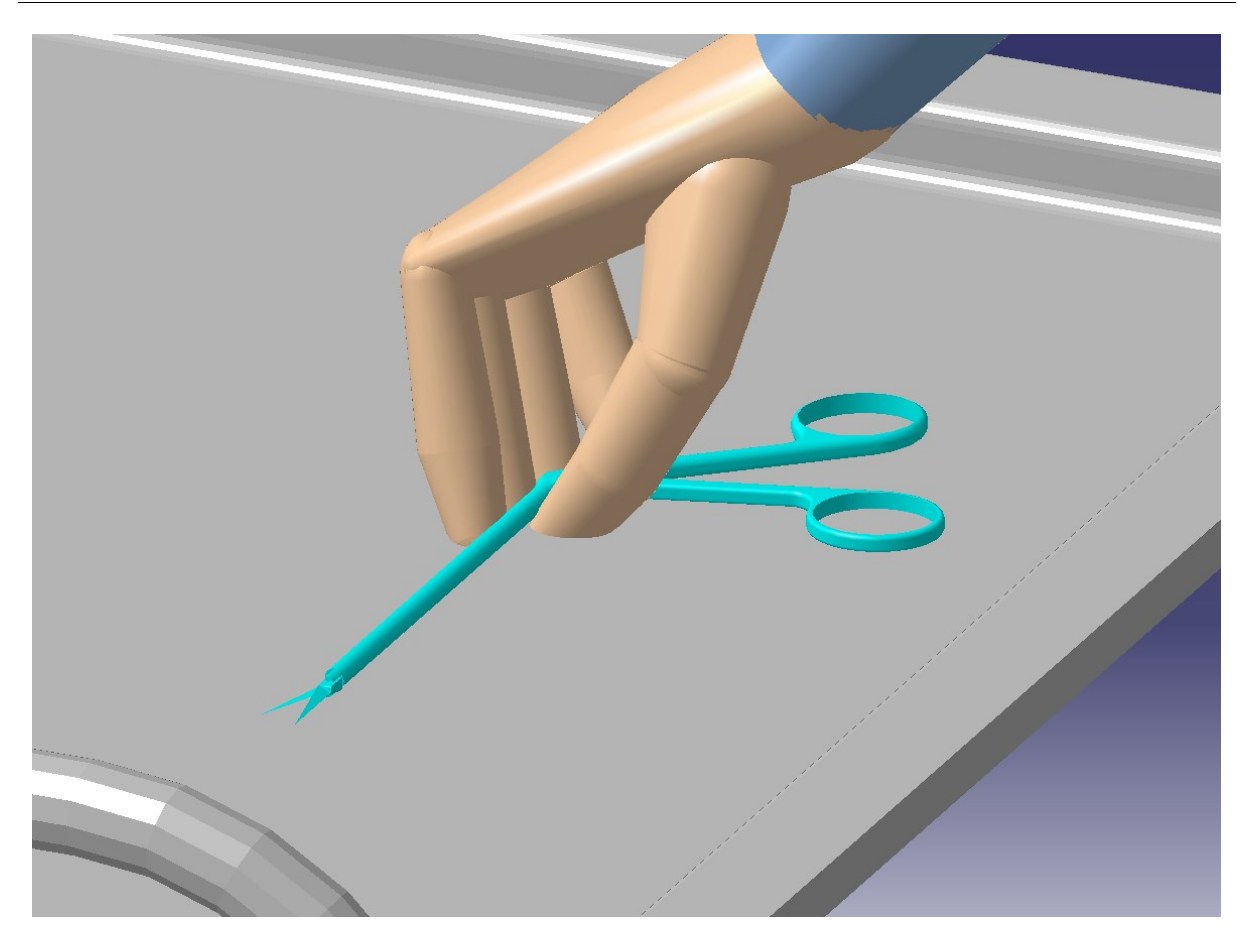

**Slika 53. Pozicioniranje ruke netom prije uzimanja instrumenta**

<span id="page-70-0"></span>Nadalje, dolazak do operacijskog stola se odvija na isti način kao i prva aktivnost [\(Slika](#page-69-0)  [52.](#page-69-0)), međutim predaja instrumenta kirurgu zahtijeva detaljno pozicioniranje *manikin*a instrumentarke i kirurga. Instrumentarka pozicioni ra endoskopske škare na način da ih kirurg može s lakoćom preuzeti. Aktivacijom *Place Activity* endoskopske škare se odvajaju od ruke instrumentarke. Kirurg pomoću prstenjaka i palca prima endoskopske škare, na način da su vrhovi prstiju okrenuti prema njemu [\(Slika 54.](#page-71-0)). U ovom koraku je demonstrirana upotreba naredbe *Move To Posture*. Nakon što se *manikin* dovede u adekvatan položaj, pomoću naredbe *Move To Posture* položaj se snimi. Tim putem se koračno definiraju položaji u koji će *manikin* doći. Tada se kompleksne kretnje mogu raspodijeliti na više malih kretnji kako bi se preciznije opisale pretvorbe položaja.

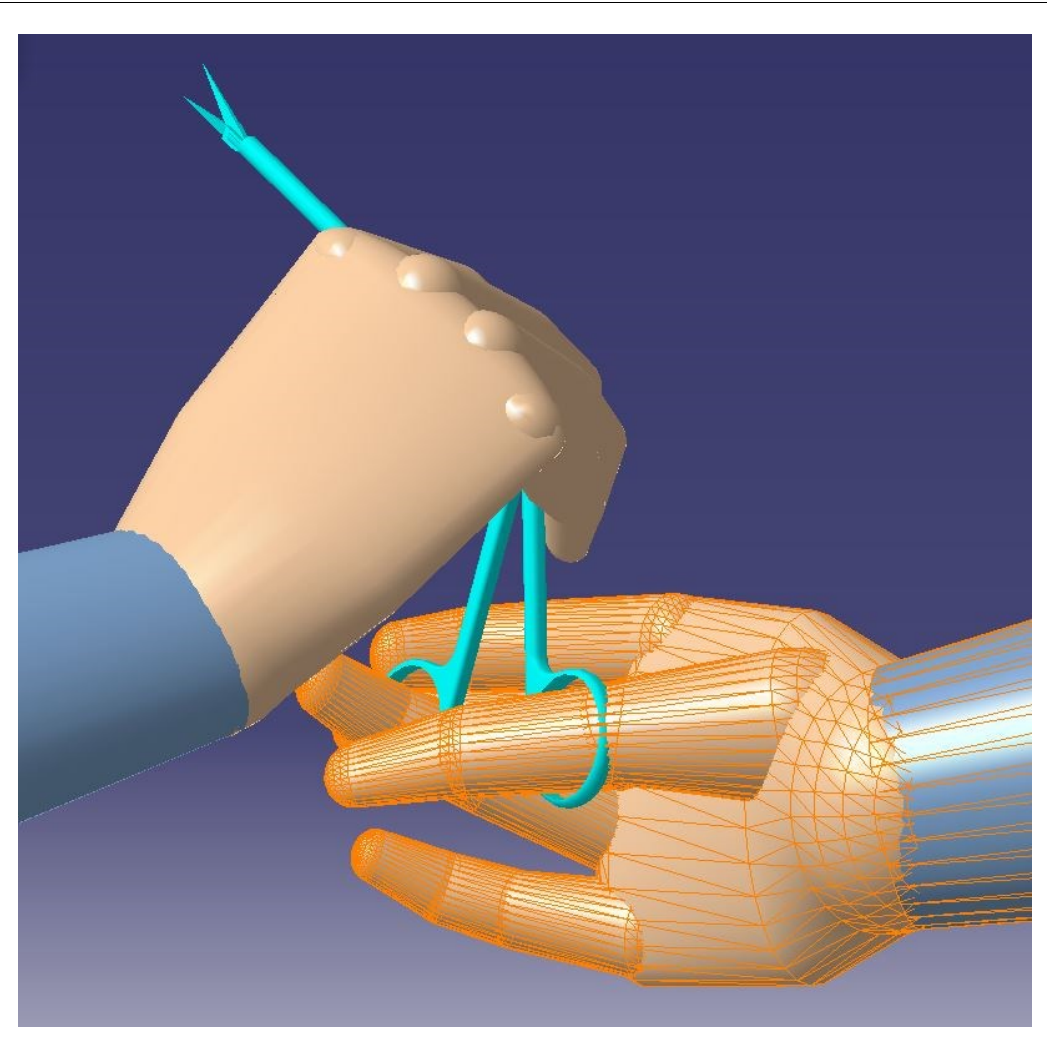

<span id="page-71-0"></span>**Slika 54. Pozicioniranje ruku pri dodavanju instrumenta kirurgu od strane instrumentarke**
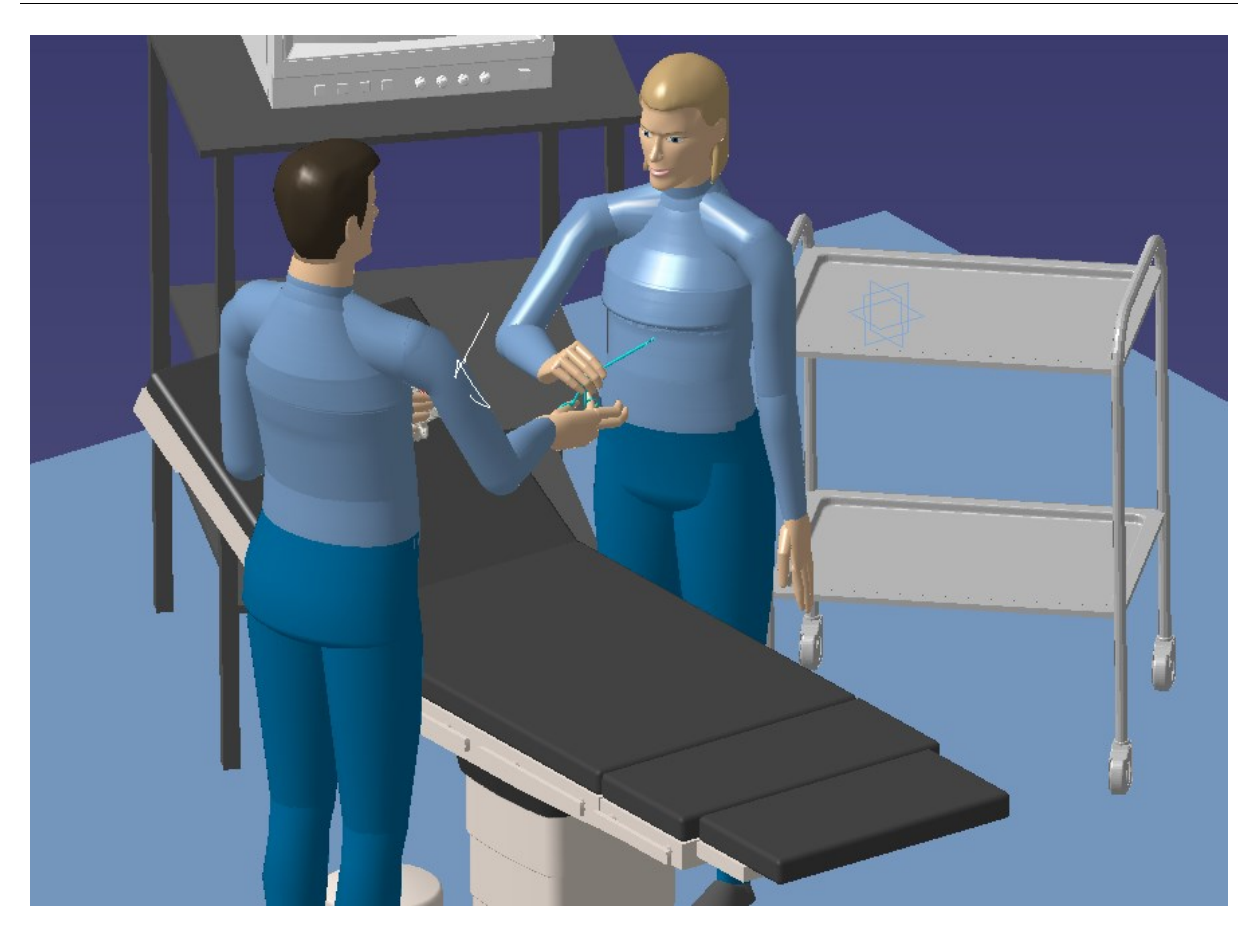

**Slika 55. Pozicioniranje kirurga i instrumentarke pri dodavanju instrumenata kirurgu**

<span id="page-72-0"></span>Po uzeću endoskopskih škara pomoću naredbe *Pick Activity*, ruke kirurga zajedno s endoskopskim škarama se pozicioniraju za manevar incizije [\(Slika 55.](#page-72-0)). Kako bi se endoskopske škare dovele u položaj okomito na nosnu šupljinu potrebno je koristiti alate za precizno vođenje instrumenta. *Move Activity* omogućuje da se instrument dovede u proizvoljan položaj, te se naknadno snimi putanja između prijašnjeg i trenutnog položaja [\(Slika 57.](#page-74-0) i [Slika 58.](#page-75-0)). Pošto su ruke kirurga vezane za instrument zbog naredbe *Pick Activity*, one automatski mijenjaju položaj koji odgovara poziciji instrumenta [\(Slika 59.](#page-75-1)). Zbog toga se ne mora brinuti o položaju kirurga, te se može usredotočiti na koordinaciju samog instrumenta. Nadalje, fino vođenje endoskopskih škara se izvodi pomoću relativnog koordinatnog sustava koji se može vezati uz bilo koji objekt u virtualnom okruženju. U ovom slučaju je najbolje vezati koordinatni sustav za sâm instrument zbog bolje preglednosti promjene položaja po osima. Prilikom pomicanja po osima se mogu odrediti veličine inkrementa za translaciju i rotaciju, te se za svaki inkrement može snimiti pozicija u koju će instrument doći [\(Slika 56.](#page-73-0)).

## *Mario Knežević Diplomski rad*

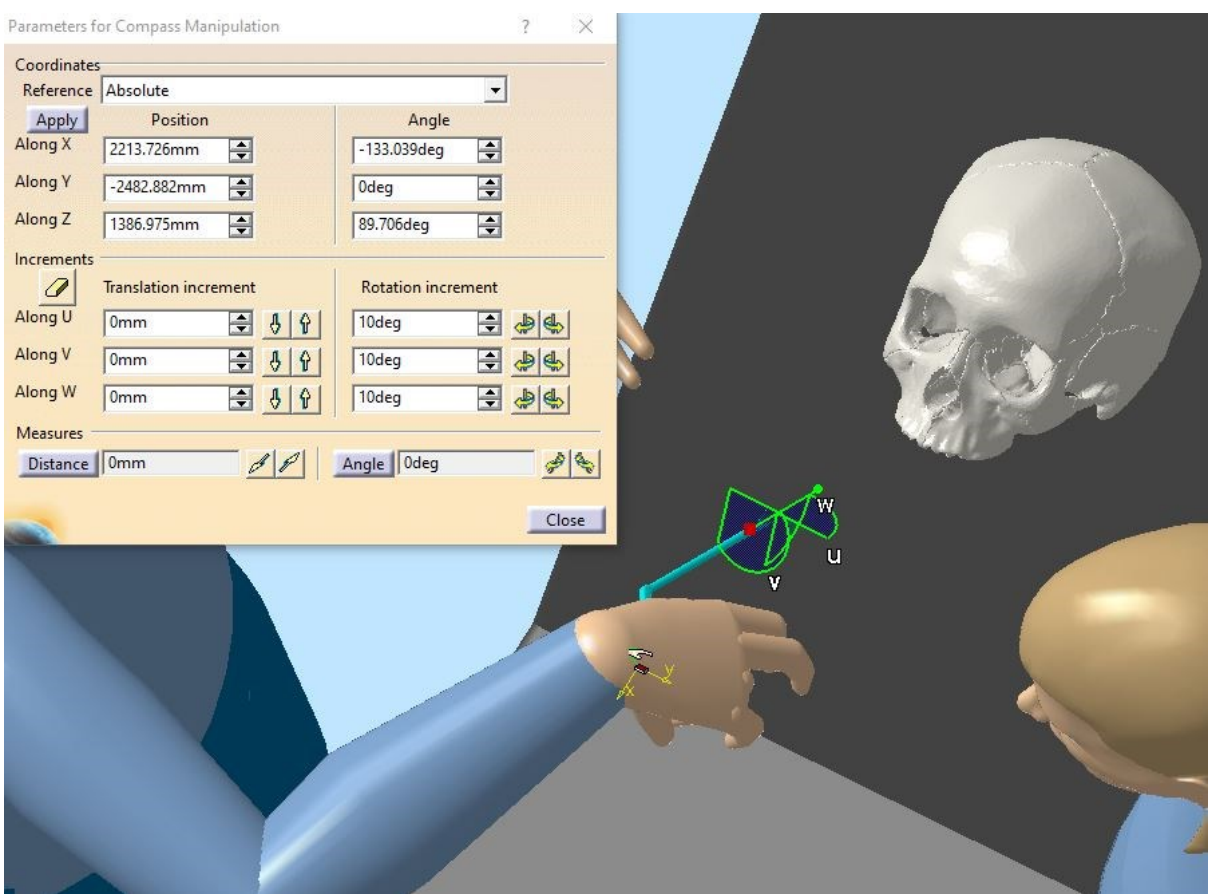

**Slika 56. Fino vođenje endoskopskih škara pomoću inkrementalnih pomaka**

<span id="page-73-0"></span>Posljednje dvije radnje − rezanje i izvlačenje instrumenta iz nosne šupljine, također se izvodi finim vođenjem alata pomoću *Move Activity*. Endoskopske škare ulaze u tkivo donje nosne školjke, te ih kirurg zatvara i presijeca tkivo ([Slika 60.](#page-76-0) i [Slika 61](#page-76-1).). Naknadno se škare izvlače iz nosne šupljine pravocrtnom putanjom ([Slika 62.](#page-77-0) i [Slika 63.](#page-78-0)).

<span id="page-74-0"></span>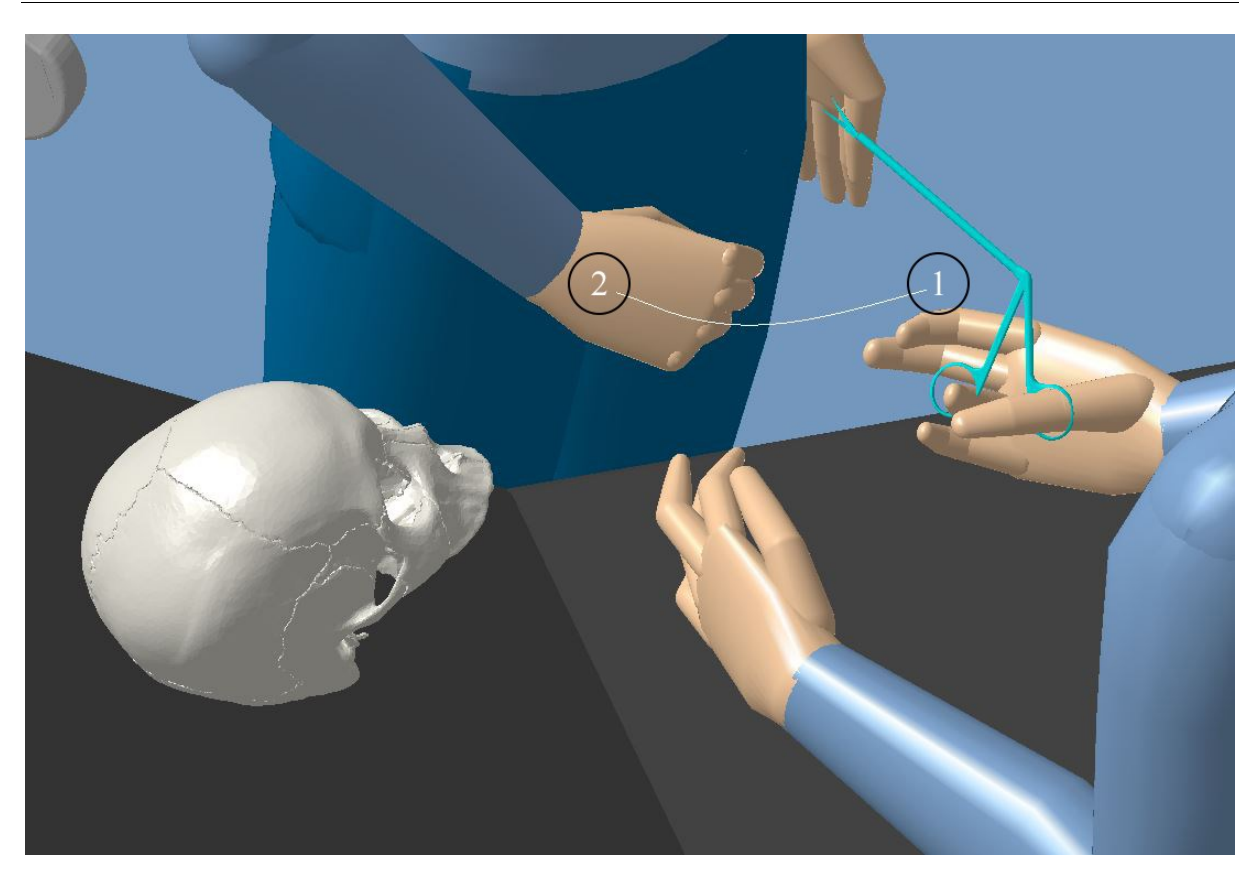

**Slika 57 Priprema instrumenta za ulaz u nosnu šupljinu pozicija 1**

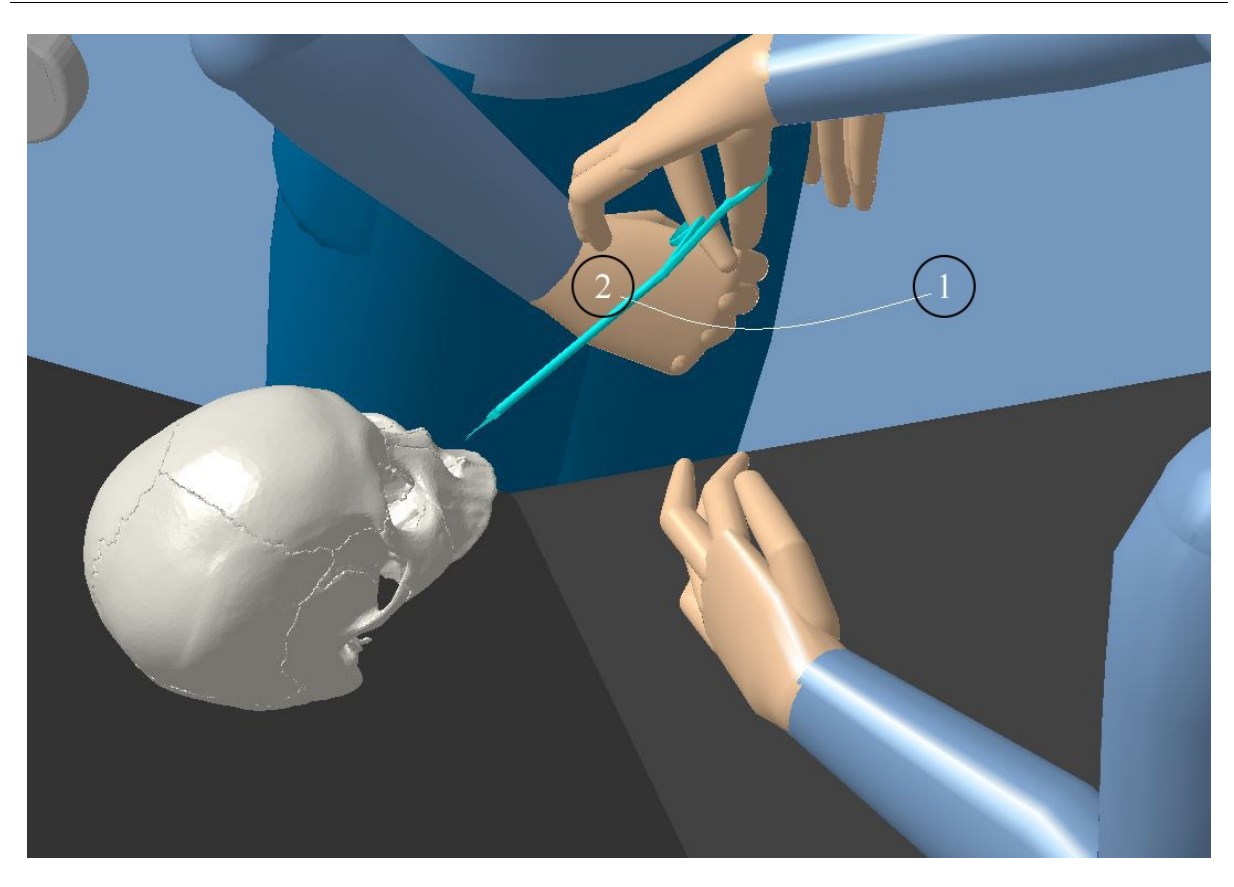

**Slika 58. Priprema instrumenta za ulaz u nosnu šupljinu pozicija 2**

<span id="page-75-1"></span><span id="page-75-0"></span>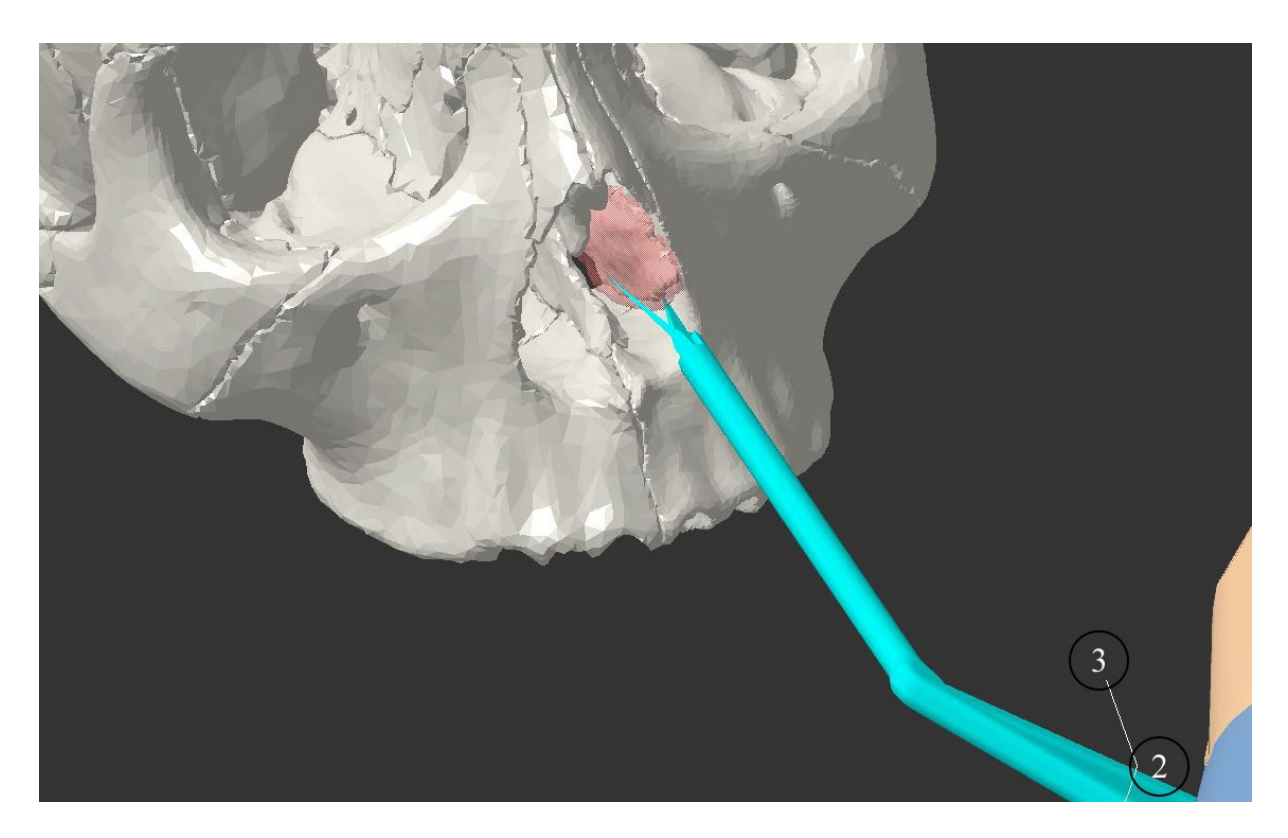

**Slika 59. Ulaz endoskopskih škara u nosnu šupljinu pozicija 3**

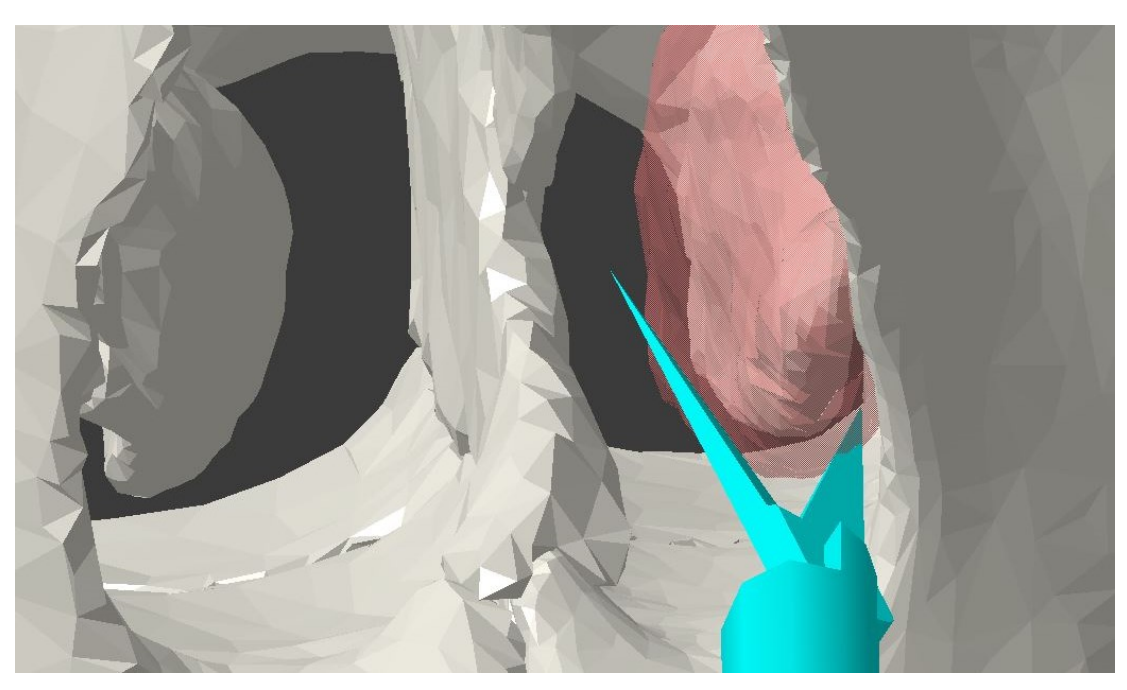

**Slika 60. Prodiranje endoskopskih škara u sluznicu**

<span id="page-76-1"></span><span id="page-76-0"></span>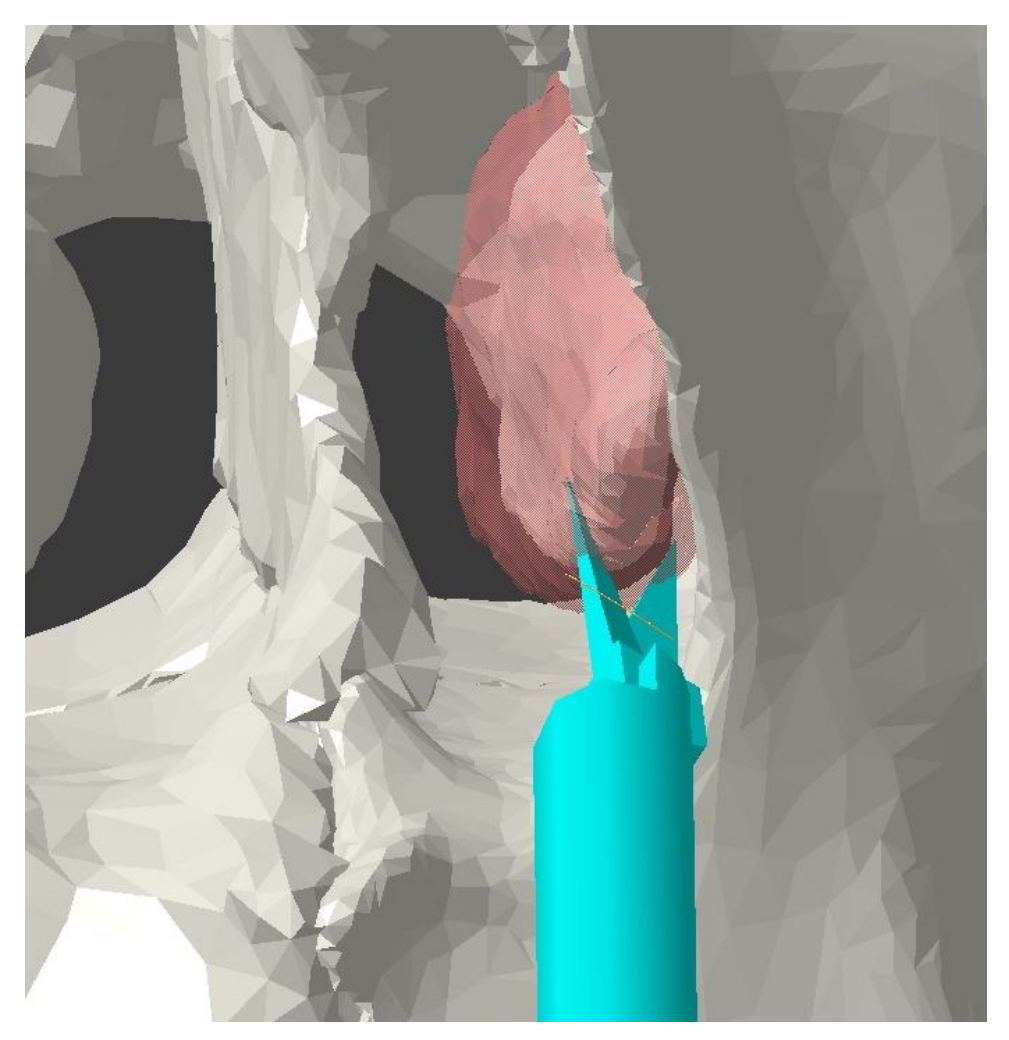

**Slika 61 Zatvaranje škara**

<span id="page-77-0"></span>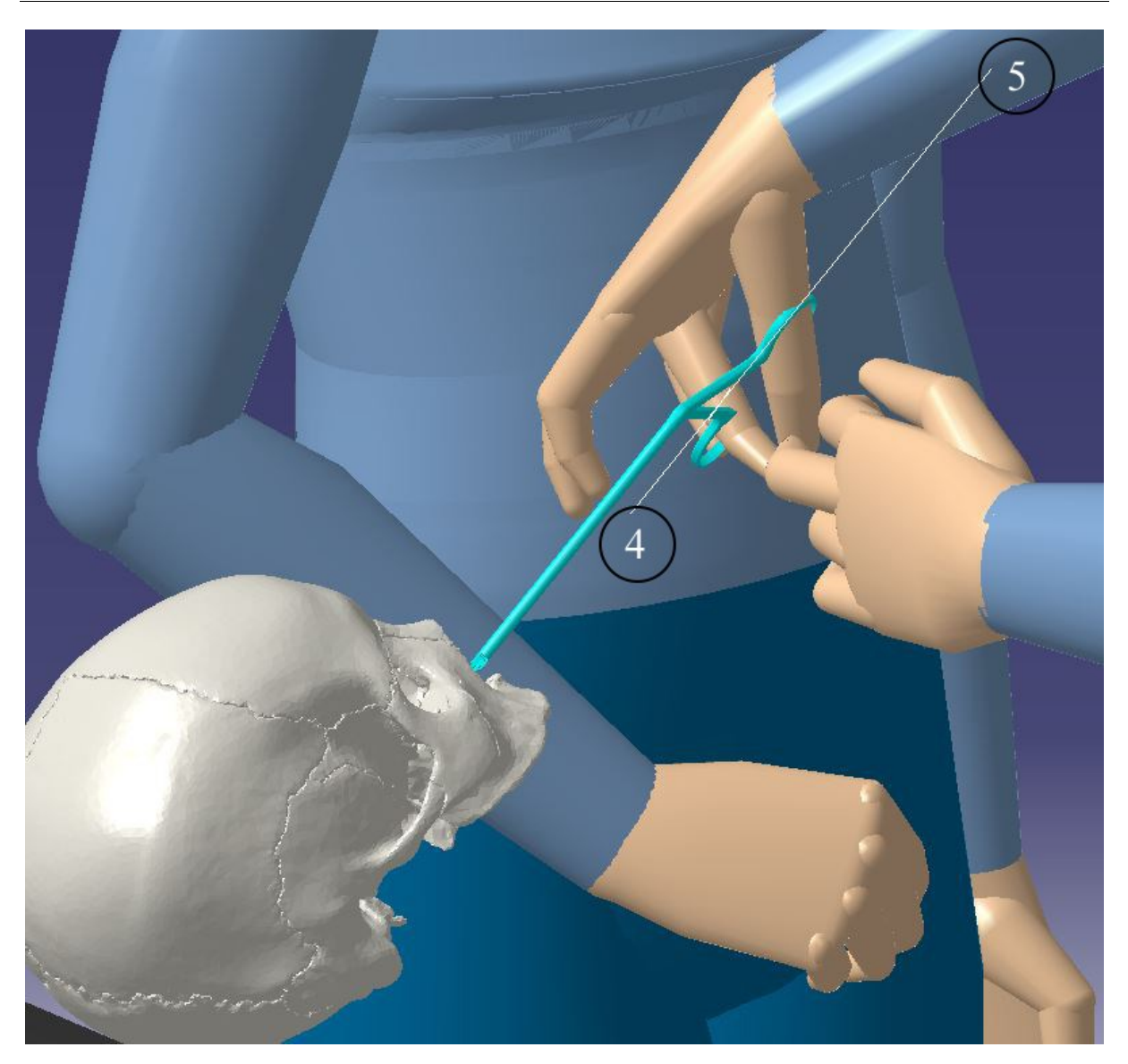

**Slika 62. Izvlačenje endoskopskih škara pravocrtnom putanjom u poziciji 4**

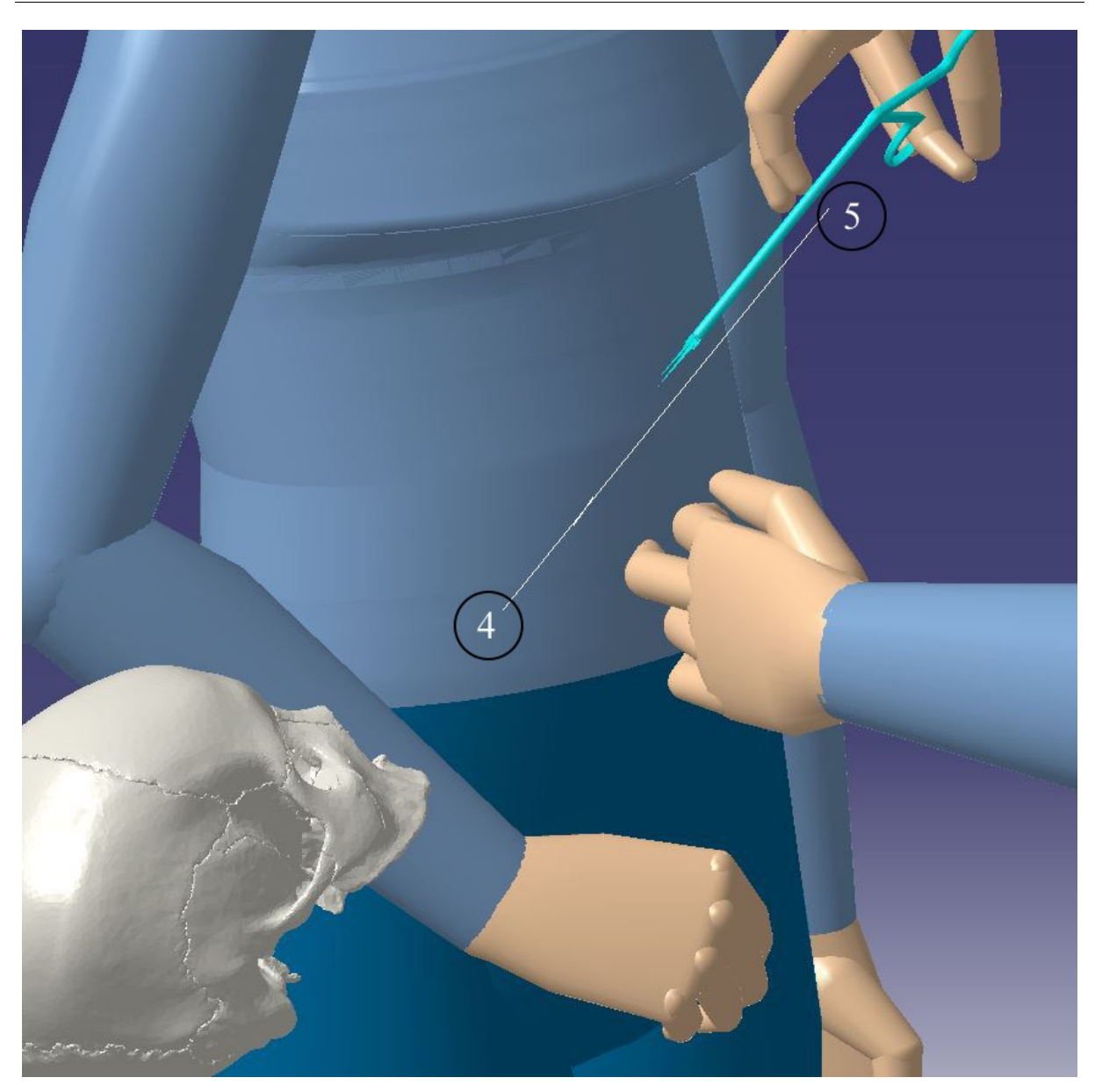

**Slika 63. Izvlačenje endoskopskih škara pravocrtnom putanjom u poziciji 5**

## <span id="page-78-0"></span>**7.5. Ishod simulacije**

Trajanje simulacije od prvog koraka do zadnjeg je svega 17,5 sekundi [\(Slika 64.](#page-79-0)). Vrijeme je određeno duljinom trajanja aktivnosti. Svakoj aktivnosti se može odrediti vrijeme trajanja, te su se u ovom primjeru koristile prosječne vrijednosti vremena unutar alata *Delmia V5* koje bi bilo potrebno da se prikazani putevi pređu.

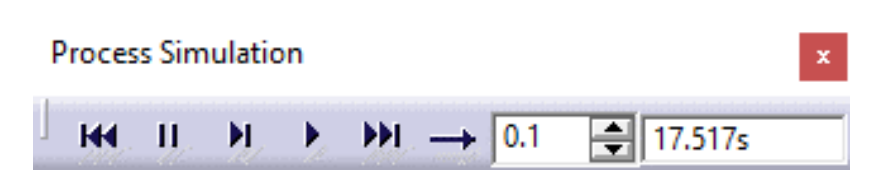

**Slika 64. Vrijeme trajanja simulacije s inkrementom prikazivanja simulacije od 10 %**

<span id="page-79-0"></span>Pri završetku svih koraka potrebno je odraditi procjenu opterećenja pri izvođenju zahvata. S obzirom na prirodu zahvata i napor gornjih udova provest će se analiza RULA. U obzir se uzima učestalost držanja, potpore ruku, kretnje ruku preko simetrije tijela, masa tereta kojim se radi, zatim pokreti zglobova u lancu rame–nadlaktica–podlaktica–zapešće, te pokreti vrata i trupa. Premda je kirurg na istom mjestu pri operaciji, pomiču mu se gotovo svi dijelovi tijela, a teret instrumenta je aproksimiran na 100 grama. Iz rezultata analize [\(Slika 65.](#page-79-1)) proistječe potreba za provjerom ergonomije i eventualna promjena u načinu izvođenja rada.

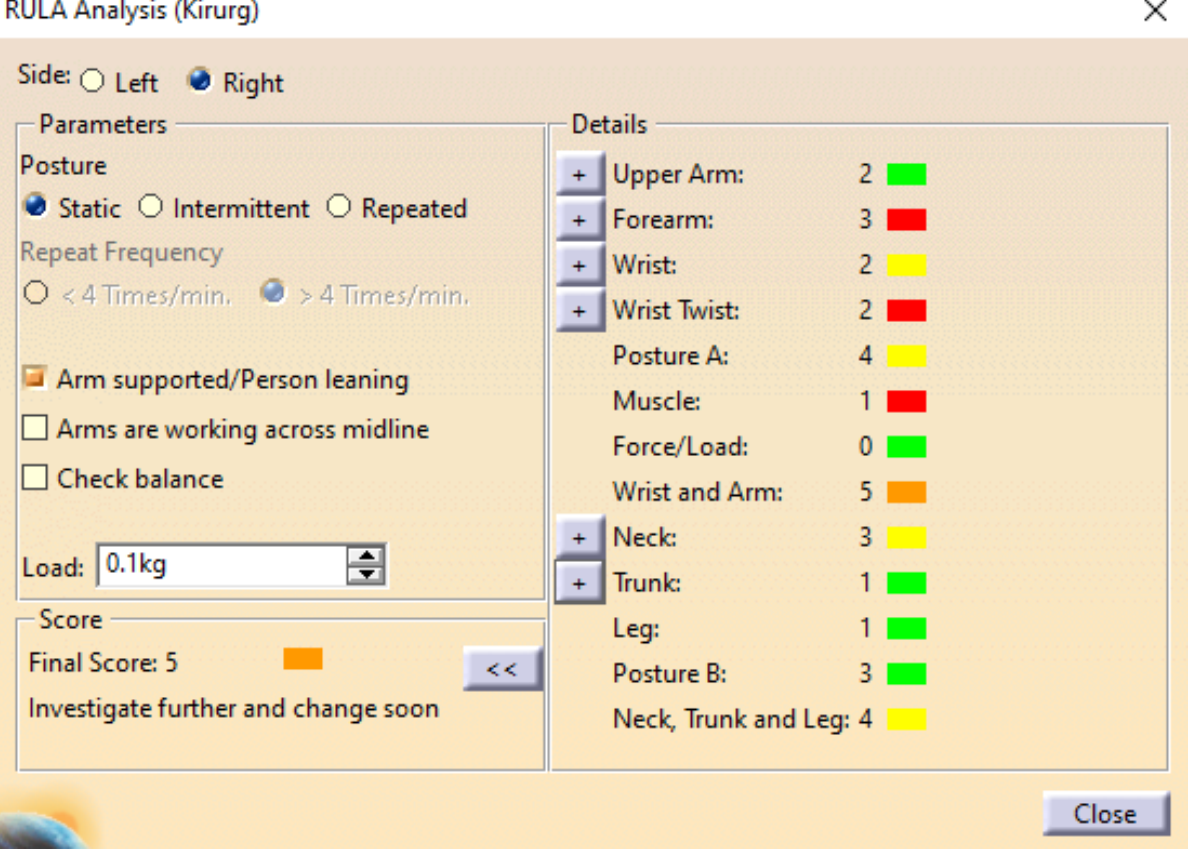

**Slika 65. Prikaz analize RULA unutar programskog paketa** *Delmia V5*

<span id="page-79-1"></span>Nadalje, biomehanička analiza koja ispisuje izvještaje o silama, momentima [\(Slika](#page-81-0)  [66.](#page-81-0)), teretu i koordinatama [\(Slika 67.](#page-82-0)) aktivnih udova daje cjelovitu analizu. Analiza se provodi za dani položaj u prostoru i odabrani *manikin*. Koordinate položaja i određeni momenti se referiraju na početni koordinatni sustav koji je za ovaj slučaj postavljen u vrh temeljne ploče. Naveden primjer izvještaja je u trenutku kada instrumentarka predaje instrument kirurgu i kada kirurg reže sluznicu pomoću endoskopskih škara [\(Slika 68.](#page-83-0) i [Slika](#page-84-0)  [69.](#page-84-0)). S obzirom na ukupno trajanje od svega 17 sekundi simulacije, ovaj izvještaj ne daje stvarnu sliku težine ljudskog rada pri endoskopskog operaciji. Međutim, već i takvi podaci izvještaja o biomehaničkim svojstvima procesa uvelike mogu pridonijeti u objektivizaciji ergonomije radnog mjesta kirurga.

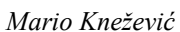

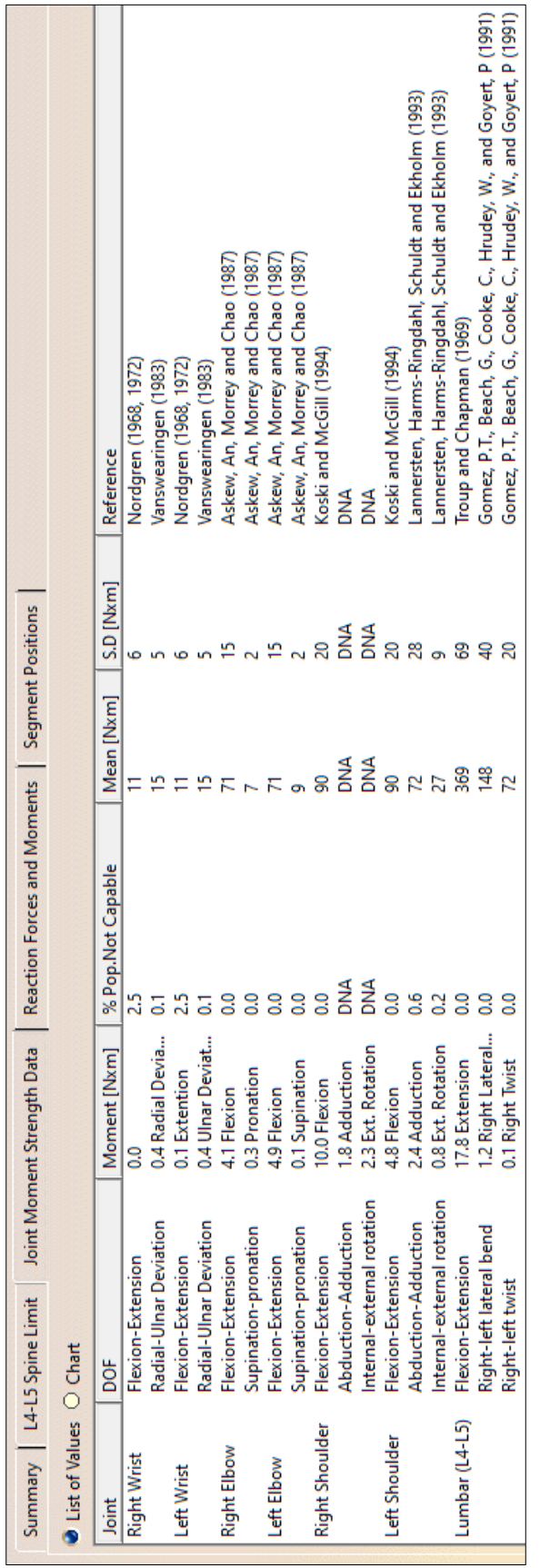

<span id="page-81-0"></span>**Slika 66. Izvještaj o momentima na zglobovima kirurga u trenutku kada preuzima instrument**

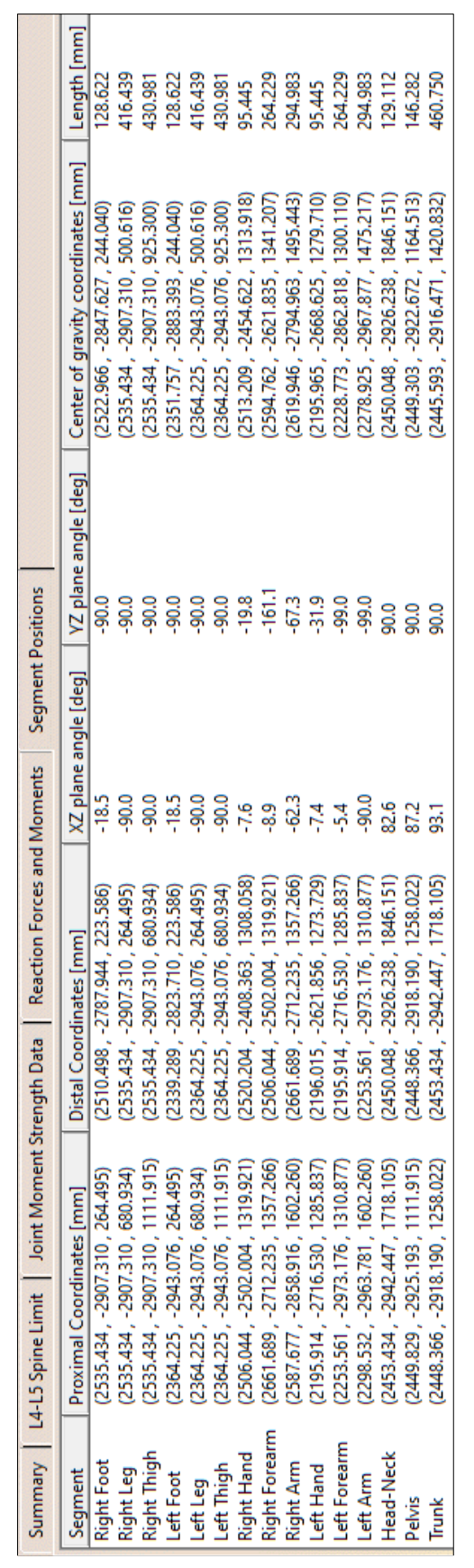

<span id="page-82-0"></span>**Slika 67. Izvještaj o koordinatama pojedinih dijelova tijela kirurga u trenutku preuzimanja instrumenta**

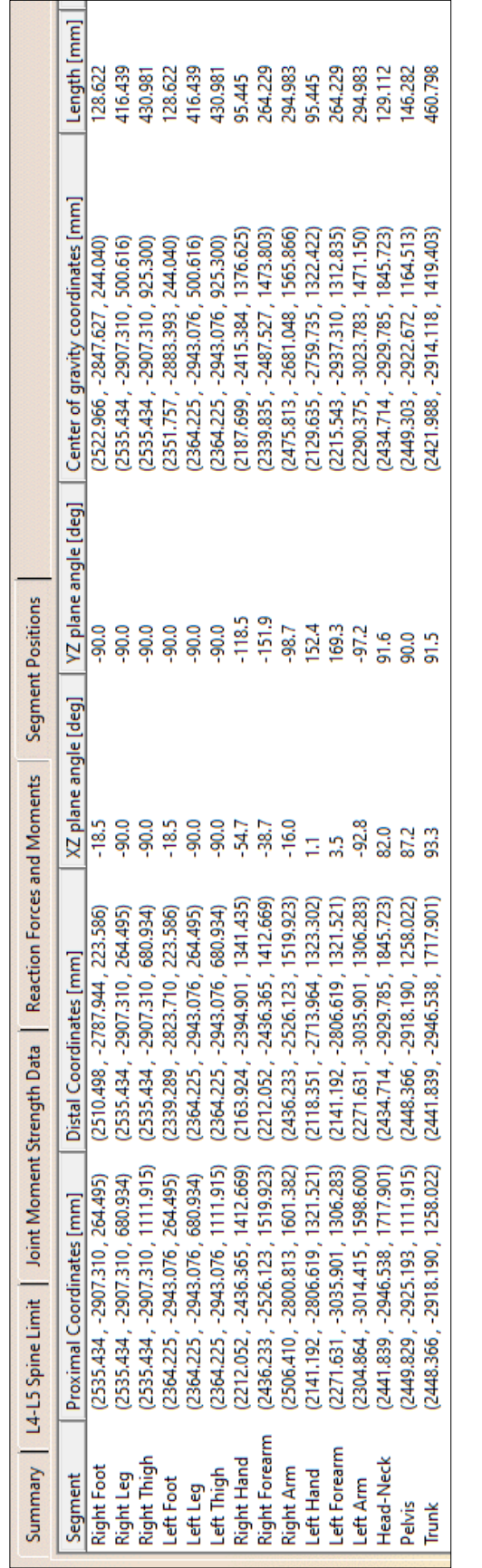

<span id="page-83-0"></span>**Slika 68. Izvještaj o koordinatama pojedinih dijelova tijela kirurga u trenutku kada čini rez**

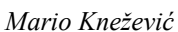

<span id="page-84-0"></span>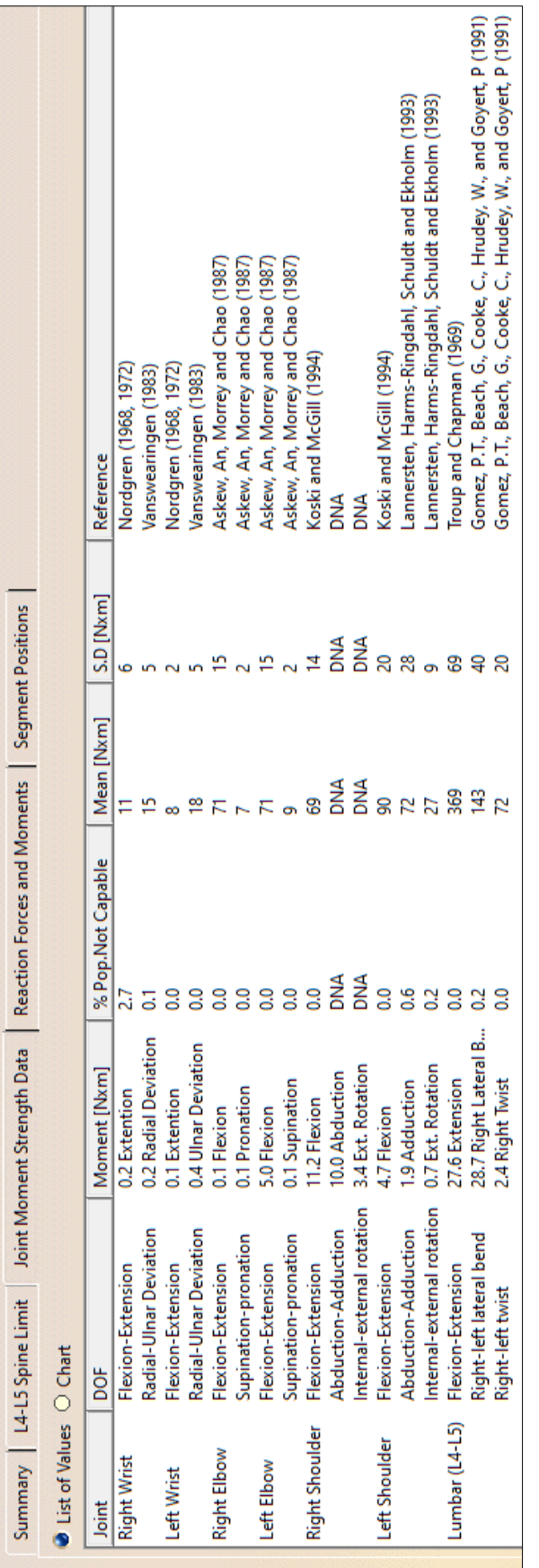

## **8. ZAKLJUČAK**

Suvremena digitalna transformacija omogućuje značajna unapređenja u svim područjima ljudskog djelovanja. Svojim stalnim razvojem pridonosi dubljem razumijevanju mehanizama djelovanja koji uključuju sve više detalja, bez obzira o kojem radnom ili poslovnom okružju bila riječ. Na taj se način potom stvaraju osnove za još objektivnije sagledavanje stvarnosti i oblikovanje još učinkovitijih procesa i sustava u njoj.

U ovome radu razmotrene su osnove postavke digitalne transformacije i neki od njenih alata i primjena, dok je u težištu rada bilo istraživanje mogućnosti digitalne transformacije u kirurgiji tj. kirurškom zahvatu redukcije donje nosne školjke. U tu su svrhu obrađeni ključni aspekti zahvata, kao što su anatomija nosa, korišteni kirurški alati i uređaji te koraci zahvata (graf prethodnosti).

Pri oblikovanju virtualnog kirurškog zahvata i njegova okruženja istaknuta je nužnost korištenja suvremenih tehnika i alata kako bi se postigla autentičnost. Najprije, kompleksnost geometrije ljudske anatomije, točnije nosnih šupljina, zahtijevala je rješavanje problema prilikom modeliranja 3D objekata ljudskih dijelova tijela, kojima se istaknula potreba za sofisticiranim metodama procesiranja slika, te ručnim popravljanjem geometrije u cilju ostvarivanja dovoljno točnog tj. vjerodostojnog digitalnog modela.

Kirurški zahvati poput redukcije donje nosne školjke zahtijevaju fine kretnje rukama i instrumentima. Korištenjem simulacijskog alata za generiranje digitaliziranih kretnji kirurga i metode za analizu kretnji, dobivena je mogućnost objektivnog uvida u tjelesni rad kirurga, što je od interesa za ergonomiju, normiranje i uspješnost zahvata u cjelini.

U sklopu virtualizacije zahvata, obuhvaćene su kretnje (pre)uzimanja instrumenta i izvođenja početnog reza, trajanja oko 17,5 sekundi.

Softversko oblikovanje tj. objektivizacija rada kirurga uključivalo je manipuliranje udovima kirurga i snimanje njegovih pokreta iz jednog položaja u drugi. Pritom je omogućen uvid u prostorne i tehnološke parametre (veličine) poput: duljina incizije, koordinate dijelova tijela kirurga u danom položaju, prijeđeni put instrumenta, brzine pokreta te kutovi raznih zglobova.

Rezultati ergonomske analize nagovijestili su eventualnu potrebu za promjenom načina rada kako bi se olakšao rad kirurga.

Daljnji rad mogao bi obuhvaćati:

- virtualiziranje cjelokupnog opsega zahvata, sa svim njegovim sudionicima, uključujući i bolesnika (u ovom radu je uz kirurga, bila uključena i instrumentarka),
- snimanje stvarnih kirurgovih kretnji pri zahvatu i njihov prijenos u digitalni model,
- provedba na većem uzorku tj. većem broju bolesnika i
- za složenije zahvate, snimanje i usporedba rada više kirurga.

## **9. LITERATURA**

- [1] D. R. Schallmo i C. A. Williams, Digital Transformation Now! Guiding the Successful Digitalization of Your Business Model, Ulm: Springer, 2018.
- [2] C. Matt, T. Hess i A. Benlian, »Digital Transformation Strategies,« *Business & Information Systems Engineering,* svez. 57, br. 5, pp. 339-343, 2015.
- [3] M. Baslyman, »Digital Transformation From the Industry Perspective: Definitions, Goals, Conceptual Model, and Processes,« *IEEE Access,* svez. 10, pp. 42961- 42970, 2022.
- [4] G. Vial, »Understanding digital transformation: A review and a research agenda,« *The Journal of Strategic Information Systems,* svez. 28, br. 2, pp. 118-144, 2019.
- [5] S. C. Srivastava i G. Shainesh, »Bridging the Service Divide Through Digitally Enabled Service Innovations: Evidence from Indian Healthcare Service Providers,« *MIS Quarterly,* svez. 39, br. 1, pp. 245-268, 2015.
- [6] S. Anand, R. Varshney i S. Frenkiel, »Virtual endoscopy of the nasal cavity and the paranasal sinuses,« u *Advances in Endoscopic Surgery*, Rijeka, Croatia, InTech, 2011, pp. 117-130.
- [7] P. Gorazd, *Nastavni materijali iz kolegija Rinologija, Medicinski fakultet,* Zagreb.
- [8] K. Pousttchi, A. Gleiss, B. Buzzi i M. Kohlhagen, »Technology Impact Types for Digital Transformation,« *2019 IEEE 21st Conference on Business Informatics*

*(CBI),* svez. 1, pp. 487-494, 2019.

- [9] Z. Kunica, G. Poje, D. Mlivić i J. Topolnjak, »Conceptualisation of Virtual Reality Experiments for Optimised Sinus Surgery Planning and Execution,« *International Journal of Industrial Engineering and Management,* svez. 14, br. 1, pp. 13-24, 2023.
- [10] A. Filippeschi, N. Schmitz, M. Miezal, G. Bleser, E. Ruffaldi i D. Stricker, »Survey of Motion Tracking Methods Based on Inertial Sensors: A Focus on Upper Limb Human Motion,« *Sensors,* svez. 17, br. 6, 2017.
- [11] D. Schmalstieg i T. Hollerer, Augmented Reality: Principles and Practice, Boston: Pearson Education, 2016.
- [12] J. Peddie, »Types of Augmented Reality,« u *Augmented Reality*, Springer, Cham, 2017, pp. 29-46.
- [13] »Meta,« Meta, 2023. [Mrežno]. Available: https://www.meta.com. [Datum pristupa 10 studeni 2023].
- [14] »Hudway.Co,« Hudway, 2023. [Mrežno]. Available: https://hudway.co. [Datum pristupa 10 studeni 2023].
- [15] A. Y. Nee, S. K. Ong, G. Chryssolouris i D. Mourtzis, »Augmented reality applications in design and manufacturing,« *CIRP Annals,* svez. 61, br. 2, pp. 657- 679, 2012.
- [16] A. C. Firu, A. I. Tapîrdea, A. I. Feier i G. Drăghici, »Virtual reality in the automotive field in industry 4.0,« *Materials Today: Proceedings,* svez. 45, br. 5, pp. 4177-4182, 2021.
- [17] L. B. Tabrizi i M. Mahvash, »Augmented reality–guided neurosurgery:,« *Journal of Neurosurgery,* svez. 123, br. 1, pp. 206-211, 2015.
- [18] P. Fuchs, M. Guillaume i G. Pascal, Virtual reality: concepts and technologies,

CRC Press, 2011.

- [19] C. Anthes, R. J. García-Hernández, M. Wiedemann i D. Kranzlmüller, »State of the art of virtual reality technology,« *2016 IEEE Aerospace Conference,* pp. 1-19, 2016.
- [20] »Vive,« HTC Corporation, 2023. [Mrežno]. Available: https://www.vive.com/eu/. [Datum pristupa 10 studeni 2023].
- [21] L. Li, F. Yu, D. Shi, J. Shi, Z. Tian, J. Yang, X. Wang i Q. Jiang, »Application of virtual reality technology in clinical medicine,« *American journal of translational research,* svez. 9, br. 9, p. 3867–3880, 2017.
- [22] F. Górski, »Building virtual reality applications for engineering with knowledgebased approach,« *Management and Production Engineering Review 8,* svez. 8, br. 4, p. 63–73, 2017.
- [23] A. Hassan, »The Aviation Industry,« u *Technology Application in the Asian Tourism*, London, Springer, 2022, pp. 311-373.
- [24] »VRPilot.Aero,« VRPilot, 2023. [Mrežno]. Available: https://vrpilot.aero. [Datum pristupa 15 studeni 2023].
- [25] M. Javaid i A. Haleem, »Virtual reality applications toward medical field,« *Clinical Epidemiology and Global Health,* svez. 8, br. 2, pp. 600-605, 2020.
- [26] A. Winkler, J. Won i Y. Ye, »QuestSim: Human Motion Tracking from Sparse Sensors with Simulated Avatars,« *SIGGRAPH Asia 2022 Conference Papers,* svez. 2, pp. 1-8, 2022.
- [27] »Perception Neuron,« Noitom, 2023.. [Mrežno]. Available: https://neuronmocap.com/products/perception-neuron-studio-gloves. [Datum pristupa 15 studeni 2023.].
- [28] G. Corson, »YouTube,« 28 veljača 2021. [Mrežno]. Available:

https://www.youtube.com/watch?v=rbCOJ0FxsPM. [Datum pristupa 15 studeni 2023].

- [29] »Ultraleap,« Ultraleap, 2023. [Mrežno]. Available: https://leap2.ultraleap.com/leap-motion-controller-2/? gl=1\*1t0p0dy\* ga\*MTI0NjQyODYyNC4xNzAwMDc3MDU3\* ga 5G8B19 JLWG\*MTcwMDA4MTYyOC4zLjEuMTcwMDA4MTY2NC4yNC4wLjA.. [Datum pristupa 15 studeni 2023].
- [30] D. Valecillos, »YouTube,« 1 kolovoz 2023. [Mrežno]. Available: https://www.youtube.com/watch?v=WMiNFHdENXM. [Datum pristupa 15 studeni 2023].
- [31] M. Noghabaei i K. Han, »Object manipulation in immersive virtual environments: Hand Motion tracking technology and snap-to-fit function,« *Automation in Construction,* svez. 124, 2021.
- [32] D. Mourtzis, »Simulation in the design and operation of manufacturing systems: state of the art and new trends,« *International Journal of Production Research,*  svez. 58, br. 7, pp. 1927-1949, 2020.
- [33] P. Polášek, M. Bureš i M. Šimon, »Comparison of Digital Tools for Ergonomics in Practice,« *Procedia Engineering,* svez. 100, pp. 1277-1285, 2015.
- [34] F. Caputo, A. Greco, M. Fera i R. Macchiaroli, »Workplace design ergonomic validation based on multiple human factors assessment methods and simulation,« *Production & Manufacturing Research,* svez. 7, br. 1, pp. 195-222, 2019.
- [35] H. R. Haryati, M. Effendi i I. Teruaki, »Ergonomic Design for Assembly Manufacturing Workstation Based on Universal Design Principles,« u *Advances in Industrial Design*, Springer International Publishing, 2021, pp. 870-877.
- [36] K. Kovbasiuk, K. Židek, M. Balog i L. Dobrovolska, »Analysis of the Selected Simulation Software Packages: A Study,« *Acta Tecnologıa-International Scientific*

*Journal about Technologies 7,* svez. 7, br. 4, pp. 111-120, 2021.

- [37] N. A. Stanton, A. Hedge, K. Brookhuis, E. Salas i H. W. Hendrick, »Rapid Upper Limb Assessment (RULA),« u *Handbook of Human Factors and Ergonomics Methods*, CRC Press, 2004, pp. 7 1-11.
- [38] J. Geng, X. Peng, Y. Li, C. Lv, Z. Wang i D. Zhou, »A semi-automatic approach to implement rapid non-immersive virtual maintenance simulation,« *Assembly Automation,* svez. 38, br. 3, pp. 291-302, 2018.
- [39] W. Rodrigues dos Santos, D. Braatz, L. A. Tonin i N. L. Menegon, »Analysis of the integrated use of a motion capture system with a digital human modeling and simulation software for incorporation of future activity.,« *Gestão & Produção 23,*  svez. 23, pp. 612-624, 2016.
- [40] T. Erol, A. F. Mendi i D. Doğan, »Digital Transformation Revolution with Digital Twin Technology,« *2020 4th International Symposium on Multidisciplinary Studies and Innovative Technologies,* pp. 1-7, 2020.
- [41] M. Liu, S. Fang, H. Dong i C. Xu, »Review of digital twin about concepts, technologies, and industrial applications,« *Journal of Manufacturing Systems,* svez. 58, br. 8, pp. 346-361, 2021.
- [42] M. P. Jaumann i W. Steiner, »Endoscopy of the Nose and Nasopharynx,« u *Endoscopy*, Stuttgart, Georg Thieme Verlag, 1978, pp. 240-247.
- [43] L. Rudmik, C. E. Holy i T. L. Smith, »Geographic variation of endoscopic sinus surgery in the United States,« *Laryngoscope,* svez. 125, br. 8, pp. 1772-1778, 2015.
- [44] P. G. Kalozoumis, M. Marino, E. L. Carniel i D. K. Iakovidis, »Towards the Development of a Digital Twin for Endoscopic Medical Device Testing,« u *Digital Twins for Digital Transformation: Innovation in Industry*, Cham, Springer International Publishing, 2022, pp. 113-145.
- [45] H. Fritsch i W. Kühnel, »Respiratory System: Nose,« u *Color Atlas of Human Anatomy, Vol. 2: Internal Organs*, Thieme, 2014, pp. 96-106.
- [46] M. K. Hol i E. H. Huizing, »Treatment of inferior turbinate pathology: a review and critical evaluation of the different techniques,« *Rhinology,* svez. 38, br. 4, pp. 157-166, 2000.
- [47] Karl Storz SE & Co. KG, Endoscopes and Instruments for ENT Esophagoscopy -Broncoscopy 10th Edition, 2023.
- [48] P.-J. Wormald, Endoscopic Sinus Surgery: Anatomy, Three-Dimensional Reconstruction, and Surgical Technique, New York: Thieme Medical Publishers, Inc., 2013.
- [49] »medtronic,« Medtronic, kolovoz 2020. [Mrežno]. Available: https://www.medtronic.com/us-en/healthcare-professionals/products/ear-nosethroat/powered-surgical-equipment/microdebriders.html. [Datum pristupa 19 studeni 2023].
- [50] T. M. Bücking, E. R. Hill, J. L. Robertson, E. Maneas, A. A. Plumb i D. I. Nikitichev, »From medical imaging data to 3D printed anatomical models,« *PLoS ONE,* svez. 12, br. 5, 2017.
- [51] M. S. M. Rahim, A. Norouzi, A. Rehman i T. Saba, »3D bones segmentation based on CT images visualization,« *Biomedical Research,* svez. 28, br. 8, pp. 3641-3644, 2017.
- [52] R. Szeliski, Computer Vision: Algorithms and Applications, Springer, 2010.
- [53] J. Huang, Q. Qin i J. Wang, »A Review of Stereolithography: Processes and Systems,« *Processes,* svez. 8, br. 9, 2020.
- [54] N.-D. Ciobota, »Standard tessellation language in rapid prototyping technology,« *Sci Bull Valahia Univ,* svez. 7, pp. 81-85, 2012.
- [55] J. S. Naftulin, E. Y. Kimchi i S. S. Cash, »Streamlined, Inexpensive 3D Printing of the Brain and Skull,« *PLoS ONE,* svez. 10, br. 8, 2015.
- [56] WitmerLab at Ohio University, »SketchFab,« SketchFab, 17 rujan 2018. [Mrežno]. Available: https://sketchfab.com/3d-models/visible-interactive-human-explodingskull-252887e2e755427c90d9e3d0c6d3025f. [Datum pristupa 23 listopad 2023.].
- [57] J. Donnan, »GrabCAD,« GrabCAD, 20 prosinac 2011. [Mrežno]. Available: https://grabcad.com/library/medical-operating-table--1. [Datum pristupa 23 listopad 2023].
- [58] supun##, »SketchFab,« SketchFab, 20 listopad 2023. [Mrežno]. Available: https://sketchfab.com/3d-models/hospital-trolley-87d30f6080be4386bff0db786d25a49f. [Datum pristupa 23 listopad 2023].
- [59] Simon\_M2099, »SketchFab,« SketchFab, 8 siječanj 2023. [Mrežno]. Available: https://sketchfab.com/3d-models/tv-cctv-monitor-2273be0837bc453b982dfb19d82c9cc0. [Datum pristupa 23 listopad 2023].
- [60] D. Grajewski, F. Górski, P. Zawadzki i A. Hamrol, »Application of Virtual Reality Techniques in Design of Ergonomic Manufacturing Workplaces,« *Procedia Computer Science,* svez. 25, pp. 289-301, 2013.
- [61] A. C. Stamm, E. Araujo, A. D. Menon i K. B. Teufert, »Micro-endoscopic Surgery of the Turbinates and Nasal Septum,« u *Micro-endoscopic Surgery of the Paranasal Sinuses and the Skull Base*, Berlin, Heidelberg, Springer, 2000, pp. 161- 178.
- [62] N. Ahmad, R. A. R. Ghazilla i N. M. Khairi, »Reviews on various inertial measurement unit (IMU) sensor applications,« *International Journal of Signal Processing Systems,* svez. 1, br. 2, pp. 256-262, 2013.
- [63] H. P. Barham, »How I do It: Medial Flap Inferior Turbinoplasty: With Illustration and Video,« *American Journal of Rhinology & Allergy ,* svez. 29, br. 4, pp. 314-

315, 2015.